# **可程式直流電子負載 PPL 系列**

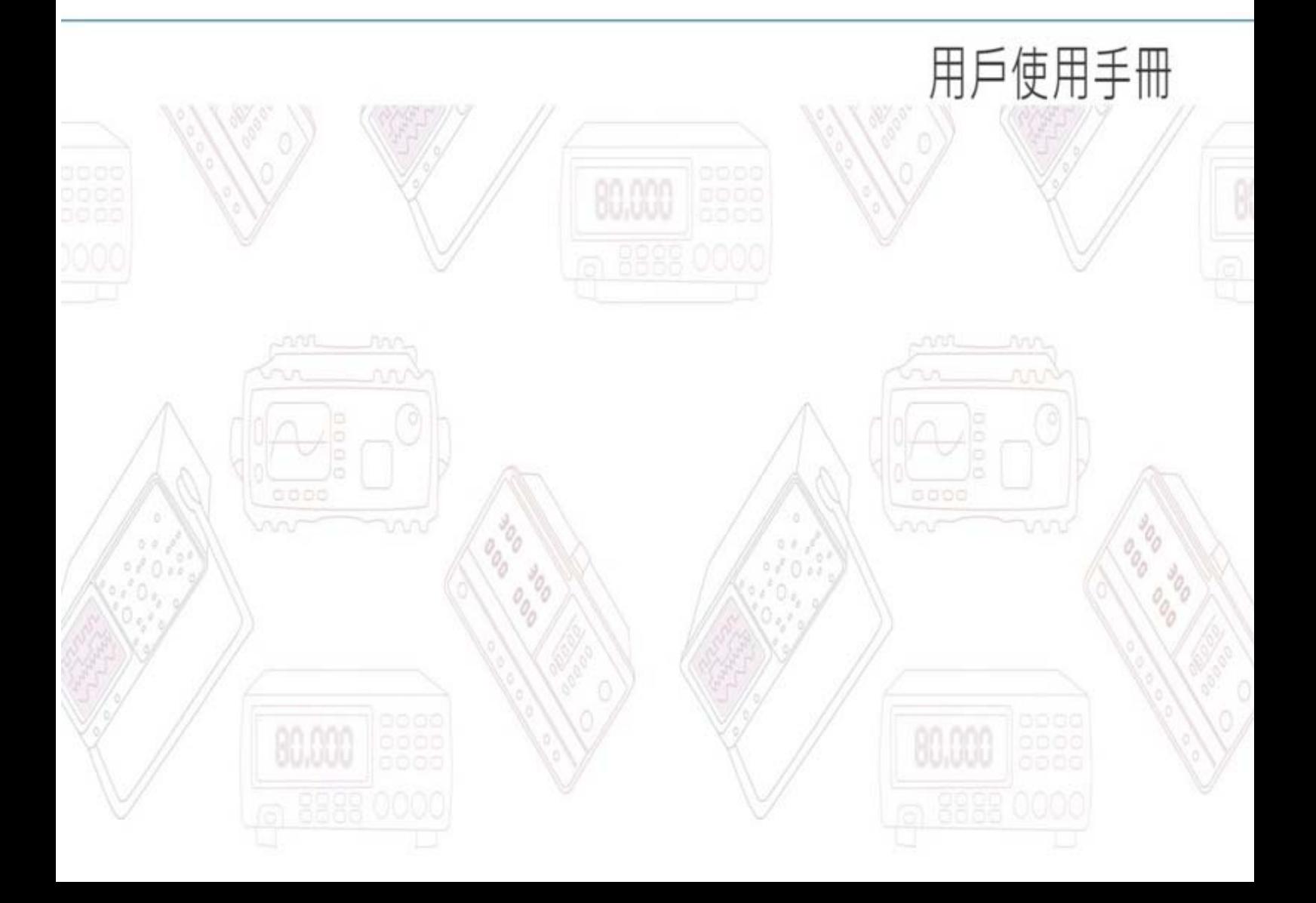

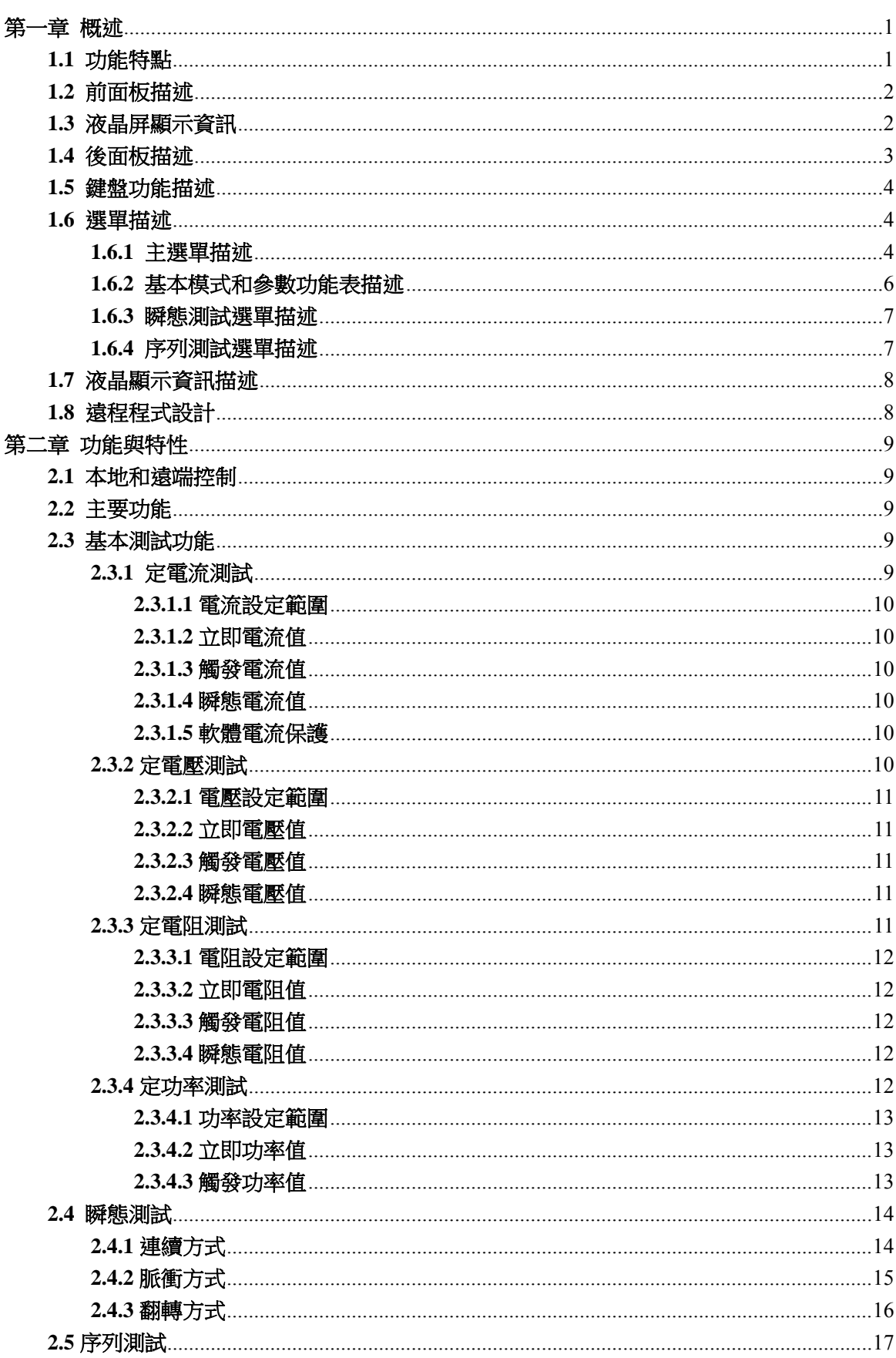

目錄

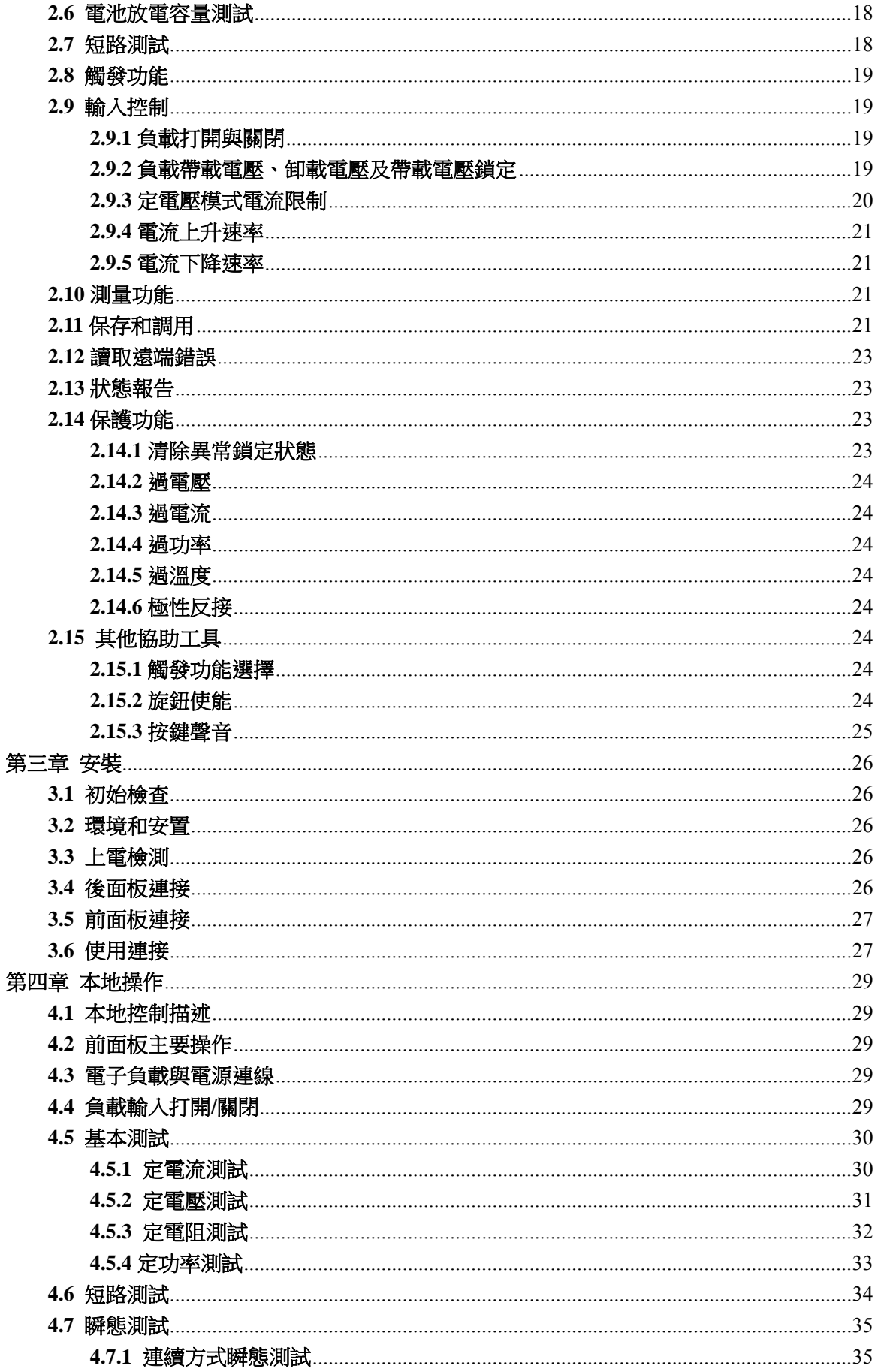

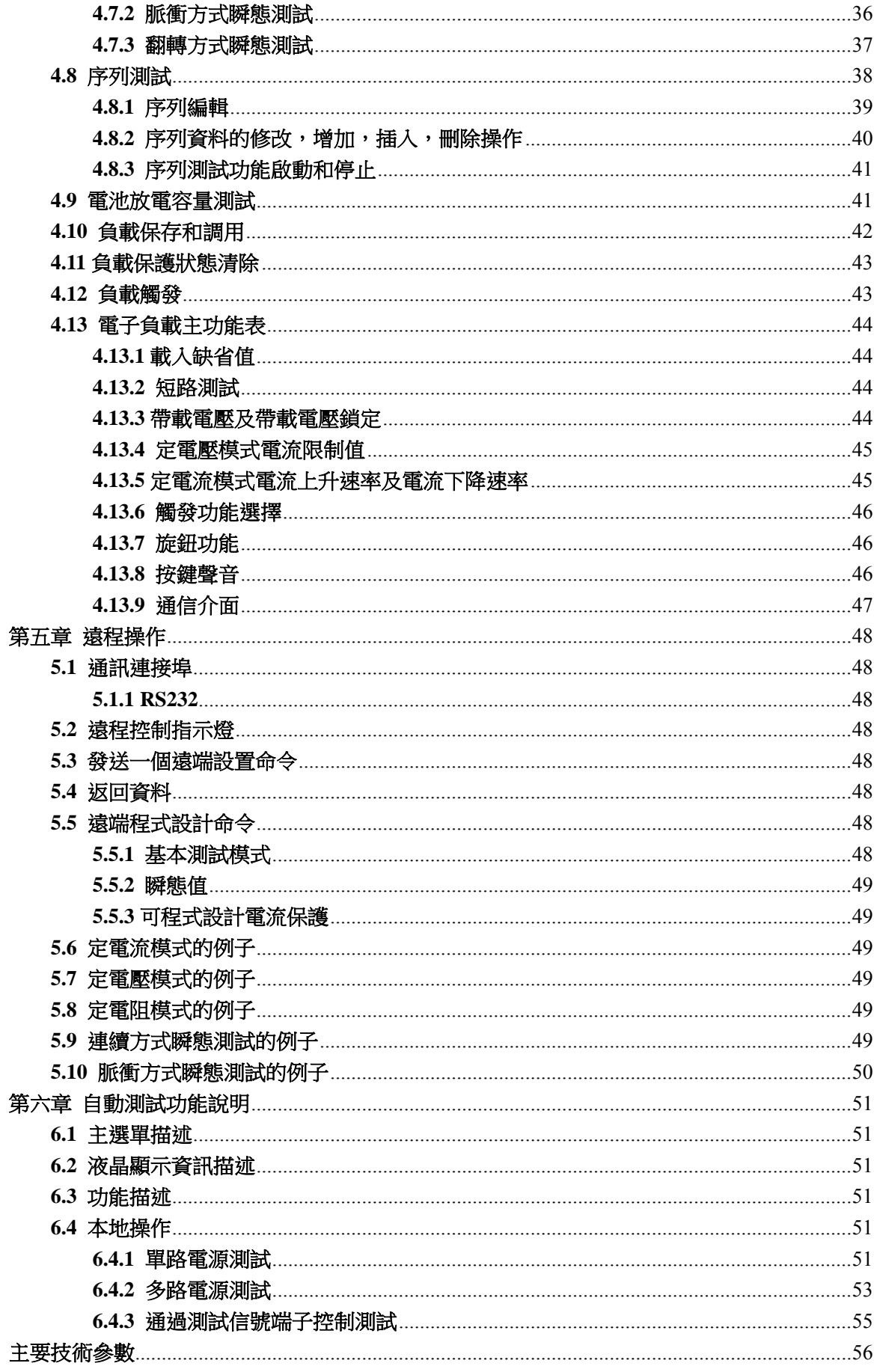

## 第一章 概述

PPL 系列電子負載是新一代高性能可程式設計電子負載。本電子負載不但提供有強大的測試功能和友 好的人機界面,配備通信介面,支援 SCPI 可程式設計儀器標準指令和 Labview 開發平臺。廣泛適用於航 空航太、船舶製造、汽車電子、太陽能電池、燃料電池等科研和生產領域。

如無特殊說明,本手冊中出現的"電子負載"或"負載"均表示本系列電子負載。

## **1.1** 功能特點

PPL系列電子負載主要功能和特點如下:

- 定電流、定電壓、定電阻、定功率四種基本測試功能,CCL、CCH、CVL、CVH、CRL、CRM、 CRH、CPV、CPC九種基本工作模式。
- 採用16 bits D/A轉換器和24 bits A/D轉換器,極大地提高了設定和測量解析度。40kHz 的D/A轉換 速率,全面提升高速性能。
- 超強保護功能,有效應對複雜的測試環境。
- 創新設計的定功率CPV和CPC模式,有效提高了定功率模式的實用性。
- 純硬體電路實現定電阻功能,極大地提升了電阻模式的動態回應。
- 高速瞬態測試功能,最高測試頻率可達2kHz。
- 強大的序列測試功能,最小步長10毫秒,最大步長99999秒,迴圈次數可自由設定,並可連結至 其他序列,實現更為複雜的測試過程。
- 特製螺旋頂杆接線端子,操作方便,尤其適合大電流測試。
- 具備短路測試、電池放電容量測試等協助工具。
- 高效智慧散熱系統,確保設備長時間滿功率無故障連續工作。
- 自動打開/關閉功能,有效簡化測試操作。
- 旋鈕和數位鍵盤相結合,操作更方便。
- 存儲/調用功能,可保存多組常用設置。
- **●** 支援SCPI可程式設計儀器標準指今。

## **1.2** 前面板描述

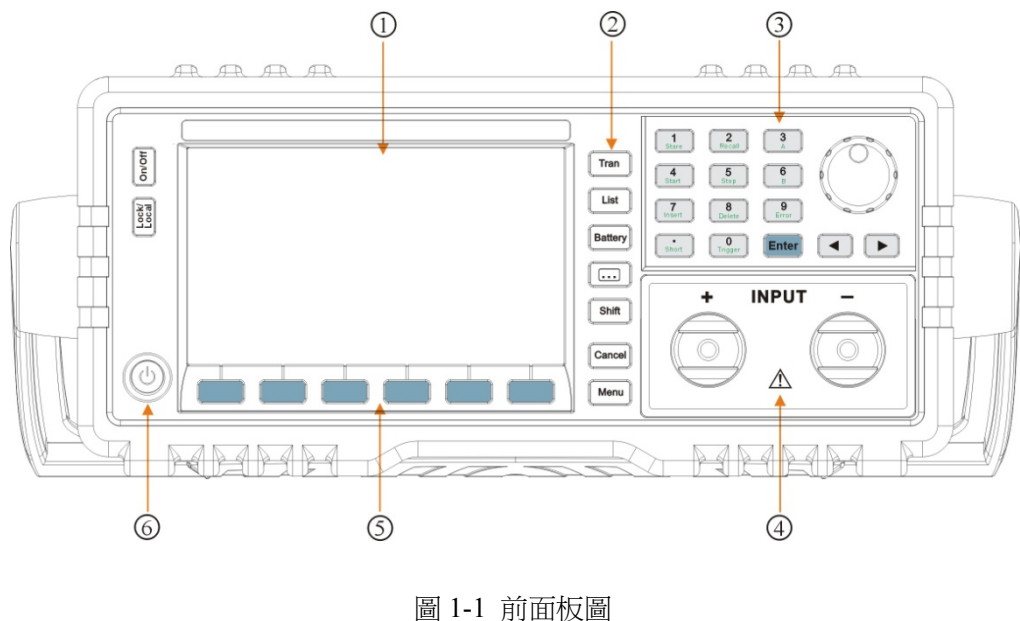

- 
- 4. 輸入端子 5. 選單軟鍵區 6. 電源開關

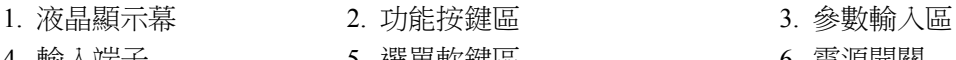

## **1.3** 液晶屏顯示資訊

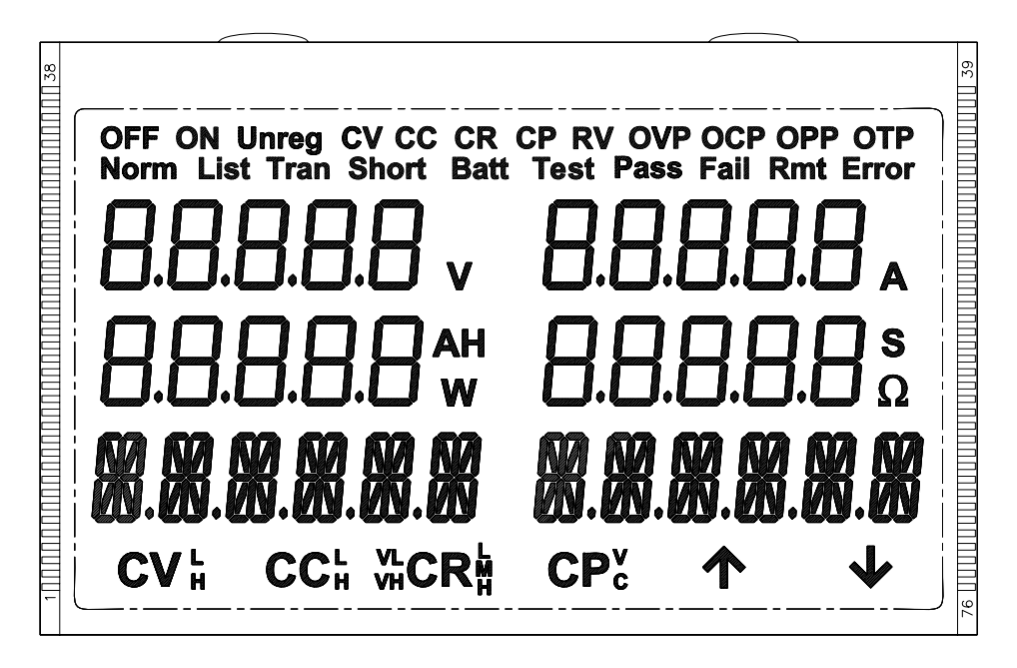

圖 1-2 液晶屏顯示資訊

## **1.4** 後面板描述

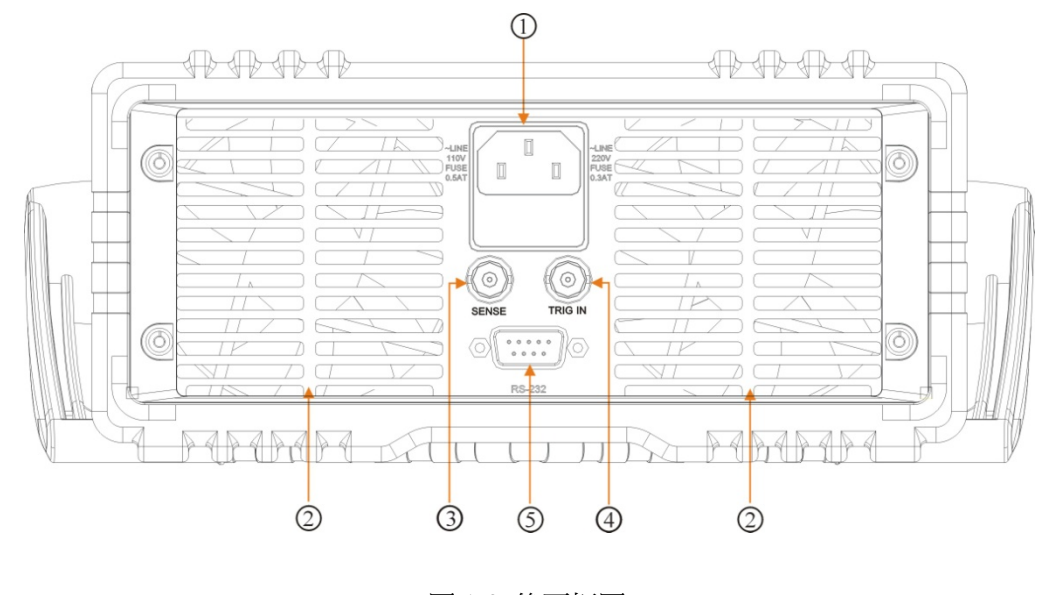

圖 1-3 後面板圖 1. 電源插座(含保險絲座) 2. 風扇 3. 遠程感應端子

4. 外觸發輸入端子 5. RS232 介面

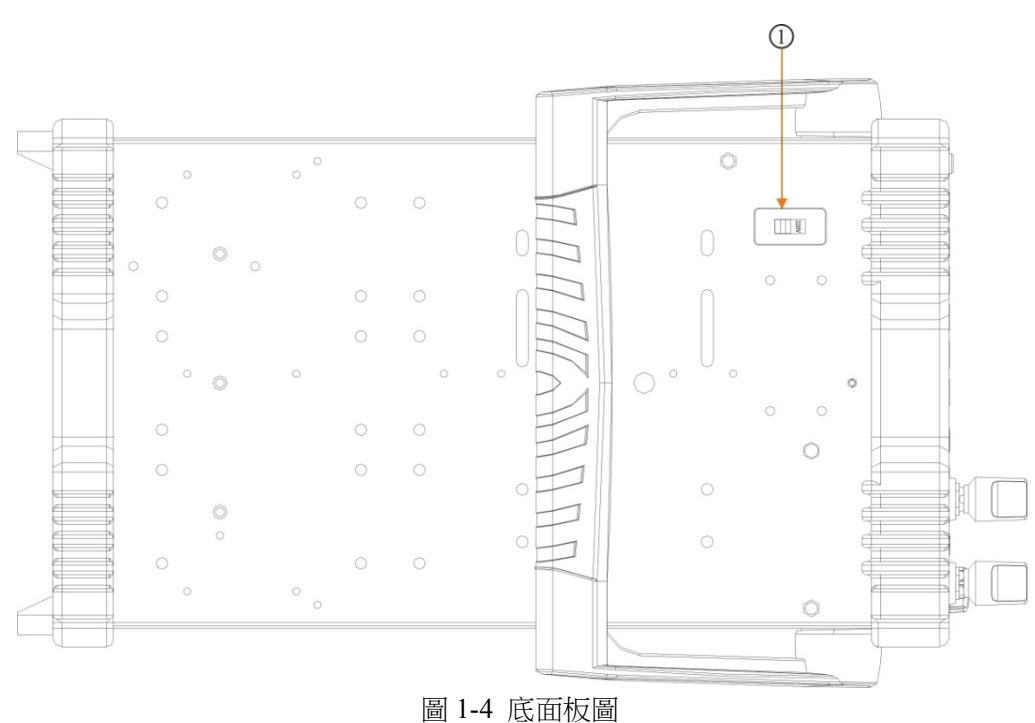

1. 切換開關 110V/220V

## **1.5** 鍵盤功能描述

鍵盤按鍵主要分為功能鍵及第二功能複合鍵和方向鍵三類。在複合鍵中,上方黑體字體為第一功能, 下方綠色字體為第二功能。例如:按鍵" $0_{\rm Trigger}$ "的" $0$ "為第一功能, "Trigger"為第二功能。如需使用其第二 功能,應先按"Shift"鍵,然後再按相應的複合鍵。

表 1-1 按鍵說明:

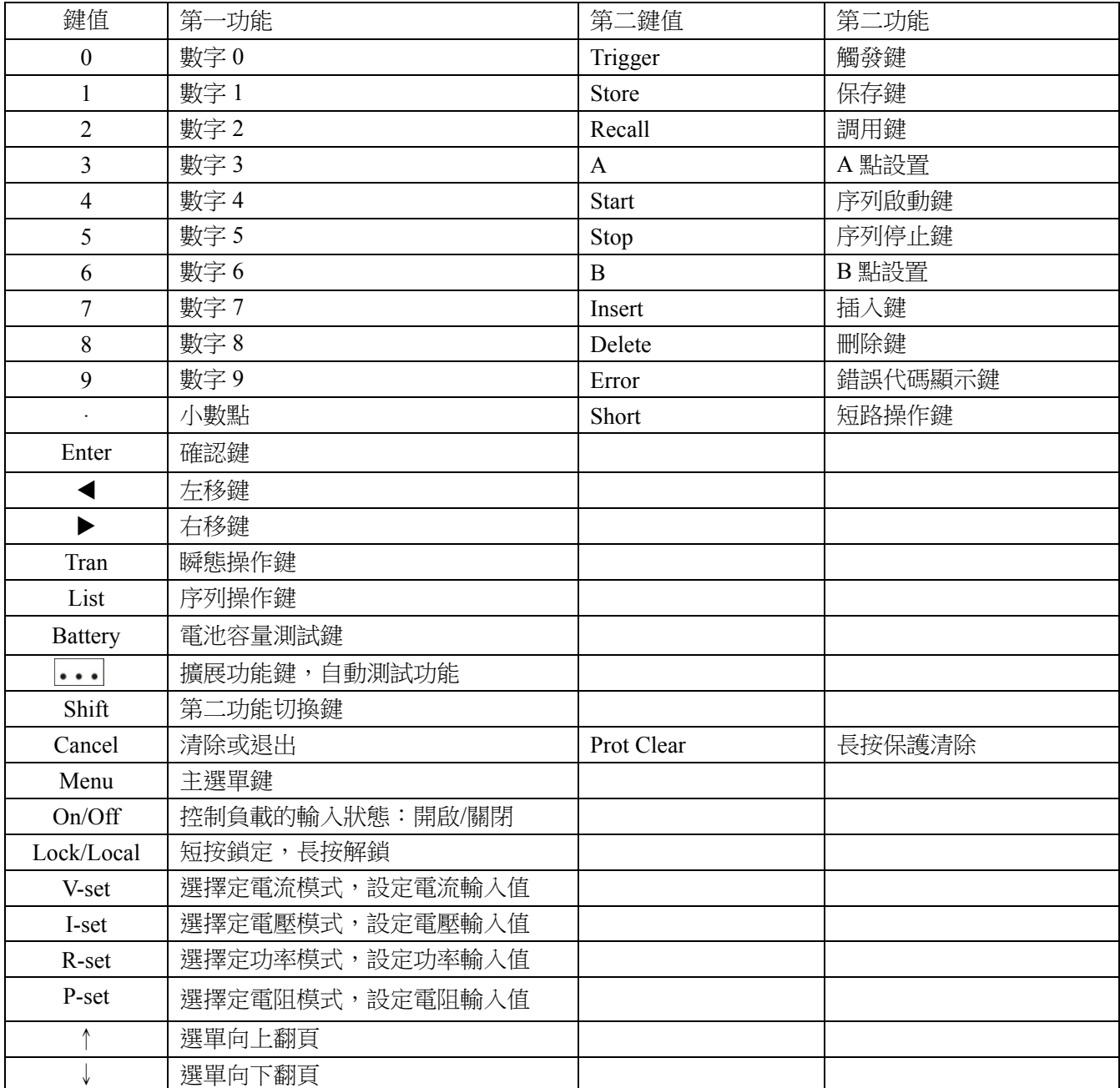

## **1.6** 選單描述

#### **1.6.1** 主選單描述

按下"Menu"鍵後進入功能表功能,此時 LCM 上顯示出可選擇功能表,可使用旋鈕來選擇功能表,將 依序出現以下功能。此時按下"Enter"鍵,將會進入游標所在位置的功能選項,可使用"↑"、"↓"鍵來 翻轉 LCM 螢幕,此時按"↓"鍵就可以進入下一級子功能表。按"Cancel"鍵退出選單設置。

表 1-2 選單清單:

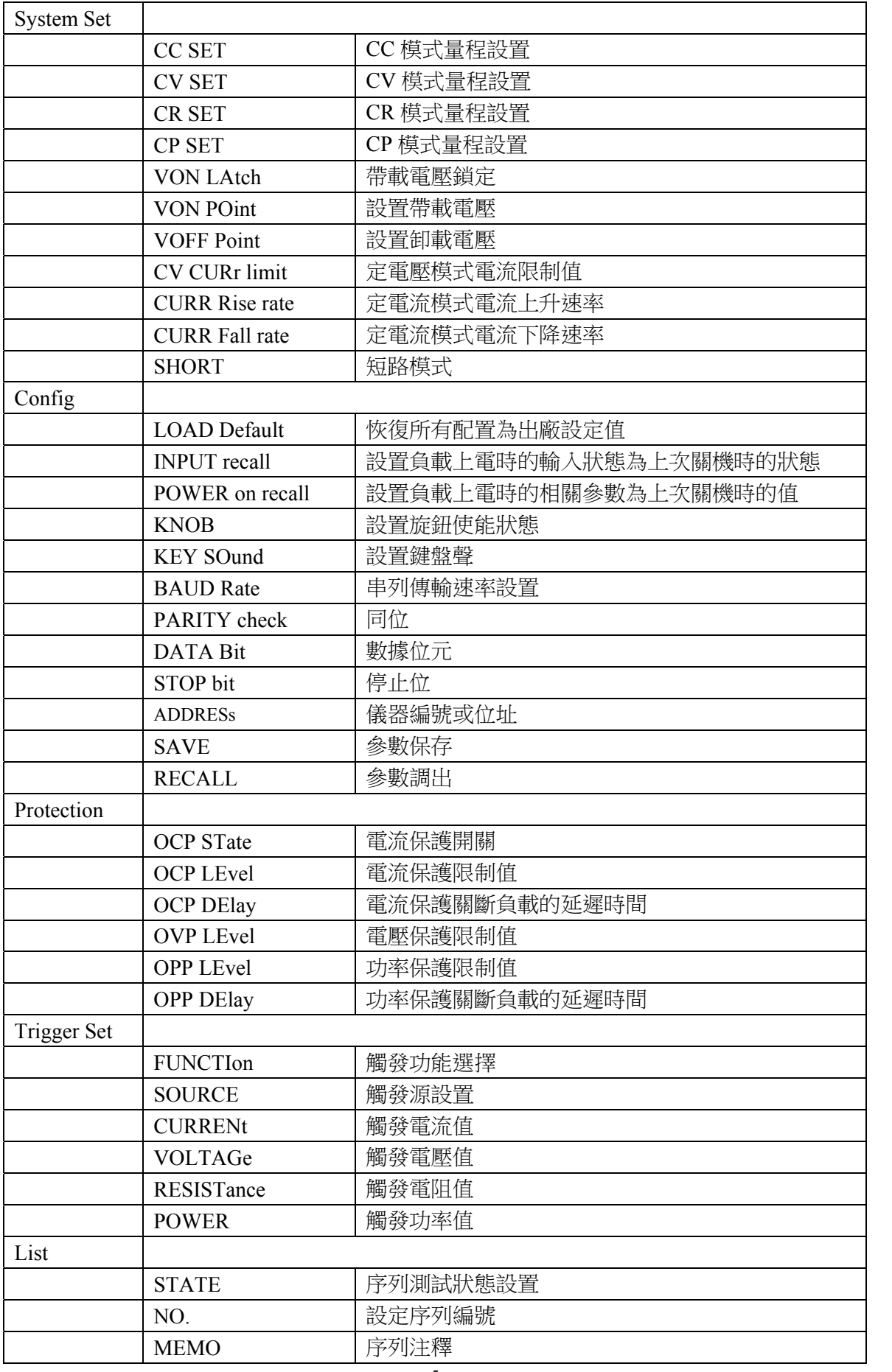

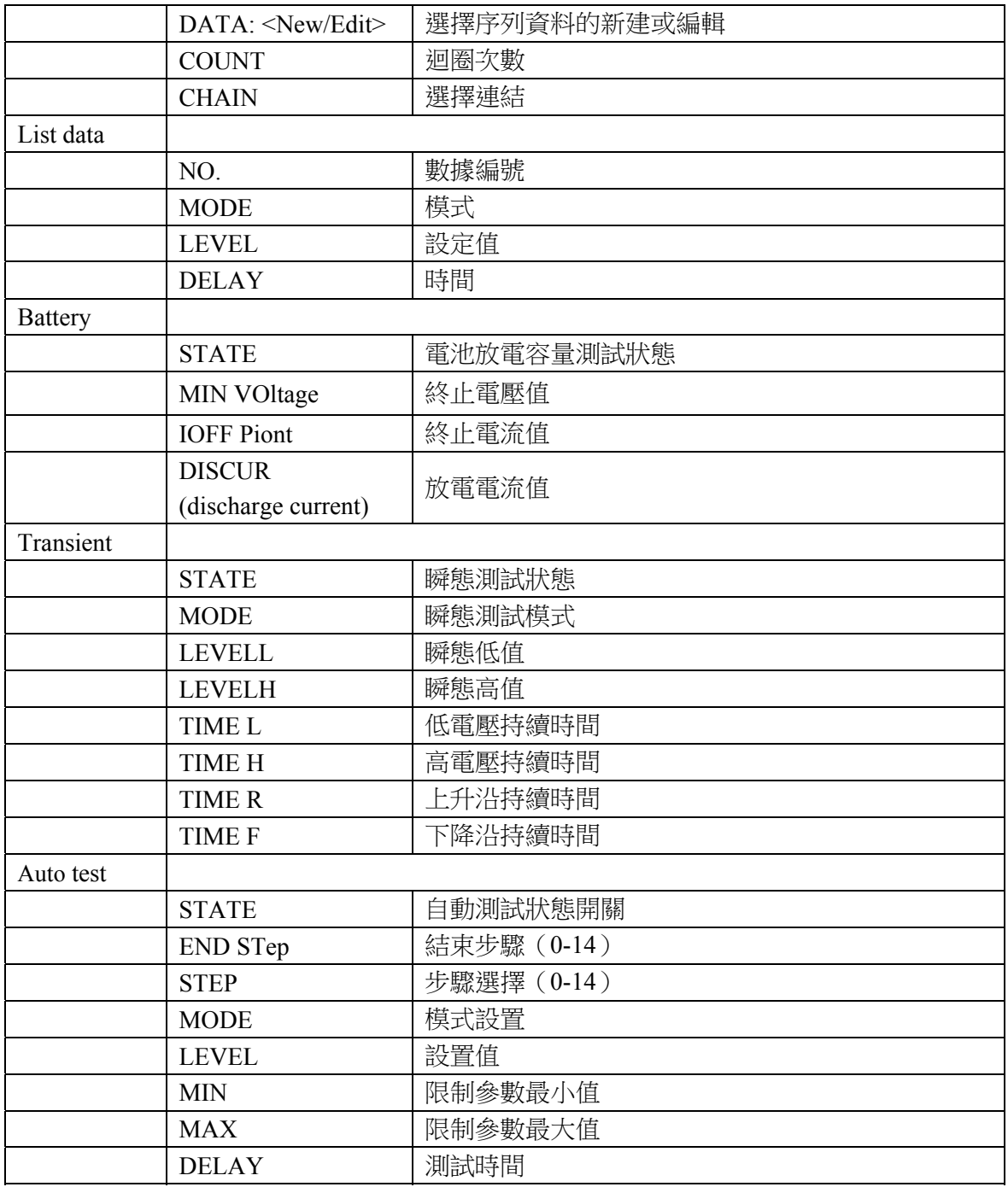

注:1、主功能表中Config、Protection、Trigger Set、 AUTO TEST參數修改後會自動保存。負載每次開 機都會自動調用保存在位置0的參數。

2、功能表中大寫字母顯示在螢幕中(螢幕限制顯示6個字元)。

## **1.6.2** 基本模式和參數功能表描述

電子負載可以工作在下面四種模式中:

- 1: 定電流操作模式 (CC)
- 2: 定電壓操作模式 (CV)
- 3: 定電阻操作模式 (CR)
- 4: 定功率操作模式 (CP)

在基本模式下,按參數,顯示內容如下:

| 按鍵    | 功能及參數                    | 說明          |  |  |  |
|-------|--------------------------|-------------|--|--|--|
| I-set | 01.000A<br><b>SCCL</b>   | 定電流模式:立即電流值 |  |  |  |
| V-set | 80.00V<br><b>SCVL</b>    | 定電壓模式:立即電壓值 |  |  |  |
| R-set | <b>SVHCRL</b><br>02 000R | 定電阻模式:立即電阻值 |  |  |  |
| P-set | <b>SCPV</b><br>- 10 000W | 定功率模式:立即功率值 |  |  |  |

## **1.6.3** 瞬態測試選單描述

在基本模式、關閉輸入下,按"Tran"鍵進入相應的瞬態測試,進入參數設定。

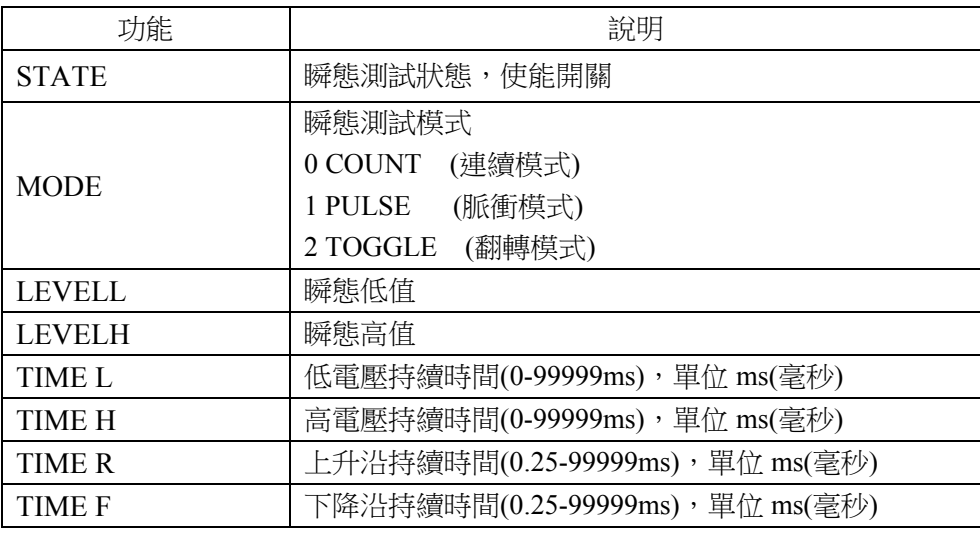

注:瞬態測試功能在定電流、定電壓、定電阻模式下有效。

#### **1.6.4** 序列測試選單描述

在基本模式下,按"List"進入設定功能表,顯示內容如下:

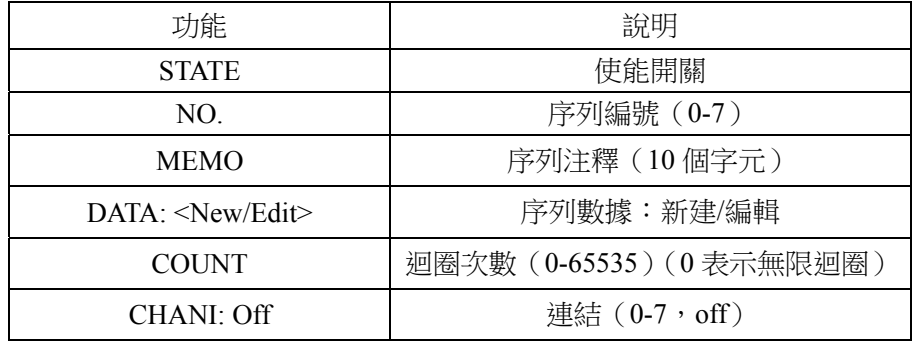

在序列測試功能表,按"↑"、"↓"鍵選擇"Data: <New/Edit>",通過旋鈕選擇資料新建(0 New) 或編輯(1 Edit),按"Enter"鍵進入序列資料編輯狀態,顯示內容如下:

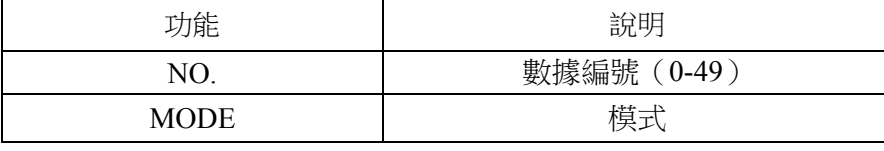

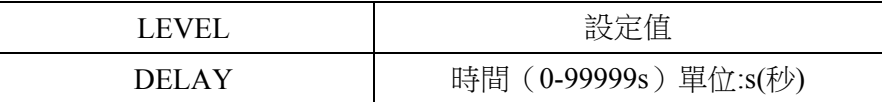

按"Cancel"鍵,存儲資料並退出。

#### **1.7** 液晶顯示資訊描述

- ①、定電流模式: 液晶屏顯示實際電壓、電流、功率和電阻,下排顯示設定 CC 模式,設置值。
- ②、定電壓模式: 液晶屏顯示實際電壓、電流、功率和電阻,下排顯示設定 CV 模式,設置值。
- ③、定電阻模式:

液晶屏顯示實際電壓、電流、功率和電阻,下排顯示設定 CR 模式,設置值(CRL 為小電阻模式, CRM 為中電阻模式,CRH 為大電阻模式,VH 為電壓高量程,VL 為電壓低量程)。

④、定功率模式:

液晶屏顯示實際電壓、電流、功率和電阻,下排顯示設定 CP 模式,設置值(CPC 為定功率電流源 模式,CPV 為定功率電壓源模式)。

⑤、瞬態測試:

液晶屏顯示實際電壓、電流、功率和電阻,下排無顯示。

⑥、序列測試:

液晶屏顯示實際電壓、電流、功率和時間,下排顯示設定模式,設置值。

- ⑦、電池容量測試: 液晶屏顯示實際電壓、電流、電池容量及放電時間,下排無顯示。
- ⑧、短路測試: 液晶屏顯示實際電壓、電流、功率和電阻,下排顯示設定模式,設置值。

⑨、保護狀態:

負載出現保護時,Cancel 燈亮,液晶屏上會顯示相應的保護狀態。 保護狀態包括過電流(OCP)、過電壓(OVP)、過功率(OPP)、過溫度(OTP)、負載保護(PT)、極性反接  $(RV)$ 

⑩、輸出指示:

當 On/Off 鍵燈亮時,處於 On 狀態;當 On/Off 鍵燈滅時,處於 Off 狀態。

## **1.8** 遠程程式設計

指今涌過遠端介面(RS232)發送到電子負載,經處理器解碼並執行。如命今有誤,處理器可判別命今 錯誤以及辨別錯誤類型。處理器也能夠維護狀態寄存器。

儀器位址為 32-255 時,程式控制命令前要加位址值,當儀器位址設置≥256 時,位址無效,程式控制 命令前不能加位址值。

## 第二章 功能與特性

本章對電子負載的功能與特性進行說明。閱讀本章,你將對本系列有更深的瞭解。

#### **2.1** 本地和遠端控制

本系列電子負載可以由其自帶的鍵盤和旋鈕進行控制,也可以通過遠端埠,由遠端控制器進行控制。 如需通過其自身的鍵盤和旋鈕進行控制,負載必須處於本地控制狀態。電子負載開機後即自動進入本地控 制狀態。當電子負載通過 RS232 接收到遠端命令(SYSTem:REMote), Rmt 遠端狀態指示, Lock/Local 燈亮, 負載進入遠端控制狀態。

在遠端控制狀態下,所有的鍵盤和旋鈕操作均無效("Lock/Local"鍵除外),電子負載的一切操作均受遠 端控制器控制。在接收到返回本地控制的指令(例如 SYST:LOC)後,Rmt 遠端狀態指示熄滅,電子負載返 回本地控制狀態。在遠端控制狀態下,也可以通過長按"Lock/Local"鍵,讓電子負載返回本地控制狀態。

本地操作的細節在"本地操作"章節有詳細描述。遠程程式設計的基本原則在"遠程操作"章節有說明, 完整的 SCPI 程式設計細節在《本系列電子負載 SCPI 程式設計參考手冊》中有進一步的描述。

## **2.2** 主要功能

電子負載的主要功能如下:

- 定電流測試(CCL,CCH)
- 定電壓測試 (CVL,CVH)
- 定電阻測試 (VL CRL, VL CRM, VL CRH, VH CRL, VH CRM, VH CRH)
- 定功率測試 (CPV,CPC)
- 瞬態測試(Tran)
- 序列測試 (List)
- 電池放電容量測試 (Battery)
- 短路測試(Short)

## **2.3** 基本測試功能

本負載有定電流、定電壓、定電阻、定功率四種基本測試功能,包括CCL、CCH、CVL、CVH、CRL、 CRM、CRH、CPV、CPC九種測試模式。

可以通過前面板或者遠端命令來設定測試模式和相關參數。除非使用者改變設定,否則電子負載將始 終保持在當前模式。如果負載輸入處於打開狀態,模式改變時,為避免可能發生的電流衝擊,電子負載將 自動關閉。

電子負載的設定值在負載打開時立即有效。假如輸入的設定值超出了範圍,它將被自動限制在最大值 或最小值處。

#### **2.3.1** 定電流測試

定電流測試分為大電流模式(CCH)和小電流模式(CCL)。大電流模式提供了更大的測試範圍,小電流模 式則提供了更高的電流解析度。在定電流狀態下,不管輸入電壓如何改變,電子負載始終消耗一個恒定的 電流, 如圖 2-1。在基本測試狀態, 按"I-set"鍵進入 CC 模式參數設定功能表, 通過數位鍵或者旋鈕結合"◀"、 ""鍵來輸入電流值,使用"Enter"鍵確認。定電流測試模式和參數也可以通過遠端命令(MODE CCL, MODE CCH, CURRent <NRf+>)來設定。

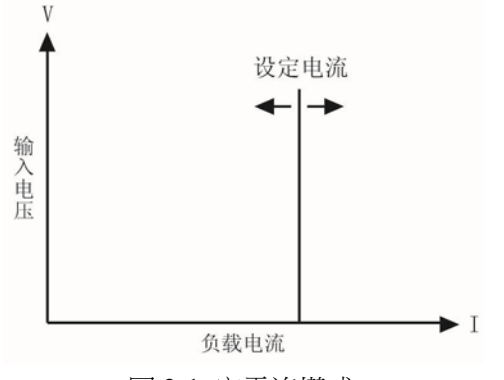

圖 2-1 定電流模式

#### **2.3.1.1** 電流設定範圍

在小電流模式(CCL)下,電流設定範圍見"主要技術參數";在大電流模式(CCH)下,電流設定範 圍見"主要技術參數"。如果負載輸入處於打開狀態,模式改變時負載輸入會關閉。例如:從 CCL 轉換至 CCH 時,負載輸入會關閉。另外值得注意的是,改變電流模式量程,電流設定值可能也會發生改變以適應 新的範圍。例如:原先的設定為 CCH 20.000A,從 CCH 切換到 CCL 時,電流設定值會改變為 CCL 模式 的設置值。

#### **2.3.1.2** 立即電流值

立即電流值就是在定電流模式下的電流設定值。立即電流值可以按"I-set"鍵參數設定功能表裡設定, 也可涌過遠端命今(CRRRent<NRf+>)設定。在定電流模式時,立即電流值還可以涌過左右鍵("◀"、"▶") 和旋鈕直接進行修改。

#### **2.3.1.3** 觸發電流值

觸發電流值用於在電子負載裡預置一個電流值,一旦接收到觸發信號,負載就自動將這個預置的電流 值設定成為立即電流值。如果當時負載輸入已打開並且正處於定電流模式,負載輸入會立即因此而改變; 如果當時不處於定電流模式,這個電流值不會直接影響負載輸入直到定電流模式有效。

觸發電流值可通過按鍵或遠端命令(CURRent:TRIGgered <NRf+>)來設置。一旦一個觸發電流值被 觸發,隨後的觸發將會無效直至接收到新的觸發電流值設置命令。觸發源將會在後面的內容中描述。電子 負載的狀態寄存器可跟蹤是否有觸發或其它的操作條件。這個狀態寄存器在《本系列電子負載 SCPI 程式 設計參考手冊》中有詳細描述。

#### **2.3.1.4** 瞬態電流值

瞬態電流測試時,負載在高(LevelH)、低(LevelL)兩個瞬態電流值之間切換。瞬態電流值可以在瞬 態測試功能表裡設定,也可以通過遠端命令(CURRent:HLEV <NRf+>, CURRent:LLEV <NRf+>)設定。

#### **2.3.1.5** 軟體電流保護

電子負載允許使用者可通過按鍵或遠端命令(CURRent:PROTection <NRf+>)設定一個保護電流值。 當電流超過保護電流值一個可程式設計的時間(0.001s-60s)後,電子負載會關閉,同時發出報警聲音。注 意:軟體電流保護在任何一個模式(不僅僅是定電流模式)下都是有效的。

#### **2.3.2** 定電壓測試

在定電壓模式下,不管輸入電流如何改變,電子負載將始終維持輸入電壓的恒定, 如圖 2-2。在基本測 試狀態,按"V-set"鍵選擇 CV 模式參數設定功能表,通過數位鍵或者旋鈕結合"◀"、"▶"鍵輸入電壓值,使 用"Enter"鍵確認。定電壓模式和參數也可以通過遠端命令(MODE CVH, MODE CVL, VOLTage <NRf+>)

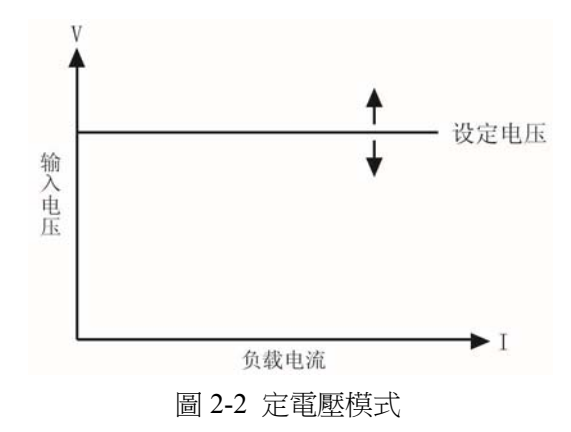

#### **2.3.2.1** 電壓設定範圍

定電壓模式設定範圍見"主要技術參數"。

#### **2.3.2.2** 立即電壓值

立即電壓值就是在定電壓模式下的電壓設定值。立即電壓值可以按"V-Set"鍵進入參數設定功能表裡設 定,也可涌過遠端命今(VOLTage <NRf+>)設定。在定電壓模式時,立即電壓值還可以涌過左右鍵("◀"、 "")和旋鈕直接進行修改。

#### **2.3.2.3** 觸發電壓值

觸發電壓值用於在電子負載裡預置一個電壓值,一旦接收到觸發信號,負載就自動將這個預置的電壓 值設定成為立即電壓值。如果當時負載輸入已打開並且正處於定電壓模式,負載輸入會立即因此而改變; 如果當時不處於定電壓模式,這個電壓值不會直接影響負載輸入直到定電壓模式有效。

觸發電壓值可通過按鍵或遠端命令(VOLTage:TRIGgered <NRf+> 設置。一旦一個觸發電壓值被觸發, 隨後的觸發將會無效直至接收到新的觸發電壓值設置命令。觸發源將會在後面的內容中描述。電子負載的 狀態寄存器可跟蹤是否有觸發或其它的操作條件。這個狀態寄存器在《本系列電子負載 SCPI 程式設計參 考手冊》中有詳細描述。

#### **2.3.2.4** 瞬態電壓值

瞬態電壓測試時,負載在高(LevelH)、低(LevelL)兩個瞬態電壓值之間切換。瞬態電壓值可以在瞬 態測試功能表裡設定,也可以通過遠端命令(VOLTage:HLEVel <NRf+>, VOLTage:LLEVel <NRf+>)設定。

#### **2.3.3** 定電阻測試

定電阻測試分為低電壓量程小電阻(VL CRL)、中電阻(VL CRM)、大電阻(VL CRH)和高電壓量 程小電阻(VH CRL)、中電阻(VH CRM)、大電阻(VH CRH)六種模式。在定電阻模式下,電子負載被 等效為一個恒定的電阻,會隨著輸入電壓的改變而線性調節輸入電流,使得 I = U / R, 如圖 2-3。在基本 測試狀態,按"R-set"鍵進入 CR 模式參數設定功能表,通過數位鍵或者旋鈕結合"◀"、"▶"鍵來輸入電阻值, 使用"Enter"鍵確認。定電阻測試模式和參數也可以通過遠端命令(MODE VLCRL, MODE VLCRM, MODE VHCRH, RESistance <NRf+>)設定。

設定。

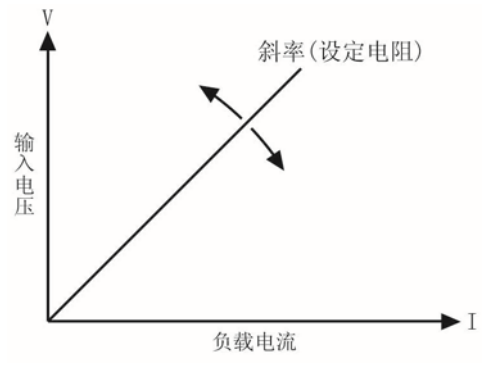

圖 2-3 定電阻模式

#### **2.3.3.1** 電阻設定範圍

在 CRL 模式下,電阻設定範圍見"主要技術參數";在 CRM 模式下,電阻設定範圍見"主要技術參數"; 在 CRH 模式下,電阻設定範圍見"主要技術參數"。如果負載輸入處於打開狀態,模式的改變會引起負載 輸入關閉。例如:從 CRL 轉換到 CRH 時,負載輸入會關閉。另外值得注意的是,改變電阻模式,電阻設 定值可能也會發生改變以適應新的範圍。例如:原先的設定為 CRM  $10.000\Omega$ , 從 CRM 轉換到 CRL 時,雷 阻設定值會改變為 CRL 的最大值 1.50000Ω。

#### **2.3.3.2** 立即電阻值

立即電阻值就是在定電阻模式下的電阻設定值。立即電阻值可以按 R-Set 鍵進入參數設定功能表裡設 定,也可通過遠端命令(RESistance <NRf+>命令)設定。在定電阻模式時,立即電阻值還可以通過左右鍵 ("◀"、"▶")和旋鈕直接進行修改。

#### **2.3.3.3** 觸發電阻值

觸發電阻值用於在電子負載裡預置一個電阻值,一旦接收到觸發信號,負載就自動將這個預置的電阻 值設定成為立即電阻值。如果當時負載輸入已打開並且正處於定電阻模式,負載輸入會立即因此而改變; 如果當時不處於定電阻模式,這個電阻值不會直接影響負載輸入直到定電阻模式有效。

觸發電阻值可以通過按鍵或遠端命令(RESistance:TRIGgered <NRf+>)設置。一旦一個觸發電阻值被 觸發,隨後的觸發將會無效直至接收到新的觸發電阻值設置命令。觸發源將會在後面的內容中描述。電子 負載的狀態寄存器可跟蹤是否有觸發或其它的操作條件。這個狀態寄存器在《本系列電子負載 SCPI 程式 設計參考手冊》中有詳細描述。

#### **2.3.3.4** 瞬態電阻值

瞬態電阻測試時,負載在高(LevelH)、低(LevelL)兩個瞬態電阻值之間切換。瞬態電阻值可以在瞬 態測試功能表裡設定,也可以通過遠端介面命令(RESistance:HLEVel <NRf+>, RESistance:LLEVel <NRf+>) 來設定。

#### **2.3.4** 定功率測試

定功率模式分為定功率電壓源模式(CPV)和定功率電流源模式(CPC),分別適合於電壓源和電流源的測 試。在定功率工作模式下,不論外部電源的電壓和電流如何變化,電子負載都將根據設定從電源吸收恒定 的功率,使得電子負載的輸入電壓和電流滿足 U \* I = P, 如圖 2-4。在基本測試狀態,按"P-set"鍵進入 CP 模式參數設定功能表,通過數位鍵或者旋鈕結合"◀"、"▶"鍵輸入功率值,使用"Enter"鍵確認。定功率測 試模式和參數也可以通過遠端命令(MODE CPV, MODE CPC, POWer <NRf+>)設定。

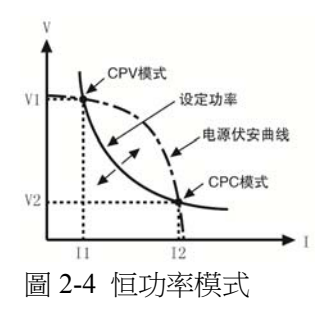

圖 2-5 是幾種常見電源的伏安特性曲線,而恒功率曲線是一條位於第一象限的雙曲線,在電源功率大 於設定功率的情況下,恒功率曲線通常與電源的伏安曲線存在兩個交點。在 CPV 點,雷源表現出電壓源 的特徵,即輸出功率隨電流的增大而增大;在 CPC 點,電源表現出電流源的特徵,即輸出功率隨電壓的增 大而增大。本系列電子負載可以由使用者設定使其工作在其中任一交點狀態。

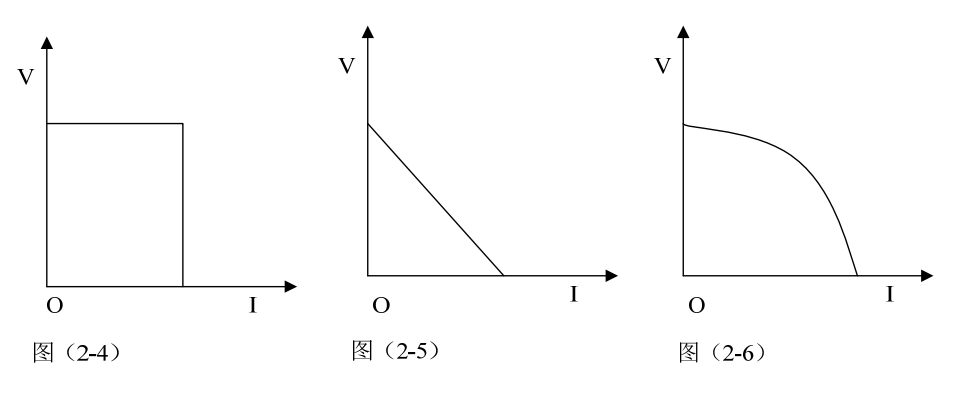

圖 2-5 常見電源的伏安曲線

CPV 模式採用先進的斜率探測法,本電子負載只需測試電源伏安曲線的一部分即可判斷恒功率曲線與 電源伏安曲線是否相交,因此在設定功率大於電源的實際功率時,外部電源不會因功率不足而被負載拉至 短路。電子負載在發現電源功率不足以後,會立即停止增大電流並重新開始嘗試找尋恒功率點,直到設定 功率被滿足時為止。

CPC 模式先短路探測外部電源的恒流輸出的電流值,並計算外部電源最大輸出功率;如小於設定功率 值,會立即關閉輸入;如大於設定功率值,開始嘗試找尋恒功率點,直到設定功率被滿足時為止。

#### **2.3.4.1** 功率設定範圍

不論是定功率電壓源模式(CPV)還是定功率電流源模式(CPC),功率設定範圍見"主要技術參數"。

#### **2.3.4.2** 立即功率值

立即功率值就是在定功率模式下的功率設定值。立即功率值可以按 P-set 鍵進入參數設定功能表裡設 定,也可涌過遠端命令 (POWer <NRf+>)設定。在定功率模式時,立即功率值還可以涌過左右鍵 ( "◀"、 "")和旋鈕直接進行修改。

#### **2.3.4.3** 觸發功率值

觸發功率值用於在電子負載裡預置一個功率值,一旦接收到觸發信號,負載就自動將這個預置的功率 值設定成為立即功率值。如果當時負載輸入已打開並且正處於定功率模式,負載輸入會立即因此而改變; 如果當時不處於定功率模式,這個功率值不會直接影響負載輸入直到定功率模式有效。

觸發功率值可以通過按鍵或遠端命令(POWer:TRIGgered <NRf+>)設置。一旦一個功率值被觸發, 隨後的觸發將會無效直至接收到新的觸發功率值設置命令。觸發源將會在後面的內容中描述。電子負載的 狀態寄存器可跟蹤是否有觸發或其它的操作條件。這個狀態寄存器在《本系列電子負載 SCPI 程式設計參 考手冊》中有詳細描述。

#### **2.4** 瞬態測試

瞬態測試允許負載在高(LevelH)、低(LevelL)兩個設定值之間切換。這可用於測試電源的動態特性。 瞬態測試可以工作在定電流、定電壓、定電阻模式下,具有連續(Continuous)、脈衝(Pulse)、翻轉(Toggle) 三種工作方式。瞬態測試開始之前,請確保序列測試功能已關閉。

瞬態測試設定參數有:瞬態低值(LevelL) 、瞬態高值(LevelH)、低值時間(TiPPL)、高值時間(TimeH)、 上升沿時間(TimeR)、下降沿時間(TimeF)以及工作方式。

瞬態高、低值的設定範圍與相應定電流、定電壓、定電阻模式的設定範圍相同。

瞬態測試功能的打開和關閉可以通過前面板上的"Tran"鍵或者遠端命令(TRANsient ON/OFF)設定。打開 瞬態測試功能前,請先設定基本測試模式為需要進行瞬態測試的模式。

注:瞬態測試時,應該考慮到啟動電壓和保護電流。這些功能有可能引起負載輸入關閉,從而中斷瞬 態測試。

#### **2.4.1** 連續方式

在連續方式下,負載週期性地在高、低兩個瞬態值之間切換。此方式不受觸發信號的影響。瞬態低值 (LevelL) 、瞬態高值(LevelH)、低值時間(TiPPL)、高值時間(TimeH)、上升沿時間(TimeR)、下降沿時間(TimeF) 以及連續方式等參數可以在瞬態測試功能表裡設定,也可以通過遠端命令(CURRent:LLEVel <NRf+>, CURRent:HLEVel <NRf+>, VOLTage:LLEVel <NRf+>, VOLTage:HLEVel <NRf+>, RESistance:LLEVel <NRf+>, RESistance:HLEVel <NRf+>, TRANsient:LTIMe <NRf+>, TRANsient:HTIMe <NRf+>, TRANsient:RTIMe <NRf+>, TRANsient:FTIMe <NRf+>, TRANsient:MODE CONTinuous)設定。

例如:假定負載當前處於 CCH 模式,負載輸入關閉,按如下操作設置瞬態參數: 按"Tran"鍵進入瞬態測試選單。

在瞬態測試選單裡設定下列參數:

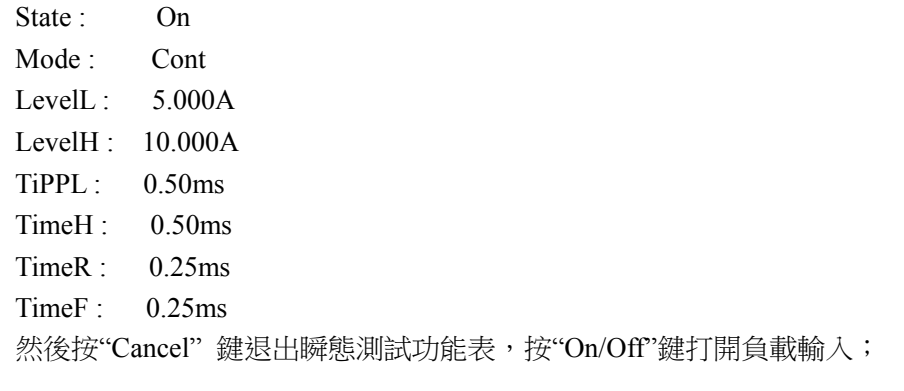

也可通過遠端命令設定:

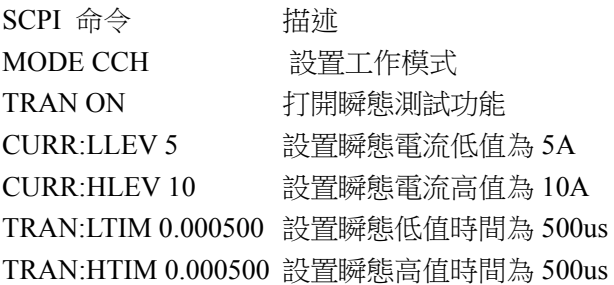

TRAN:RTIM 0.000250 設置瞬態上升沿時間為 250us TRAN:FTIM 0.000250 設置瞬態下降沿時間為 250us TRAN:MODE CONT 選擇連續方式 INPUT ON打開負載輸入

圖 2-6 顯示出負載的電流波形: 負載輸入電流經過 250us 上升沿到達瞬態高值 (l0A), 維持 500us, 然 後經過 250us 下降沿到達瞬態低值(5A), 再維持 500us, 如此循環往復。

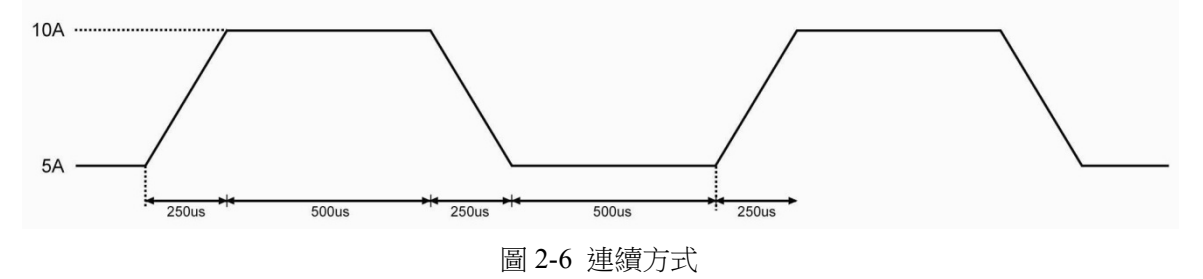

#### **2.4.2** 脈衝方式

脈衝方式需要結合觸發功能一起使用。未被觸發時,負載維持在瞬態低值,觸發以後,就會產生一個 包括上升沿、瞬態高值、下降沿三個階段的脈衝,最後再次返回到瞬態低值狀態。瞬態低值(LevelL) 、瞬 態高值(LevelH)、高值時間(TimeH)、上升沿時間(TimeR)、下降沿時間(TimeF)以及脈衝方式等參數可以在 瞬態測試功能表裡設定,也可以通過遠端命令(CURRent:LLEVel <NRf+>, CURRent:HLEVel <NRf+>, VOLTage:LLEVel <NRf+>, VOLTage:HLEVel <NRf+>, RESistance:LLEVel <NRf+>, RESistance:HLEVel <NRf+>, TRANsient:HTIMe <NRf+>, TRANsient:RTIMe <NRf+>, TRANsient:FTIMe <NRf+>, TRANsient:MODE PULSe)設定。低值時間(TiPPL)對於脈衝方式沒有影響。

觸發可以由外觸發端子輸入的信號或者前面板上的"Shift"+ "O<sub>Trigger</sub>"按鍵產生,也可以由遠端命令 \*TRG 或者 TRIGger 產生。觸發僅當負載處於瞬態低值期間有效,每一個觸發引起一個脈衝。在脈衝持續 的整個上升沿、瞬態高值、下降沿期間,任何觸發都會被忽略。

例如:假定負載當前處於 CCH 模式,負載輸入關閉,按如下操作設置瞬態參數: 按"Tran"鍵進入瞬態測試選單。 在瞬態測試選單裡設定下列參數: State : On Mode : Puls LevelL : 5.000A LevelH : 10.000A TiPPL : 0.50ms TimeH : 0.50ms TimeR : 0.5ms TimeF : 0.5ms 然後按" Cancel"鍵退出瞬態測試功能表,按"On/Off"鍵打開負載輸入; 也可通過遠端埠設定: SCPI 命令 描述 TRIG:SOUR EXT 選擇外部輸入觸發命令 TRAN ON 打開瞬態測試功能

CURR:LLEV 5 設置瞬態電流低值為 5A CURR:HLEV 10 設置瞬態電流高值為 10A

 TRAN:HTIM 0.000500 設置瞬態高值時間 500us TRAN:RTIM 0.000500 設置瞬態上升沿時間 500us TRAN:FTIM 0.000500 設置瞬態下降沿時間 500us TRAN:MODE PULS 設置脈衝觸發操作 INPUT ON 打開負載輸入

從外觸發端子輸入觸發信號。圖 2-7 顯示出觸發前後負載的電流波形:負載輸入打開後,電子負載開 始工作在瞬態低值(5A),每一次觸發,負載電流都會經過 500us 上升沿後到達瞬態高值(l0A),然後持續 500us,再經過 500us 下降沿返回到瞬態低值(5A)。

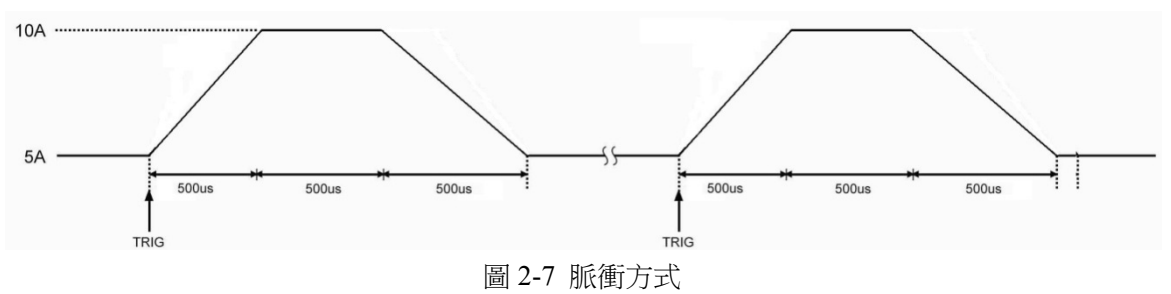

### **2.4.3** 翻轉方式

翻轉方式需要結合觸發功能一起使用。未被觸發時,負載維持在某一瞬態值,每一次觸發以後,負載 就會產生一個反轉,經過上升沿或下降沿到達另一個瞬態值。瞬態低值(LevelL) 、瞬態高值(LevelH)、上 升沿時間(TimeR)、下降沿時間(TimeF)以及翻轉方式等參數可以在瞬態測試功能表裡設定,也可以通過遠 端命令(CURRent:LLEVel <NRf+>, CURRent:HLEVel <NRf+>, VOLTage:LLEVel <NRf+>, VOLTage:HLEVel <NRf+>, RESistance:LLEVel <NRf+>, RESistance:HLEVel <NRf+>, TRANsient:RTIMe <NRf+>, TRANsient:FTIMe <NRf+>, TRANsient:MODE PULSe)來設定。低值時間(TiPPL) 和高值時間(TimeH)對於翻 轉方式沒有影響。

觸發可以由外觸發端子輸入的信號或者前面板上的"Trigger"按鍵產生,也可以由遠端命令\*TRG 或者 TRIGger 產生。

例如:假定負載當前處於 CCH 模式,負載輸入關閉,按如下操作設置瞬態參數:

按"Tran"鍵進入瞬態測試選單。

在瞬態測試選單裡設定下列參數:

State : On

Mode : Togg

- LevelL :  $5.000A$
- LevelH : 10.000A
- $TiPPL: 0.50ms$
- TimeH : 0.50ms
- TimeR : 0.50ms
- TimeF : 0.50ms

然後按" Cancel"鍵退出瞬態測試功能表,按"On/Off"鍵打開負載輸入;

也可通過遠端埠設定:

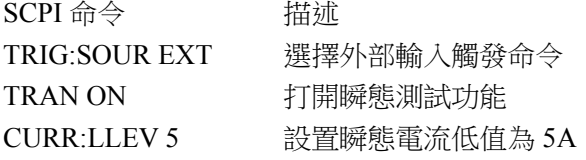

CURR:HLEV 10 設置瞬態電流高值為 10A TRAN:LTIM 0.000500 設置瞬態低值時間 500us TRAN:HTIM 0.000500 設置瞬態高值時間 500us TRAN:RTIM 0.000500 設置瞬態上升沿時間 500us TRAN:FTIM 0.000500 設置瞬態下降沿時間 500us TRAN:MODE TOGG 選擇翻轉操作 INPUT ON 打開負載輸入

從外觸發端子輸入觸發信號。圖 2-8 顯示出觸發前後負載的電流波形:負載輸入打開後,電子負載剛 開始維持在瞬態低值(5A),第一次觸發,負載電流經過 500us 上升沿後到達並維持在瞬態高值 (l0A),第 二次觸發,負載電流經過 500us 下降沿後到達並維持在瞬態低值,依此類推,每一次觸發,負載狀態就發 生一次翻轉。

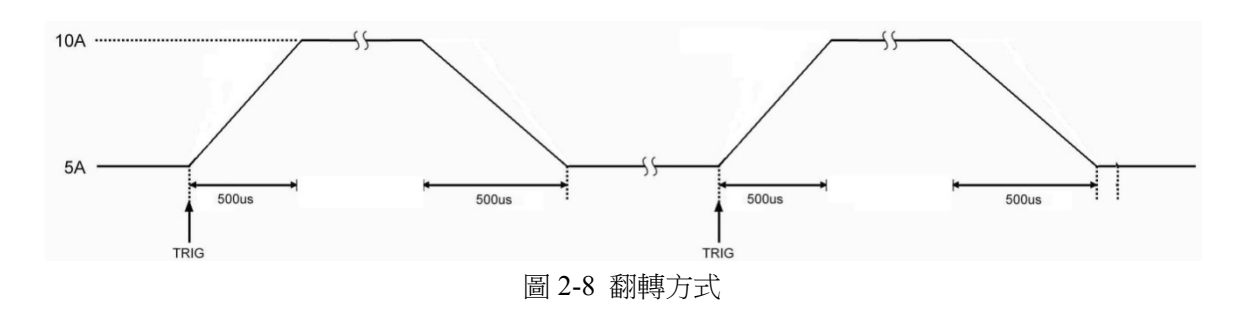

### **2.5** 序列測試

除了瞬態測試功能外,電子負載還提供了更加靈活的序列測試功能。它可以使負載按照某一預先設定 的測試序列進行工作。

序列測試功能允許使用者自己定義一系列測試步驟,每一步的工作模式、負載值和工作時間均可設定。 序列測試可以工作在定電壓、定電流、定電阻模式下,每一步最短時間為 10ms(時間為 0 表示當前步無效), 最長時間 99999s;序列測試可以迴圈執行多次,用戶可以指定迴圈次數;序列可以相互連結,每個序列執 行完畢,還可以通過連結啟動另一測試序列,進一步擴展序列測試的能力,完成更為複雜的測試任務;每 個序列最多可包含 50 個測試步驟,電子負載可以保存 8 個測試序列。

序列測試的各項參數可以在序列測試功能表裡進行編輯和設定,也可以通過相關的遠端命令來進行。 本負載提供有便捷的序列編輯功能,用戶在輸入/編輯序列測試步驟時,可以方便地查看前、後測試步驟, 並可即時進行修改、插入和刪除,有效降低了序列輸入時的工作量。

序列每一步的設定值在退出測試步驟編輯功能表時自動保存。序列的其它參數在編輯後立即保存。 序列測試功能也可以通過遠端命令實現。

啟動序列測試功能之前,請確保瞬態測試功能已關閉。序列測試中,如果下一步的工作模式與當前步 驟不同,為避免可能發生的電流衝擊,當前步驟結束後,電子負載將自動插入一個 5ms 的延時,在此其間 負載輸入會被關閉。

圖 2-9 為一個 5 步的測試序列運行圖。詳細操作步驟在第五章"序列操作"有詳細解釋。

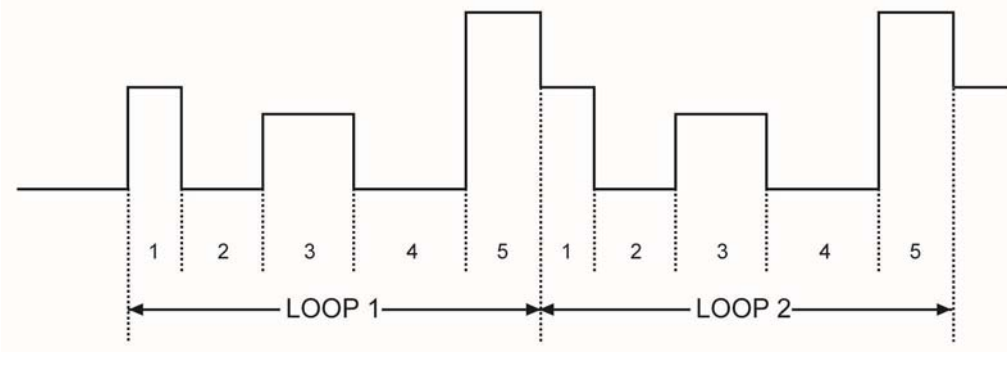

圖 2-9 序列測試

注:序列測試時,應該考慮到啟動電壓和保護功能有可能引起負載輸入關閉,從而中斷序列測試。

## **2.6** 電池放電容量測試

電子負載採用恒流放電來進行電池容量測試。使用者可設置電池放電電流和電池放電終止電壓、電池 放電終止電流。開輸入後,先按電池放電電流恒流放電測試,電池電壓下降至終止電壓時,自動切換到恒 壓放電測試,當電池放電電流小於電池放電終止電流時,停止電池放電測試。測試過程如圖2-10所示。負 載在放電過程中可以即時顯示電池電壓、放電電流、放電時間和放電容量。電池的最大放電時間為99小時 99分99秒。

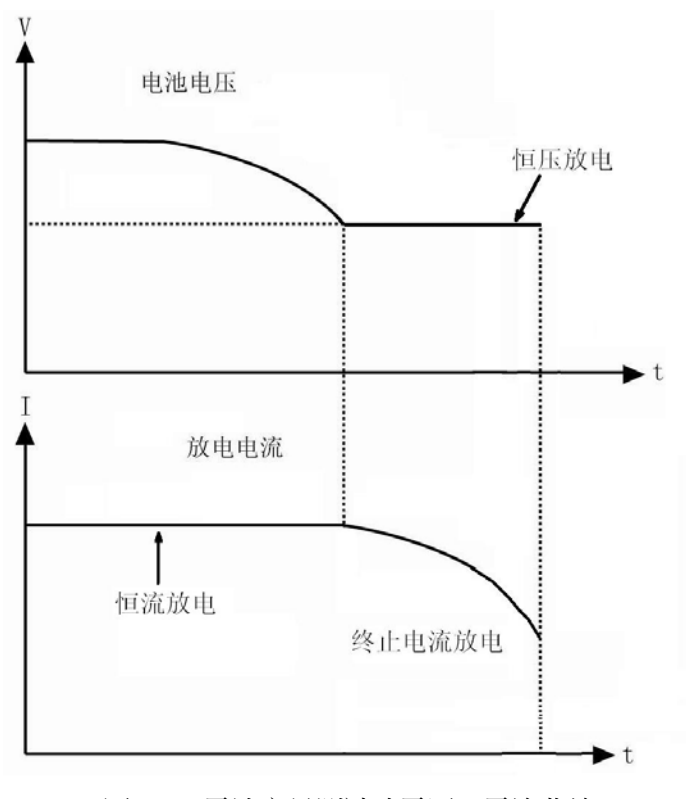

圖 2-10 電池容量測試時電壓、電流曲線

## **2.7** 短路測試

電子負載可類比短路,以測試被測設備的保護性能。短路功能的打開和關閉可以在主功能表裡設定, 也可通過遠端命令 (INPut:SHORt ON/OFF)設定。當短路功能打開時,短路值取決當前的負載模式:詳 細參數見"主要技術參數"。

打開短路功能不會改變其它設定值。

注:短路測試時,應該考慮到啟動電壓和保護電流。這些功能有可能引起負載輸入關閉,從而中斷短 路測試。

### **2.8** 觸發功能

觸發功能主要用於使電子負載與其它測試儀器或者外部事件保持同步。本負載提供了多種觸發方式, 可以應用於下列場合:

- 觸發一個預置值 把所有未觸發的觸發值設定成為立即值。如果負載輸入已打開,對於當前的模 式,新的值將會立即出現在負載輸入端;對於其它模式,則要等到該模式有效才會影響負載輸入。
- 觸發一個瞬態脈衝 當脈衝瞬態方式有效時,觸發會使負載按照先前設定的瞬態參數產生一個測 試脈衝。
- 觸發一個瞬態翻轉 當翻轉瞬態方式有效時,觸發會使負載按照先前設定的瞬態參數在瞬態低值 和瞬態高值之間產生一次瞬態翻轉。
- 觸發一個序列測試功能 在序列測試時,觸發會使負載啟動當前的測試序列。

遠端控制時有三種觸發方式: \*TRG 以及 TRIGger 命令。負載的後面板上的外觸發輸入端子以及"Shift"+ "0Trigger"按鍵也可以用於觸發。

電子負載有三個觸發模式:匯流排(BUS)、外部(EXTernal)和保持(HOLD)。

- 匯流排(**BUS**)模式: \*TRG 作為觸發源。
- 外部(**EXTernal**)模式:選擇電子負載的觸發輸入端子或前面板按鍵"Trigger"作為觸發源。觸發 端子輸入信號為 TTL 電壓,下降沿觸發。
- 保持(HOLD)模式:使用 TRIGger:IMMediate 命令作為觸發源。此時其他的觸發方式,包括\*TRG , 都是無效的。

注:命令 TRIGger:IMMediate 可作用於三個觸發模式。只能通過遠端命令(TRIGger:SOURce BUS; TRIGger:SOURce EXTernal; TRIGger:SOURce HOLD)選擇觸發模式。

## **2.9** 輸入控制

#### **2.9.1** 負載打開與關閉

負載輸入的打開和關閉可以通過按"On/Off"鍵,也可以通過遠端命令(INPUT ON/OFF)實現。在負 載輸入關閉狀態,按"On/Off"鍵打開負載輸入,按鍵燈亮;在負載輸入打開狀態,按"On/Off"鍵關閉輸入, 按鍵燈滅。打開和關閉負載輸入不會影響負載設定。

在本地控制時,如果負載輸入打開,基本測試、瞬態測試、序列測試、電池放電容量測試等狀態是不 能夠互相直接轉換的,僅在負載輸入關閉時,才可以從某一測試狀態轉換至另一種測試狀態。

在遠端控制狀態,最好養成如下習慣:INPUT ON/OFF 命令最後發送,最後打開負載。

#### **2.9.2** 負載帶載電壓、卸載電壓及帶載電壓鎖定

當待測電源上升速度或下降速度慢時,負載就有可能將待測電源保護。電子負載提供了 Von(帶載電 壓)和 Voff (卸載電壓)功能,當待測電源電壓上升且大於 Von 帶載電壓時,負載開始帶載測試。當待測 電源電壓超過 Voff 卸載電壓後,下降且小於 Voff 卸載電壓時,負載則卸載,輸入狀態為 OFF。

當外部輸入電壓低於帶載電壓(Von Point)時,即使負載輸入已經打開,負載也不會啟動。只有當外

部輸入電壓達到或超過帶載電壓時,負載才開始工作。

帶載電壓鎖定(Von Latch)用於鎖定負載的啟動狀態。如果帶載電壓鎖定功能(Von Latch)打開,一旦輸 入電壓達到帶載電壓,負載輸入打開以後,無論外部輸入電壓如何變化,既使後來輸入電壓低於帶載電壓, 負載輸入也不會關閉,如圖 2-11;如果帶載電壓鎖定功能(Von Latch)關閉,那麼一旦輸入電壓達到帶載電 壓,負載輸入就自動打開,一旦低於卸載電壓,負載輸入就自動關閉,如圖 2-12。通過設置帶載電壓、卸 載電壓和帶載電壓鎖定,可以實現負載輸入自動打開和關閉,有效簡化測試操作。

帶載電壓可以在主功能表裡設定,也可通過遠端命令(INPut:VOLTage:ON <NRf+>)設定。

卸載電壓可以在主功能表裡設定,也可通過遠端命令(INPut:VOLTage:OFF<NRf+>)設定。

帶載電壓鎖定(Von Latch) 可以在主功能表裡設定,也可通過遠端命令 (INPut:VOLTage:ON:LATCh ON/OFF 命今)設定。

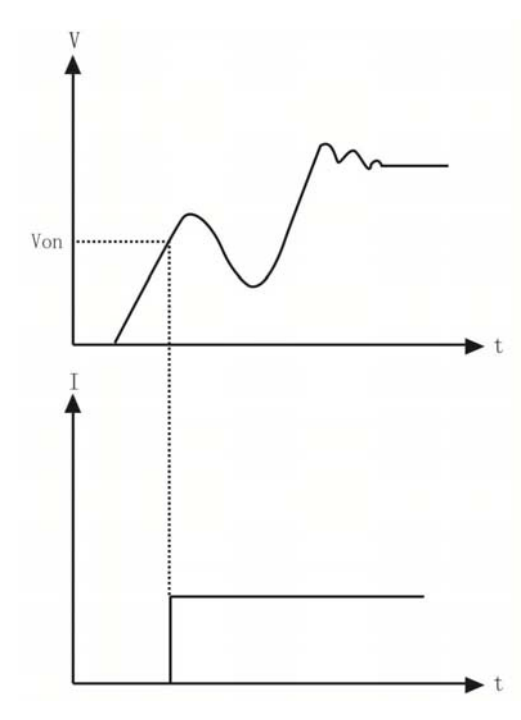

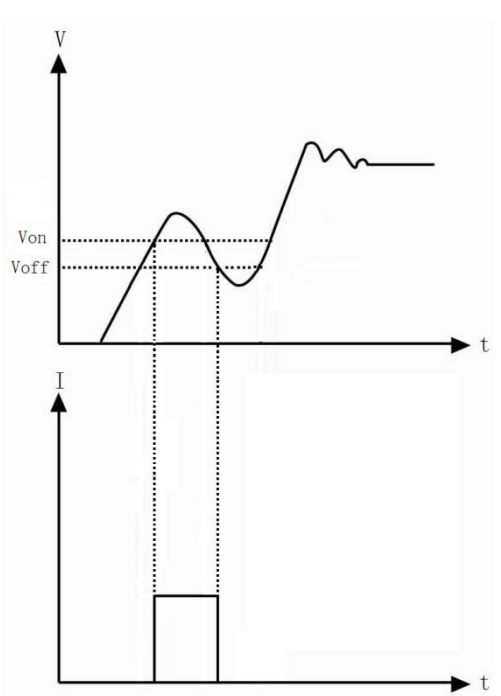

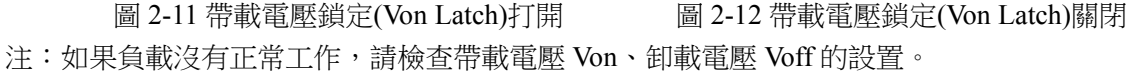

#### **2.9.3** 定電壓模式電流限制

定電壓模式電流限制(CV Curr Limit)用於限制定電壓模式下負載的最大輸入電流,如果負載電流達 到限制值時電壓仍然高於設定值,負載將轉換至定電流狀態,如圖 2-13。定電壓模式電流限制不同於軟體 電流保護,不會關閉負載輸入。

定電壓模式電流限制值(CV Curr Limit)可以在主功能表裡設定,也可通過遠端命今 (CV:CURRent:LIMIt <NRf+>)設定。

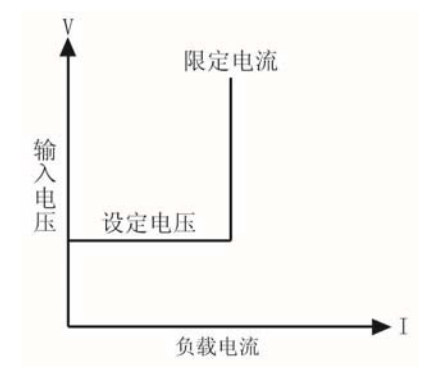

#### **2.9.4** 電流上升速率

電流上升速率(Curr Rise Rate)用於設定定電流模式下的電流上升速率。該參數可以在主功能表裡設 定,也可通過遠端命令(CURRent:RISE:RATE <NRf+>)設定。

如果電流上升速率為 0.1A/us,電流設定值為 20A,那麼負載輸入打開時的電流上升速率如圖:

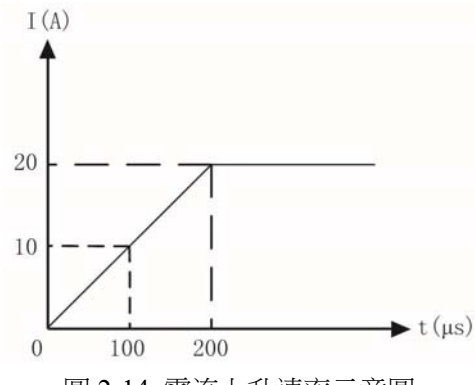

圖 2-14 電流上升速率示意圖

注:電流上升速率設定僅對 CCH 和 CCL 模式有效,且 CCL 模式下的最大電流上升速率是設定值的 約為 1/10。

#### **2.9.5** 電流下降速率

電流下降速率(Curr Fall Rate)用於設定定電流模式下的電流下降速率。該參數可以在主功能表裡設 定,也可通過遠端命令(CURRent:FALL:RATE <NRf+>)設定。

如果電流下降速率為 0.1A/us,電流設定值為 20A,那麼負載輸入關閉時的電流下降速率如圖:

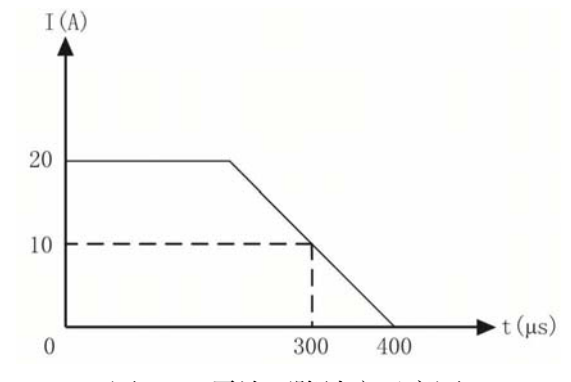

圖 2-15 電流下降速率示意圖

注:電流下降速率設定僅對 CCH 和 CCL 模式有效, 且 CCL 模式下的實際電流下降速率是設定值的  $1/10$ 

## **2.10** 測量功能

電子負載具有高解析度測量系統,可即時測量輸入電流值,電壓值。輸入的功率值和電阻值是通過輸 入電壓值和輸入電流值計算得到的。每一個測量值可以通過液晶直接查看或者通過命令(MEASure 命令) 讀取。

### **2.11** 保存和調用

電子負載帶有 EEPROM 記憶體,用於保存各項參數,包括模式、輸入狀態、電流、電壓、電阻、瞬 態設定、保護值等。本系列電子負載可以保存 10 組參數,表 2-1 中列出了保存和調用操作涉及到的所有參 數。

可以通過"1store"和"2Recall"按鍵,來保存和調用存儲在位置 0 ~ 9 的 10 組參數; 也可以通過遠端命令 (\*SAV < NRl >和\*RCL < NRl >命令)來保存和調用參數。

負載每次開機時都會自動調用位置'0'所保存的參數。

表 2-1

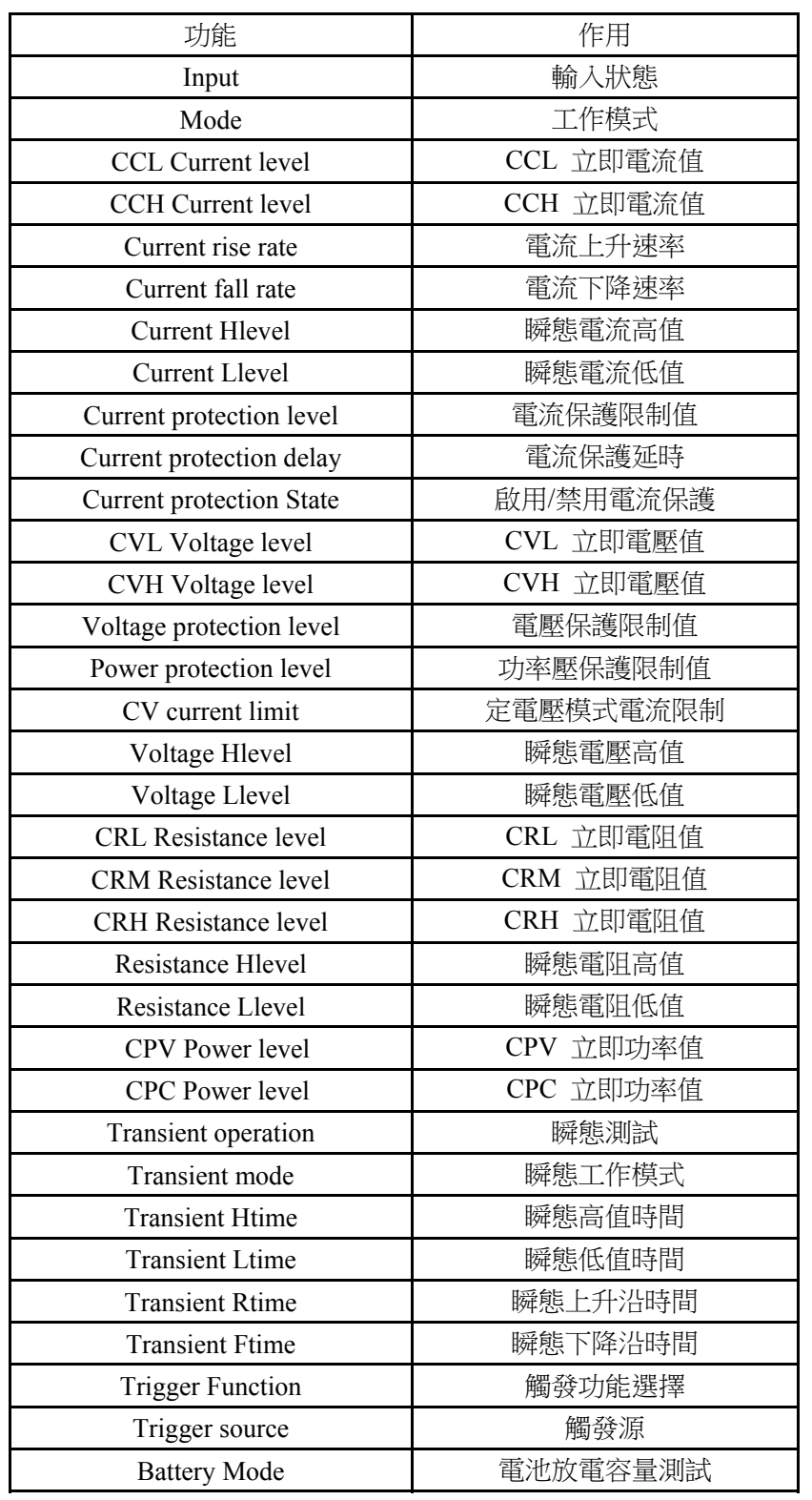

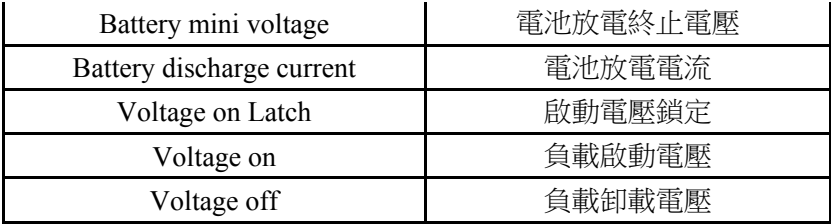

## **2.12** 讀取遠端錯誤

當遠端控制發生錯誤時,錯誤狀態指示燈會點亮。錯誤代碼分為如下幾類:

- -lxx 命今錯誤
- -2xx 執行錯誤
- -3xx 特定設備錯誤
- -4xx 查詢錯誤

遠端查詢命令(SYSTem:ERRor?)可以在遠端狀態查詢錯誤代碼和資訊。

所有錯誤是保存在一個錯誤佇列之中。錯誤佇列是一個先進先出結構的緩衝區,最多可存儲 20 條錯 誤資訊。如果產生的錯誤超過 20 條,負載會將存儲在佇列中的最後一個錯誤替換為-350, "Queue overflow" 除非錯誤資訊被讀取或者清除,否則負載將不再存儲任何錯誤資訊。一旦錯誤被讀取,它將會被從錯誤佇 列中清除。

## **2.13** 狀態報告

電子負載有狀態報告寄存器。電子負載的各種狀態可以通過查詢狀態寄存器來獲得。使用者可通過設 置狀態寄存器組中的使能寄存器來確定哪些事件被報告(在《本系列電子負載 SCPI 程式設計參考手冊》 會詳細介紹)。

### **2.14** 保護功能

電子負載具備以下幾種保護功能:

- 過電壓 $(OV)$
- 過電流 (OC)
- 過功率 (OP)
- 過溫度 $(OT)$
- 極性反接 $(RV)$

負載一旦出現異常,狀態寄存器內相應的狀態標誌就會置位元,負載輸入關閉並發出聲音報警,"Cancel" 鍵指示燈亮,顯示幕顯示故障原因,負載進入異常鎖定狀態。除了特定的操作,負載不再回應其它指令。 例如:當過溫過高時,負載輸入會關閉並發出聲音報警,顯示幕右上方會顯示 OTP,不再回應其它操作指 令。

### **2.14.1** 清除異常鎖定狀態

當負載進入異常鎖定狀態後,不再回應其它指令,只有通過長按"Cancel"鍵或者遠端命令 (INPut:PROTection:CLEar) 清除鎖定狀態,才可恢復正常操作。當然導致負載進入異常鎖定狀態的原因必 須要解除,否則又會立即再次引起異常鎖定。

另外,在軟體電流保護功能打開時,如果過流時間還沒超過設定的保護時間,負載"Cancel"指示燈亮, 但並不關閉負載輸入。此時通過長按"Cancel"鍵或者遠端命令(INPut:PROTection:CLEar) 可以清零過流時 間。

#### **2.14.2** 過電壓

當輸入電壓超過預設電壓時,觸發過壓保護,負載輸入關閉並顯示 OVP。同時可疑狀態寄存器中的 OV 和 VF 標誌置位元,並且一直保持到它們被重定且過電壓狀態解除。

#### **2.14.3** 過電流

電子負載允許使用者定義一個電流保護限制值。當這個限制值被超過時,過流計時器開始計時,"Cancel" 指示燈亮,但負載輸入並不立即關閉;當計時時間達到設定的延遲時間後,觸發過電流保護,負載輸入關 閉並顯示 OCP。同時可疑狀態寄存器中的 OC 和 PS 標誌置位元,並且一直保持到它們被重定且過電流狀 熊解除。電流保護限制功能可以本機設定電流保護或通過遠端命令來設定:命令 (CURRent:PROTection:STATe ON/OFF) 用於打開或關閉該功能,命令(CURRent:PROTection < NRf+>)設 定電流限制值,命令(CURRent:PROTection:DELay < NRf+>)設定關斷負載的延遲時間。

#### **2.14.4** 過功率

電子負載具備軟體過功率保護功能。

一旦負載的輸入功率超過其最大額定輸入功率,通過計算,測量當前的實際功率。只要持續過功率時 間超過一定限額,就會觸發過功率保護。

過功率保護發生後,負載輸入關閉並顯示 OPP。同時可疑狀態寄存器中的 OP 和 PS 標誌置位元,並 且一直保持到它們被重定且過功率狀態解除。

#### **2.14.5** 過溫度

如果負載內部溫度超出了安全極限,就會觸發過溫度保護,負載輸入關閉並顯示 OTP。同時可疑狀態 寄存器中的 OT 和 PS 標誌置位元,並且一直保持到它們被重定且過溫度狀態解除。在清除異常鎖定狀態 時,必須等待負載溫度降到正常範圍。負載的散熱風扇有助於儘快降低其內部溫度。

#### **2.14.6** 極性反接

在輸入端電源極性接反的情況下,觸發極性反接保護,負載輸入關閉,"Cancel"指示燈亮。同時可疑 狀態寄存器中的 RV 和 VF 標誌置位元,並且一直保持到它們被重定且極性反接狀態解除。

## **2.15** 其他協助工具

#### **2.15.1** 觸發功能選擇

Trigger Set 功能表中的觸發功能選擇(Trigger Function),用於選擇觸發物件。選擇 Tran 用於觸發觸發 瞬態測試,選擇 List 用於觸發序列測試。

#### **2.15.2** 旋鈕使能

Config 功能表中的旋鈕使能(Knob)用來啟用/禁用旋鈕功能。選擇 On 啟用旋鈕,選擇 Off 禁用旋鈕。

## **2.15.3** 按鍵聲音

Config 功能表中的按鍵聲音(Key Sound)用於控制按鍵發音。選擇 On 啟用按鍵聲音,選擇 Off 禁止 按鍵聲音。

## 第三章 安裝

#### **3.1** 初始檢查

收到負載後,請立即檢查負載是否在運輸過程中發生明顯損壞。同時保存好包裝材料,以備將來送修 時使用。

確認按鍵或旋鈕沒有破損,機殼和麵板表面沒有凹陷和刮痕,顯示幕也沒有破裂或刮痕。

### **3.2** 環境和安置

負載在 0 ℃ 到 40 ℃ 的環境溫度下可滿功率運行。在 40 ℃ 到 55 ℃ 的環境中需降功率使用, 否 則會因溫度過高而引起過溫保護。

負載要放置在通風良好的環境中,同時遠離電磁干擾環境,環境中不許有易燃易爆物體。

安裝在機架中時必須拆下橡皮緩衝墊。風扇從側面抽進空氣並通過後面板排出,安裝負載時應在其兩 側及後面留出足夠空間以便於空氣流通。

## **3.3** 上電檢測

上電自檢能夠檢測出負載基本的工作狀況,從而作為負載驗收的初步操作手段。

首先,檢查交流電源電壓,確保負載電壓選擇開關與當地供電電壓一致。

接好交流電源線,按下前面板電源開關,然後通電預熱二十分鐘左右,進行下面測試:

連接一台電源的輸出到本負載的輸入端,正負極性對應,執行 CCH 5A 及 CVH 5V 操作,負載應工作 正常,吸收 5A 的電流或調整輸入電壓為 5V,且誤差在手冊規定的誤差範圍內。至此可判斷負載基本工作 正常。

## **3.4** 後面板連接

後面板配置如圖 3-1 所示,主要包含交流輸入部分、外觸發輸入端子、遠端感應端子和通信介面部分。 交流輸入部分包括交流輸入和保險絲插座。電壓切換開關在底部。通信介面包括 RS-232 通信介面。

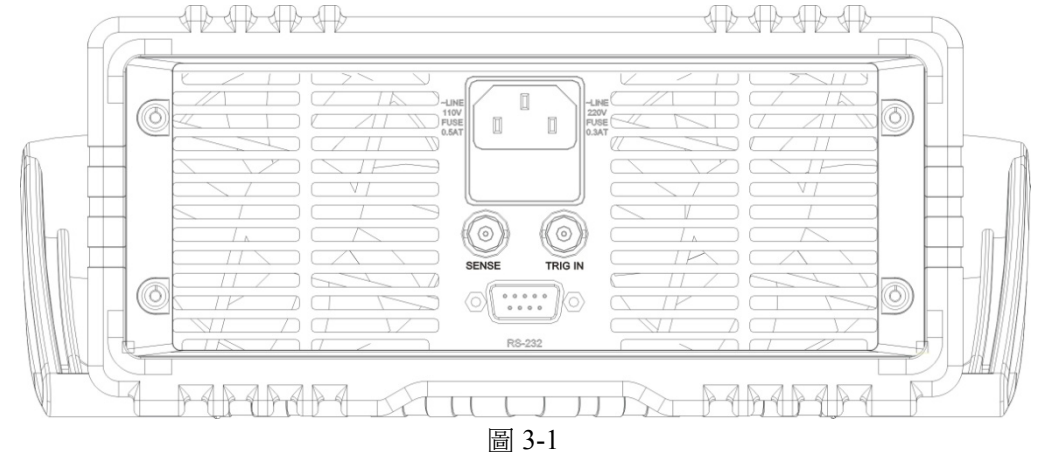

#### 交流輸入:

交流電源線纜類型要符合當地使用標準。 保險絲規格為 250V 315mA。

電壓切換開關可以切換到 110V 或 220V 位置,選擇的電壓應與當地供電電壓規格一致。

#### 通信介面 **RS-232** 介面:

負載提供一個 RS-232 介面,這是一個標準的 DB9 針型連接器,使用 DTR 和 DSR 信號進行流控制, 引腳定義如下所示。

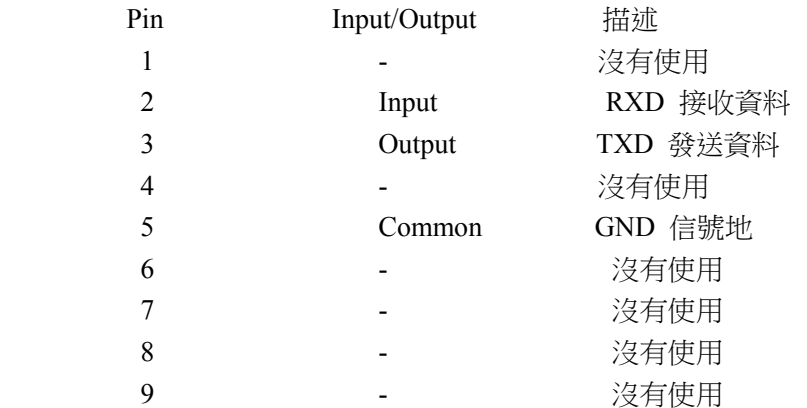

介面參數通過 Menu 功能表進行設置,使用者使用 SCPI 命令語言程式設計和負載進行通訊。

#### **TRIGGER** 連接:

前面板外觸發輸入端子是一個 BNC 連接端子,中間為輸入正端,外殼為輸入負端。接收 5V TTL 相容 的下降沿觸發信號。

#### 遠端電壓檢測

後面板提供的電壓檢測 BNC 端子,中間為 SENSE +,外殼為 SENSE -,用於遠端電壓檢測,降低因 連接電源與負載輸入端的導線電阻對電壓測量造成的影響,提高電壓檢測精度。本負載可自動檢測電壓輸 入信號,因此使用遠端電壓檢測功能時無需修改參數設定或改變硬體接線。

## **3.5** 前面板連接

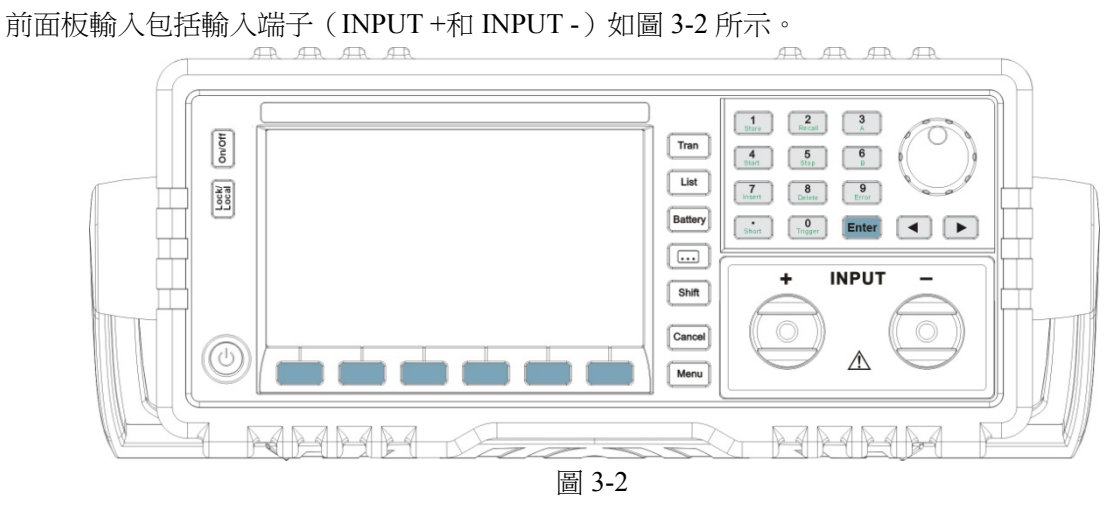

#### 輸入連接:

前面板提供了兩個大型螺旋頂杆接線端子(INPUT +, INPUT -), 用於輸入連接, 連接線纜的最大直 徑為 4mm。進行大電流測試時,為了提高測試的準確度,減小測量誤差,應儘量使用較粗的線纜。

## **3.6** 使用連接

Sense 連接

當需要進行精確電壓測量時,需要連接 Sense 輸入,負載自動切換到 Sense 測量。接線如圖 3-3 所示。

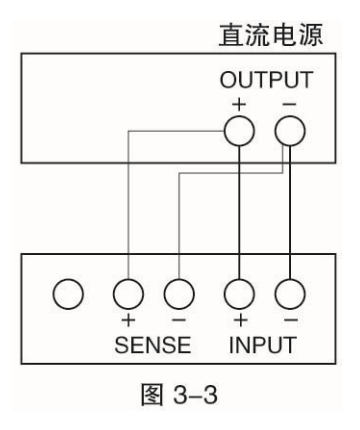

並行連接

當需要大功率或大電流測試時,在 CC 或 CR 模式下,可以將兩台或更多的負載進行並聯測試。接線 如圖 3-4 所示。

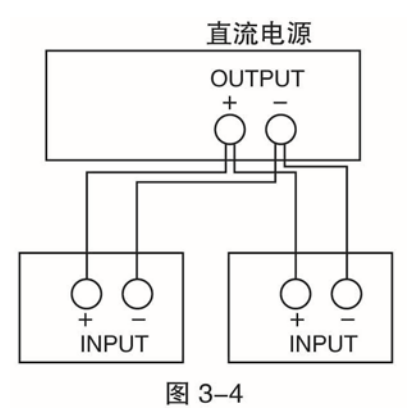

## 第四章 本地操作

第二章"功能與特性"對電子負載的本地操作進行了簡要說明,本章將結合實例,更詳細介紹的本系列 電子負載的本地操作。

### **4.1** 本地控制描述

如果需要通過前面板的鍵盤和旋鈕操作電子負載,電子負載必須處於本地控制狀態。電子負載開機後 即處於本地控制(前面板)狀態,同時自動調入先前保存在 EEPROM 位置 0 的相關參數。

在遠端控制狀態,所有的鍵盤和旋鈕操作無效("Lock/Local"鍵除外)。當電子負載通過 RS232 接收到 遠端命令( SYST:REM)時,Rmt 指示點亮,遠程控制生效。在遠端控制狀態下,電子負載的一切操作均受 猿端控制器控制, 在接收到返回本地控制的指令(例如 SYST:LOC)後, Rmt 指示熄滅, 雷子負載返回本地 控制狀態。在遠端控制狀態,即使沒有接收到返回本地控制的指令,也可以通過長按"Lock/Local"鍵,讓 電子負載返回本地控制狀態。

## **4.2** 前面板主要操作

- 電子負載與電源連線
- 輸入打開與關閉
- 定電流測試
- 定電壓測試
- 定電阻測試
- 定功率測試
- 短路測試
- 連續方式瞬態測試
- 脈衝方式瞬態測試
- 翻轉方式瞬態測試
- 序列測試
- 電池放電容量測試
- 參數保存與調用
- 保護狀態清除
- 負載錯誤資訊
- 負載觸發
- 電子負載主功能表

## **4.3** 電子負載與電源連線

電源正極連接電子負載輸入(INPUT)的紅色埠("+"),電源負極連接電子負載輸入(INPUT)的黑 色埠("<sup>兰</sup>")。如正負極接反,電子負載將處於 RV 保護狀態。如果真出現電子負載處於 RV 保護狀態,請 重新連接電源與電子負載。

正確連接電源與電子負載後,如果想取消電子負載的 RV 保護狀態,按長按"Cancel"鍵取消保護狀態 (詳細介紹見下述的"負載保護狀態清除")或直接重新開機電子負載。

## **4.4** 負載輸入打開**/**關閉

按"On/Off"鍵啟動或者關閉電子負載。

## **4.5** 基本測試

基本測試操作步驟如下:

- 1. 按面板模式鍵進入模式功能表。
- 2. 使用數位鍵或者旋鈕結合"◀"、"▶"鍵輸入設定值,使用"Enter"鍵修改設定值,使用"Cancel"鍵退 出模式選擇和參數設定功能表。
- 3. 按"Enter"鍵確定同時退出模式選擇和參數設定功能表。
- 4. 按"On/Off"鍵打開負載。

## **4.5.1** 定電流測試

定電流測試分為大電流模式(CCH)和小電流模式(CCL)。

例 1:在 CV 模式下,設置負載為大電流模式(CCH),電流值為 5.12A。打開負載。查看當前功率。步 驟如下:

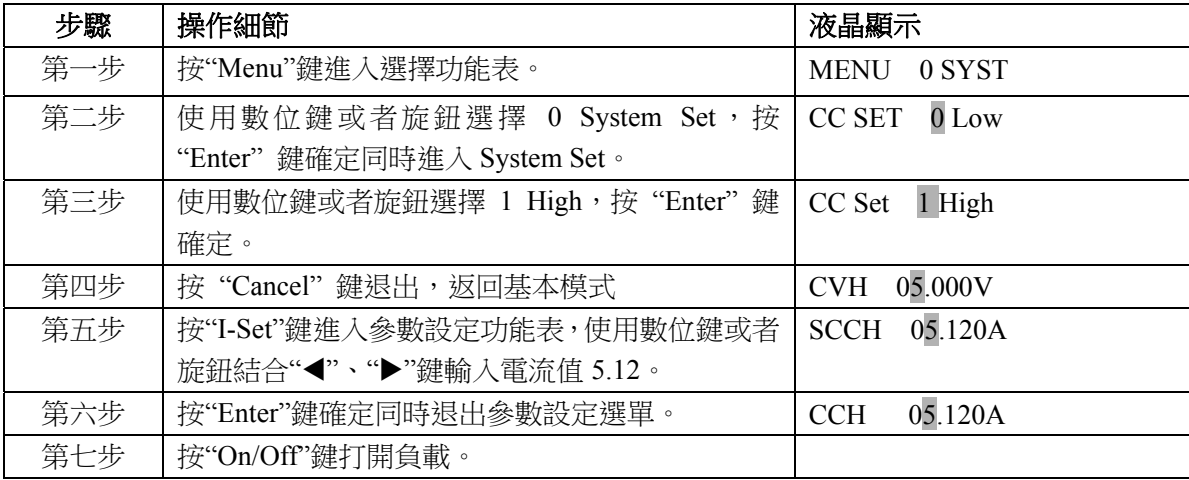

上述步驟對應的 SCPI 命令為:

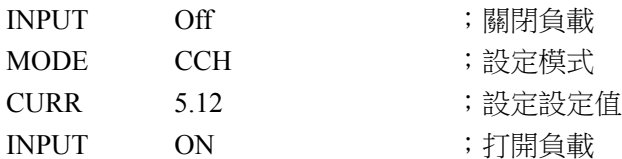

例 2: 在 CCH 模式下,設置電流值為 5.8A。打開負載。有兩種方法可以設定電流值。

方法一:

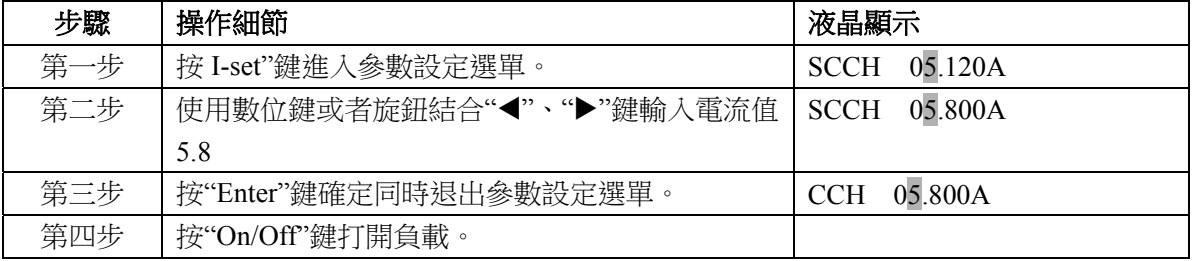

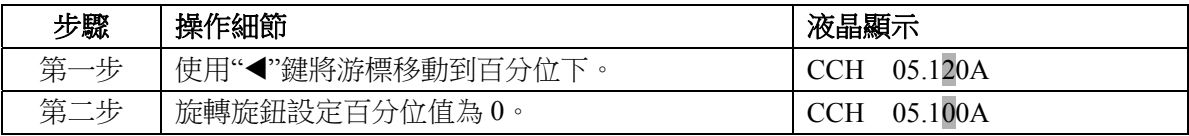

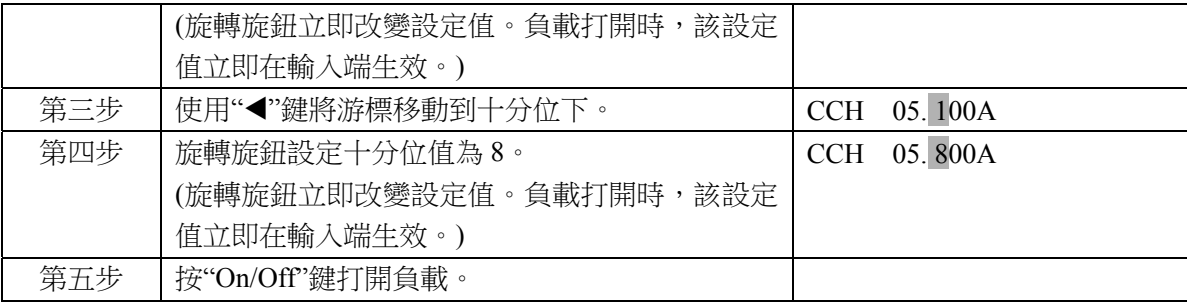

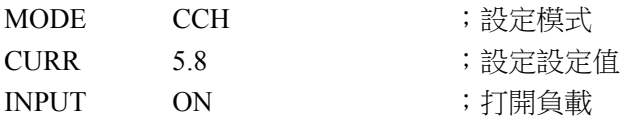

注: CCH 定電流模式下,右下角顯示 CCH 標誌; CCL 定電流模式下,右下角顯示 CCL 標誌。

## **4.5.2** 定電壓測試

例 1: 在 CCH 模式下,設置負載為定電壓模式(CVH), 電壓值為 50V。打開負載。查看當前功率。步 驟如下:

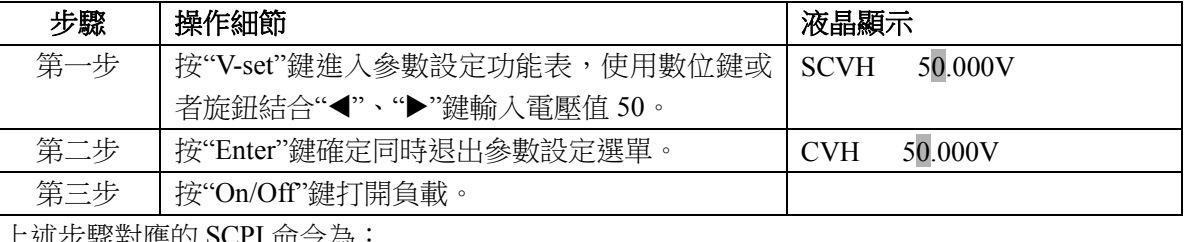

上述步驟對應的 SCPI 命令為:

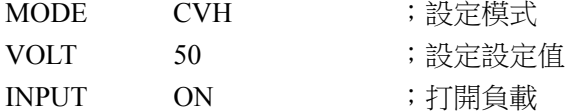

例 2:在 CV 模式下,設置負載電壓值為 60V。打開負載。有兩種方法可以設定電壓值。 方法一:

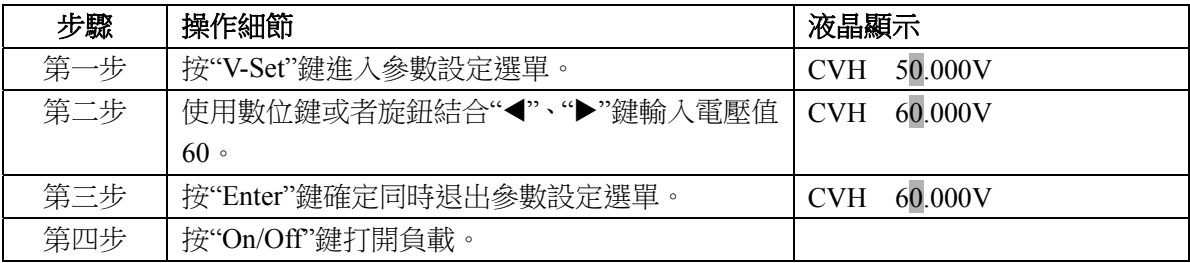

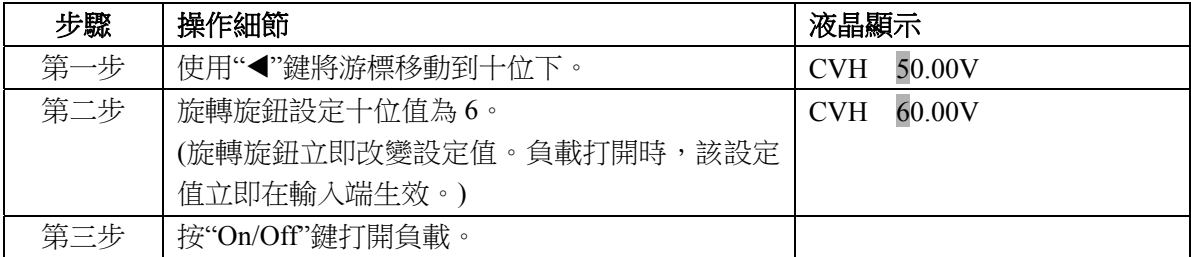

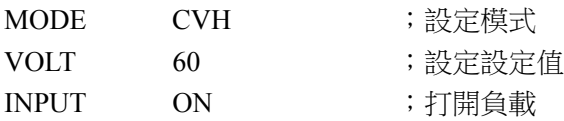

注:定電壓模式下,右下角顯示 CVH 標誌;

### **4.5.3** 定電阻測試

定電阻測試分為電壓高量程小電阻(VHCRL)、中電阻(VHCRM)、大電阻(VHCRH)和電壓低量 程小電阻(VLCRL)、中電阻(VLCRM)、大電阻(VLCRH)六種模式。

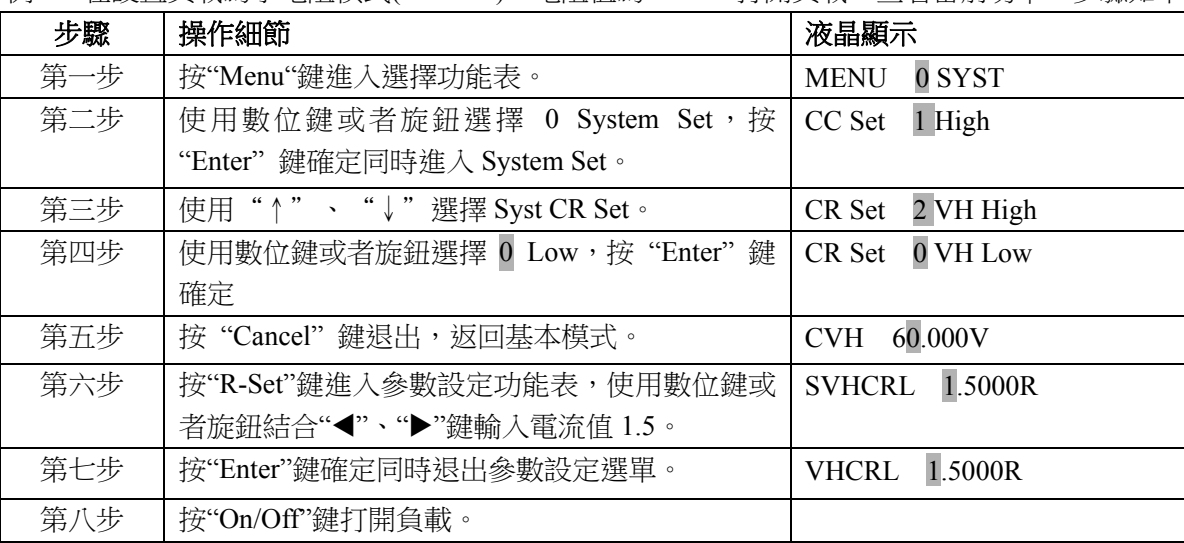

 $\emptyset$ 1: 在設置負載為小電阳模式(VHCRL), 雷阳值為  $1.5\Omega$ 。打開負載。杳看當前功率。步驟如下:

上述步驟對應的 SCPI 命令為:

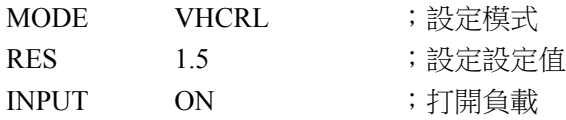

例 2:在 VH CRL 模式下,設置負載電阻值為 1.2Ω。打開負載。有兩種方法可以設定電阻值。 方法一:

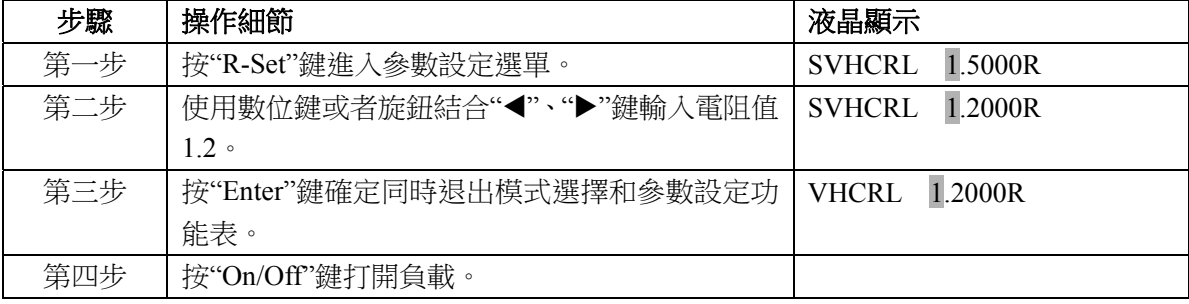

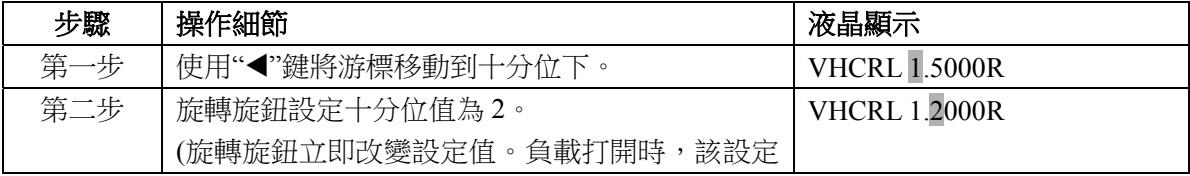

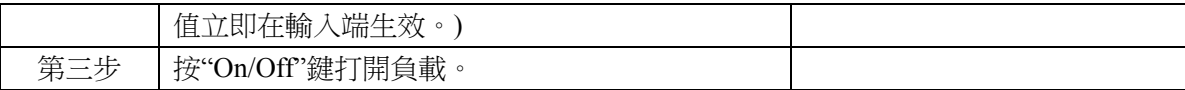

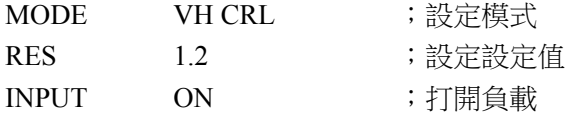

注:CRH 定電阻模式下,右下角顯示 CRH 標誌;CRM 定電阻模式下,右下角顯示 CRM 標誌。CRL 定電阻模式下,右下角顯示 CRL 標誌。

### **4.5.4** 定功率測試

定功率測試分為定功率電壓源模式(CPV)和定功率電流源模式(CPC)。

例 1: 在 CRL 模式下,設置負載為定功率電壓源模式(CPV), 功率值為 100W。打開負載。查看當前 功率。步驟如下:

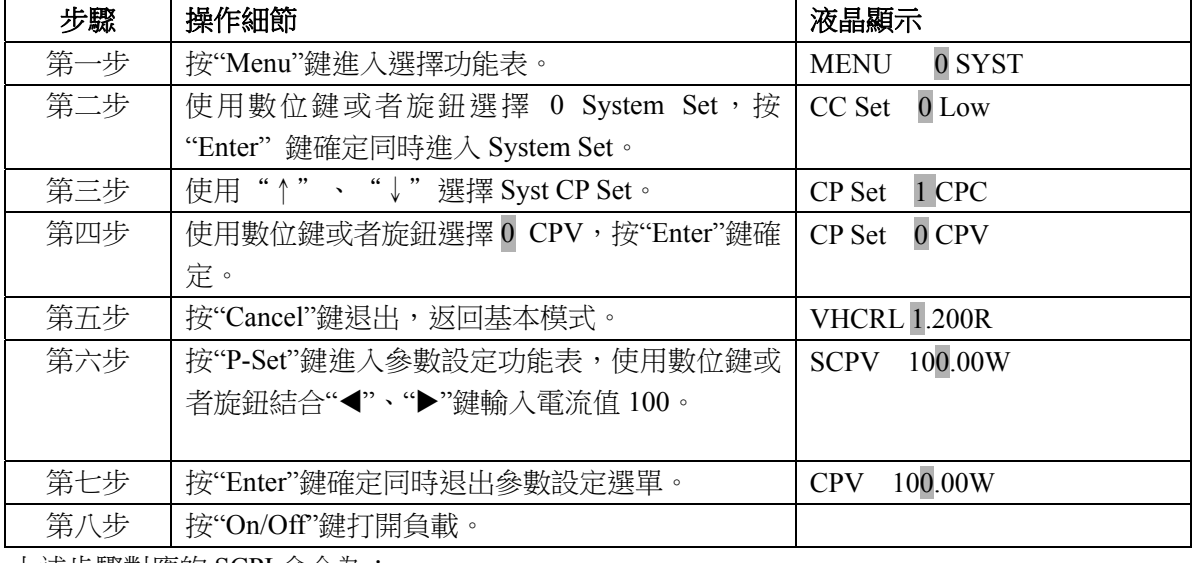

上述步驟對應的 SCPI 命令為:

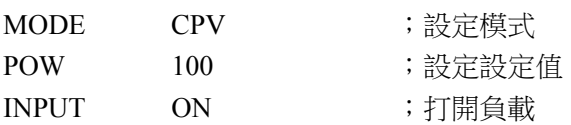

例 2: 在 CPV 模式下,設置負載功率值為 200W。打開負載。有兩種方法可以設定功率值。方法一:

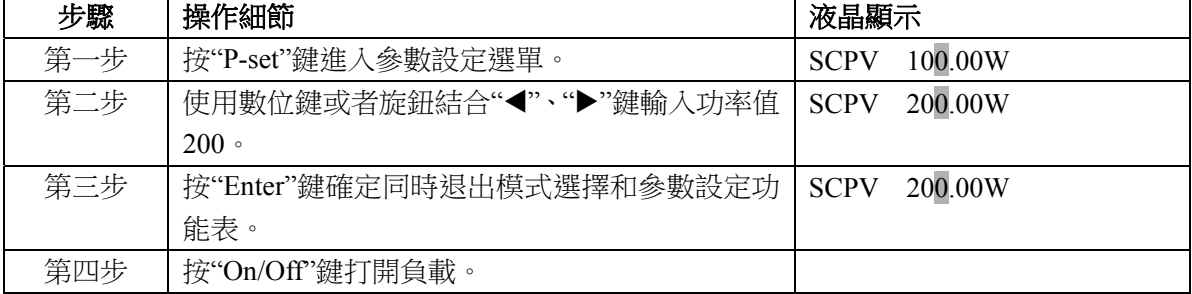

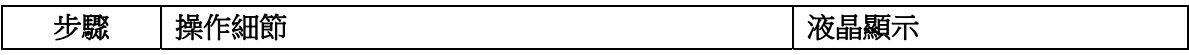

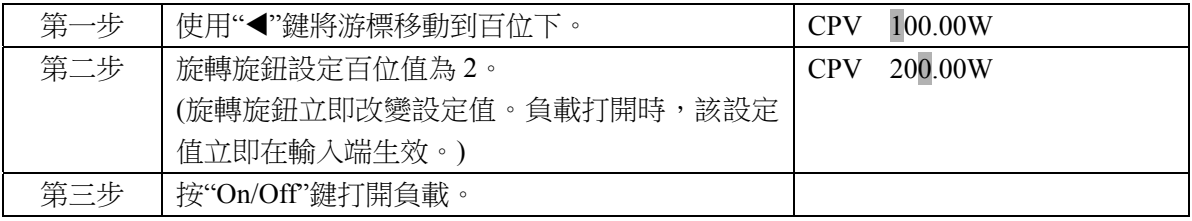

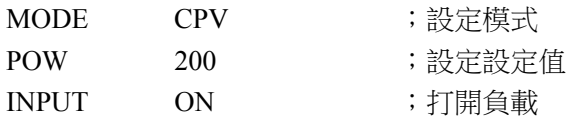

注: CPV 定功率模式下,右下角顯示 CPV 標誌; CPC 定功率模式下,右下角顯示 CPC 標誌。

## **4.6** 短路測試

短路測試操作步驟如下:

- 1. 按"Menu"鍵進入選擇功能表。
- 2. 使用數位鍵或者旋鈕選擇 0 System Set,按"Enter"鍵確定同時進入 System Set
- 3. 使用"↓"鍵選擇選單項 Short (短路)。
- 4. 以上步驟或按"Shift"+"·short"選擇選單項 Short (短路)。
- 5. 使用數位鍵或旋鈕設定 On,按"Enter"鍵確定。
- 6. 按"Cancel"鍵退出主選單。在基本測試模式前,液晶顯示 s 標誌。
- 7. 選擇某一基本測試模式,按"Enter"鍵確定同時退出模式選擇和參數設定功能表。
- 8. 按"On/Off"鍵,打開負載。

例 1: 負載原先在 CVH 模式,負載關閉。設置負載為短路狀態,工作模式為 CCH,負載打開。負載 進行 CCH 短路測試。

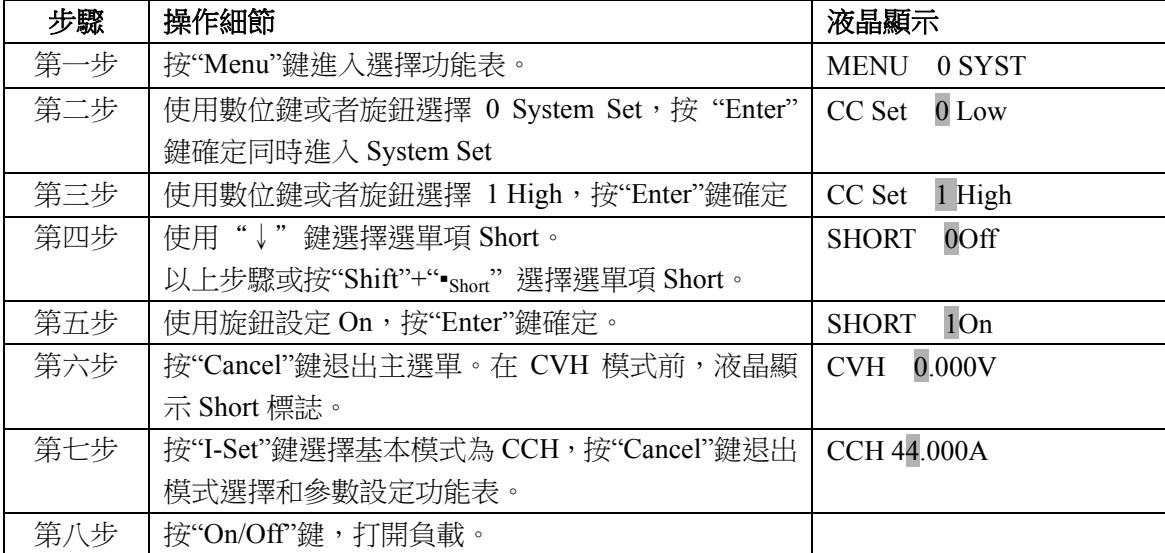

上述步驟對應的 SCPI 命令為:

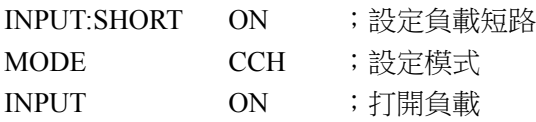

例 2: 在上例基礎上, 退出短路測試功能,關閉負載。

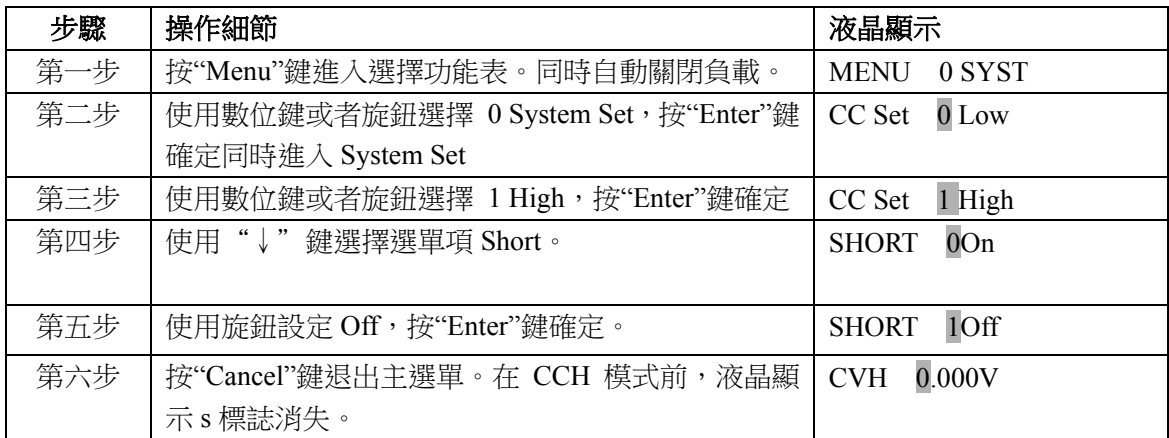

INPUT:SHORT OFF ;設定負載退出短路 INPUT OFF ;打開負載

## **4.7** 瞬態測試

瞬態測試操作步驟如下:

- 1. 選擇某一基本測試模式,按"Enter"鍵確定同時參數設定選單。
- 2. 按"Tran"鍵進入瞬態測試選單。
- 3. 使用"↑"、"↓"鍵選擇參數。
- 4. 使用數位鍵或旋鈕結合"◀","▶"鍵設定 LevelL 值, LevelH 值, TiPPL 值, TimeH 值, TimeR 值, TimeF 值。使用數位鍵或旋鈕設 Mode 值。使用數位鍵或旋鈕設 State 值為 On。
- 5. 按"Cancel"鍵退出瞬態測試選單。
- 6. 按"On/Off"鍵,打開負載。
- 7. 如果是脈衝方式瞬態測試或翻轉方式瞬態測試,按"Shift"+"0<sub>Trigger</sub>"鍵或觸發端子(TRIG IN)信 號為低電壓,執行一次觸發。

## **4.7.1** 連續方式瞬態測試

例 1:設置負載電壓值在 1V 與 5V 之間來回切換,上升沿時間值 10ms,高電壓時間值 200ms,下降 沿時間值 20ms, 低電壓時間值 400ms, 工作方式為連續方式。步驟如下:

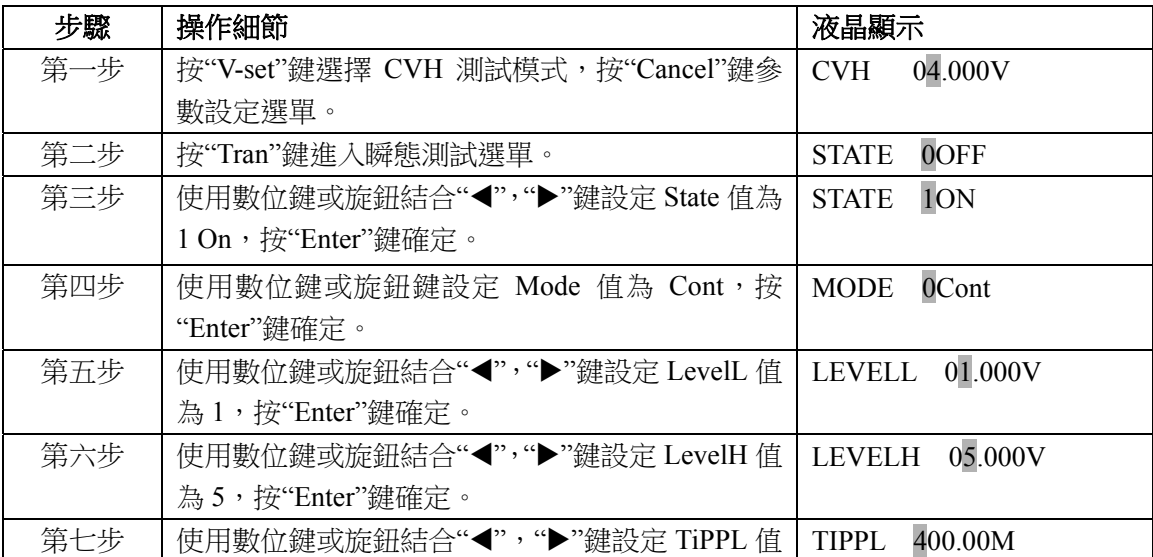

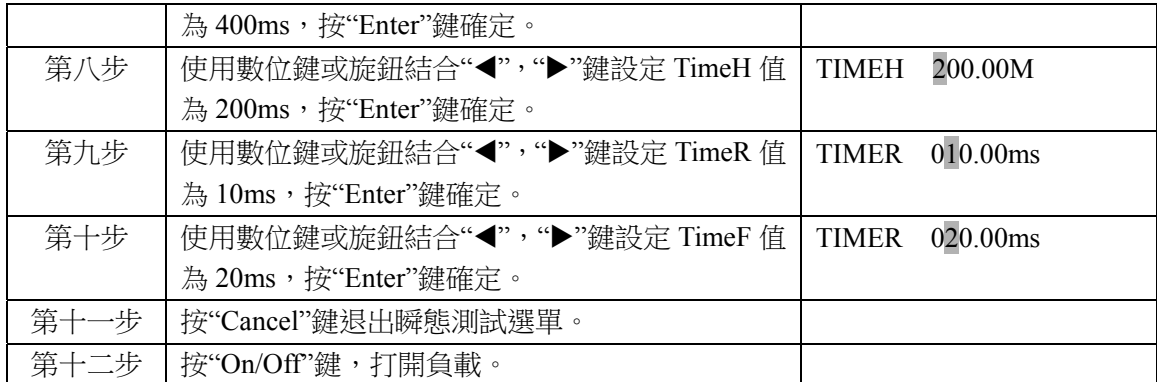

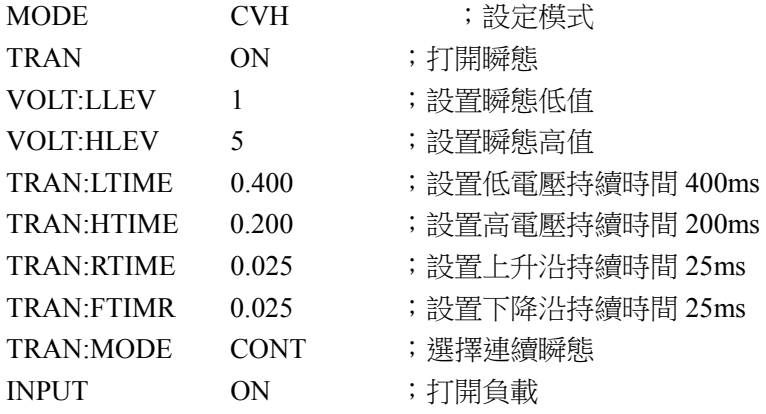

## **4.7.2** 脈衝方式瞬態測試

例 1: 假設負載是外部觸發模式,設置負載電流在 1A 與 5A 之間來回切換,上升沿時間值 10ms, 高 電流時間值 200ms,下降沿時間值 10ms,工作方式為脈衝模式,同時執行一次觸發。

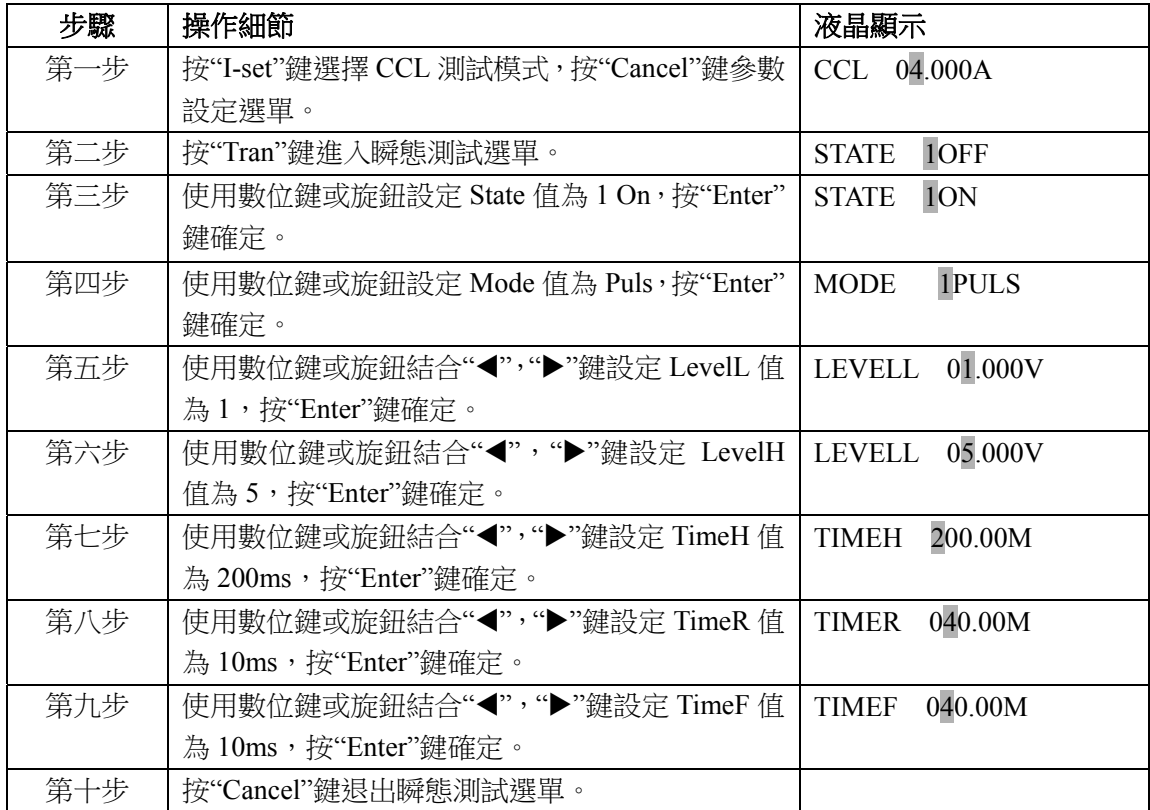

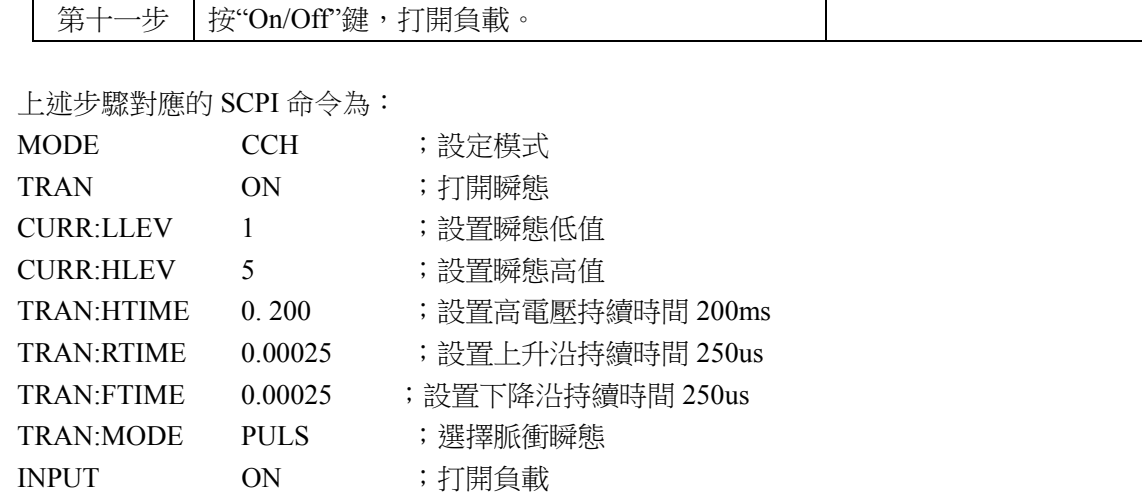

.

.

Trig **Example 3** and the state of the state of the state of the state of the state of the state of the state of the state of the state of the state of the state of the state of the state of the state of the state of the s

## **4.7.3** 翻轉方式瞬態測試

例 1:假設負載是外部觸發模式,設置負載電阻在 200Ω 與 500Ω 之間來回切換,上升沿時間值 10ms, 下降沿時間值 10ms,工作方式為翻轉模式,同時執行一次觸發。

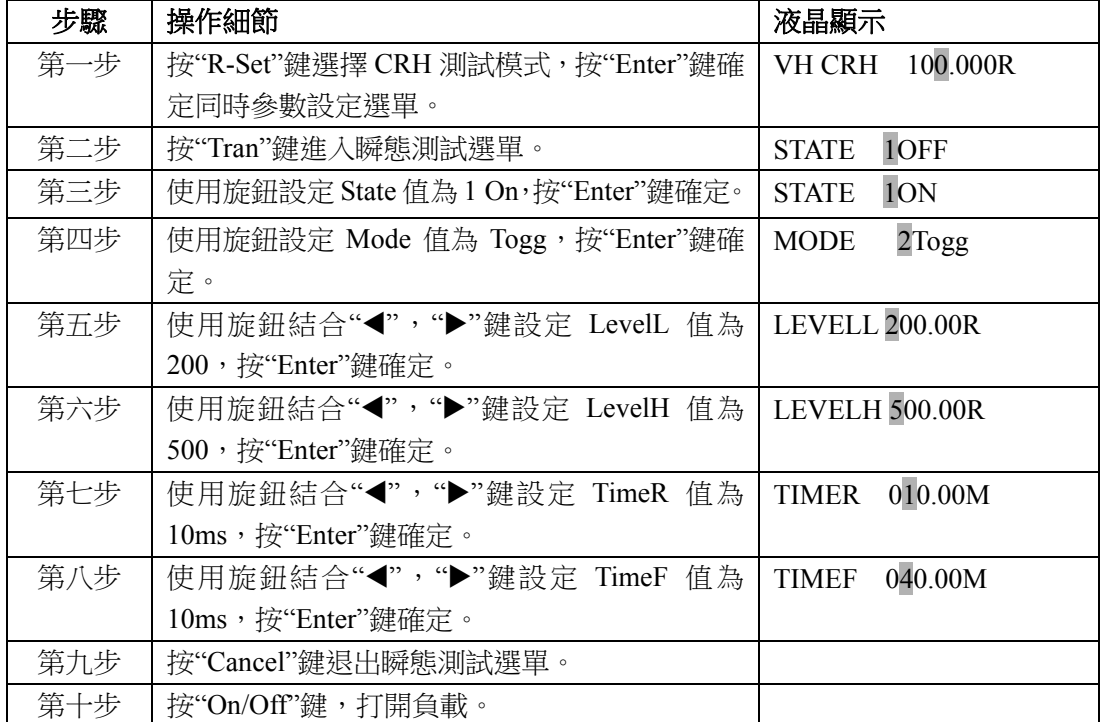

上述步驟對應的 SCPI 命令為:

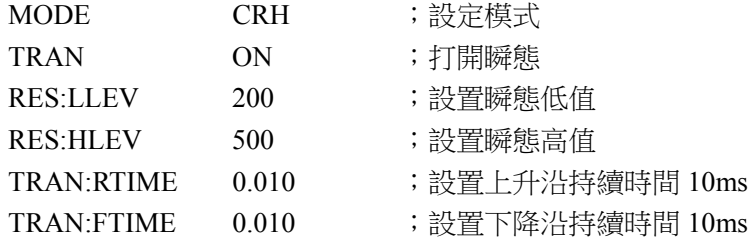

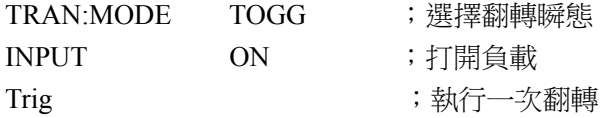

## **4.8** 序列測試

在序列參數編輯完後,序列測試的啟動和關閉操作步驟如下:

- 1. 按 List 鍵進入序列測試選單。
- 2. 使用數位鍵或旋鈕設定序列 State 為 On, 按"Enter"鍵確定。
- 3. 使用數位鍵或旋鈕結合"↑"、"↓"鍵設定序列編號(No.),按"Enter"鍵確定。
- 4. 按"Cancel"鍵退出序列測試選單。
- 5. 按"Shift"+"4start"鍵啟動序列測試。
- 6. 按"Shift"+"5Stop"鍵停止序列測試。

序列測試操作步驟如下:

- 1. 按 List 鍵鍵進入序列測試選單。
- 2. 使用數位鍵或旋鈕設定序列 State 為 On, 按"Enter"鍵確定。
- 3. 使用數位鍵或旋鈕選擇序列編號(No.), 按"Enter"鍵確定同時調用序列編號指定的 EEPROM 裡 的序列。
- 4. 使用"↓"鍵選擇序列注釋(Memo)。
- 5. 使用旋鈕結合"◀", "▶"鍵設定注釋值(最長 10個字元)。
- 6. 使用"↓"鍵選擇序列資料 Data:<New/Edit>)。使用"◀", "▶"鍵或旋鈕選擇序列資料的新建或 編輯。
- 7. 選擇新建(New),按"Enter"鍵進入序列資料清除介面。使用旋鈕選擇 Yes,按"Enter"鍵確定, 序列資料清除同時進入步數編輯介面。使用"→"鍵或旋鈕選擇 No,按"Enter"鍵確定同時返回 序列測試選單。
- 8. 選擇新建(Edit), 按"Enter"鍵進入步數編輯介面。
- 9. 使用"↑"、"↓"鍵選擇參數。
- 10. 使用數位鍵或旋鈕結合"◀","▶"鍵輸入設定值,按"Enter"鍵確定,同時進入下一步。
- 11. 如需修改一步。使用"↑"、"↓"鍵選擇該步。設置該步資料的方法同操作步驟第九步的方法。
- 12. 如需在最後一步增加一步。使用"↓"鍵選擇到最後新的一步。設置該步資料的方法同操作步驟 第九步的方法。
- 13. 如需在已編輯好的某一步插入一步。使用"↑"、"↓"鍵選擇該步。此時液晶顯示不閃動,按 "Shift"+"7Insert"鍵可插入新的一步。設置該步資料的方法同操作步驟第九步的方法。
- 14. 如需刪除已編輯好的某一步。使用"↑"、"↓"鍵選擇該步。此時液晶顯示不閃動,按"Shift"+ "8Delete"鍵可刪除當前步數。編輯好的步數僅有一步時,退出步數編輯介面。
- 15. 按"Cancel"鍵退出步數編輯介面同時保存序列資料到序列編號指定的 EEPROM 裡。
- 16. 使用"↓"鍵選擇迴圈次數(Count)。使用數位鍵或者旋鈕結合"◀", "▶"鍵輸入設定值, 按"Enter" 鍵確定同時保存迴圈次數到序列編號指定的 EEPROM 裡。
- 17. 使用"↓"鍵選擇連結(Chain)。使用數位鍵(數位鍵大於 7 為 OFF)或者旋鈕輸入設定值, 按"Enter"鍵確定同時保存連結數到序列編號指定的 EEPROM 裡。
- 18. 按"Cancel"鍵退出序列測試選單。
- 19. 按"Shift"+"4Start"鍵啟動序列測試。
- 20. 按"Shift"+"5Stop"鍵停止序列測試。

### **4.8.1** 序列編輯

舉例:編輯一組新的序列。序列編號為 0。序列 Memo 為 Test Power。序列步數:第一步為 CCL,1A, 1s;第二步為 CCH,2A,1s;第三步為 CVH,1V,1s;第四步為 CRL,1Ω,1s;第五步為 CRH,200Ω, 1s。序列操作迴圈次數 5 次。序列連結關閉。啟動序列測試。停止序列測試

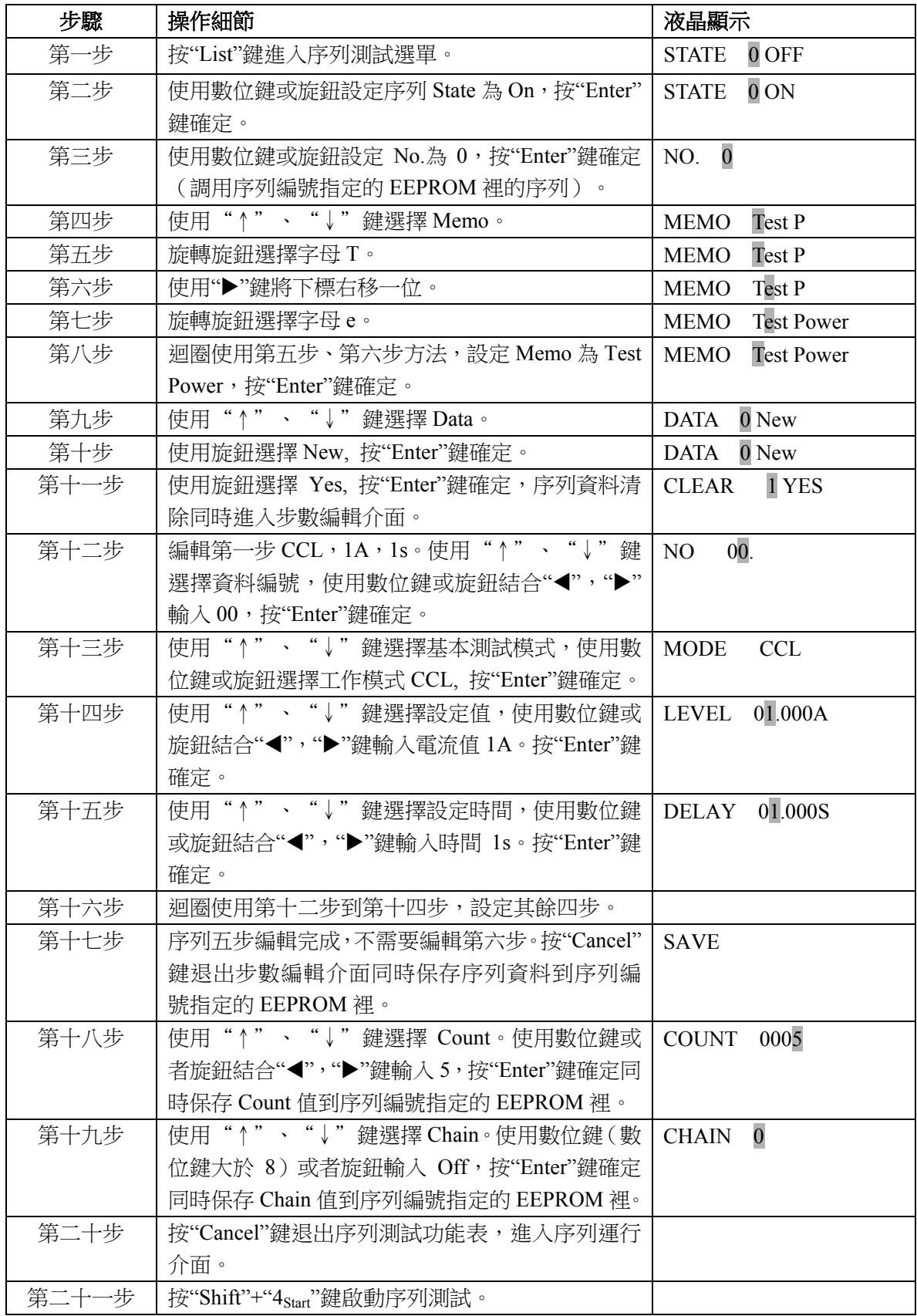

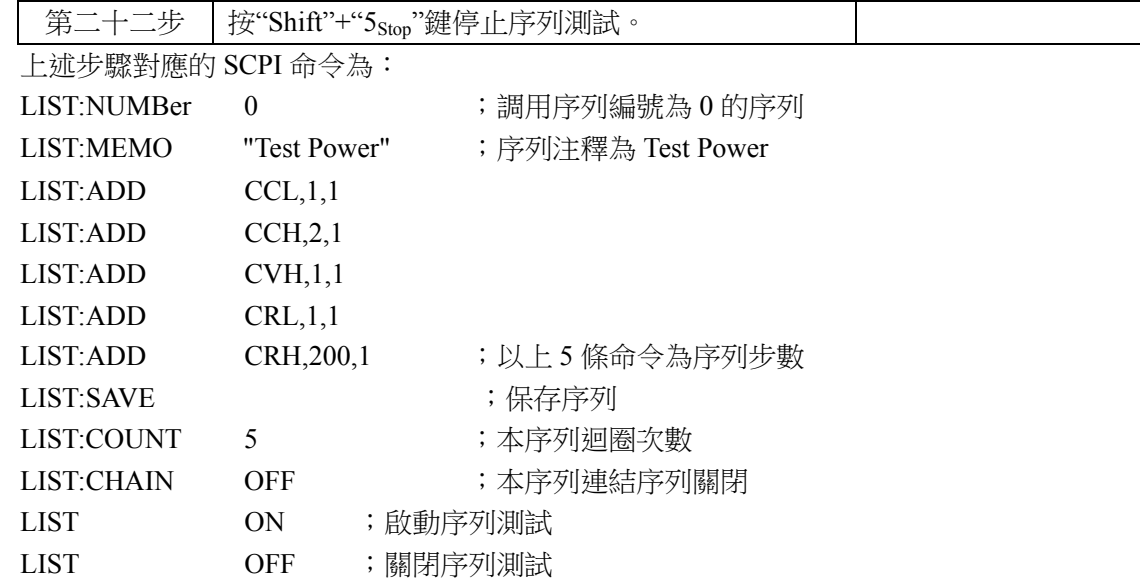

## **4.8.2** 序列資料的修改,增加,插入,刪除操作

舉例:在4.8.1例子的基礎上,第一步修改時間2s。最後一步增加CCH,5A,1s。第三步插入CRL,1Ω,10s。 第二步刪除。序列連結自己序列,實現序列無窮執行。

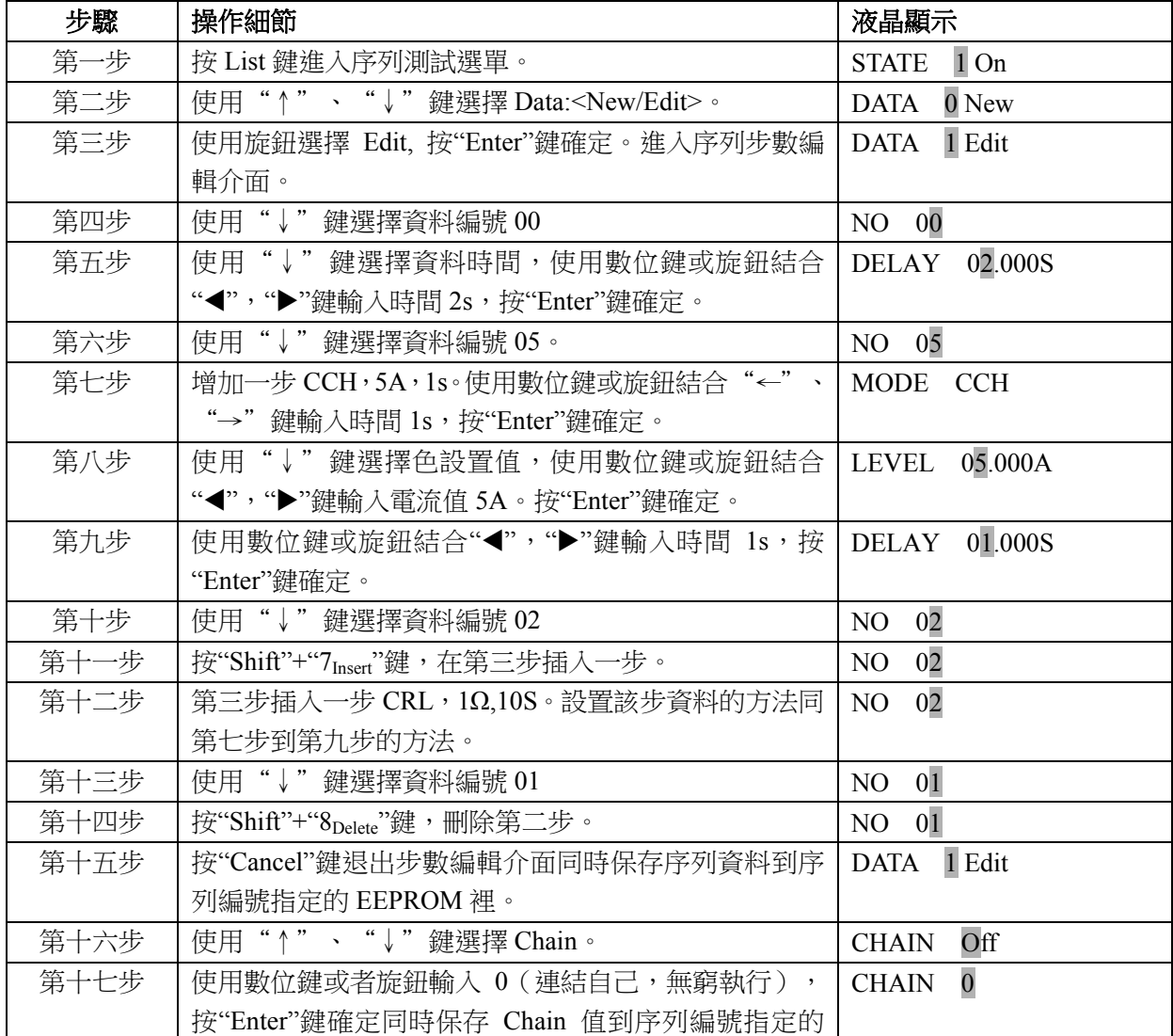

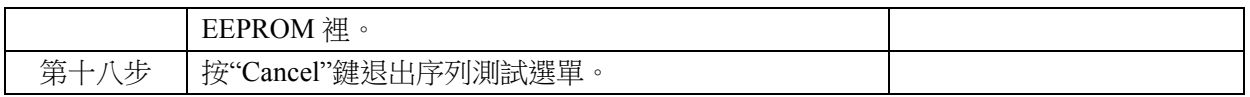

## **4.8.3** 序列測試功能啟動和停止

舉例:啟動序列編號為 0 的序列。停止已啟動的序列測試功能。

| 步驟  | 操作細節                                                | 液晶顯示                   |
|-----|-----------------------------------------------------|------------------------|
| 第一步 | 按 List 鍵進入序列測試選單。                                   | $1$ On<br><b>STATE</b> |
| 第二步 | 使用"↓"鍵選擇 No., 用數字鍵或旋鈕設定 No.為 0,按"Enter"  No. 0      |                        |
|     | 鍵確定(調用序列編號指定的 EEPROM 裡的序列)。                         |                        |
| 第三步 | 按"Cancel"鍵退出序列測試選單。                                 |                        |
| 第四步 | 按"Shift"+"4 <sub>Start</sub> "鍵啟動序列測試。(序列測試停止後,其他操作 |                        |
|     | 才有效)。                                               |                        |
| 第五步 | 按"Shift"+"5 <sub>Stop</sub> "鍵停止序列測試。               |                        |

上述步驟對應的 SCPI 命令為:

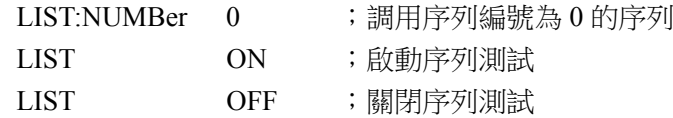

## **4.9** 電池放電容量測試

電池放電容量測試連接示意圖:

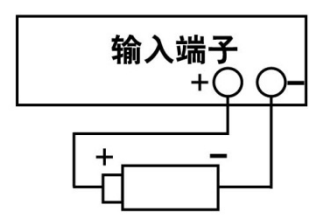

電池放電容量測試操作步驟如下:

- 1. 按"On/Off"鍵使負載輸入關閉,連接好待測電池。
- 2. 按"Battery"鍵,設置State on,進入電池放電容量測試介面。
- 3. 使用"↑"、"↓"鍵選擇參數。使用數位鍵或者旋鈕結合"◀","▶"鍵輸入 State、終止電壓值、 終止電流值和放電電流值。按"Enter"鍵確定。
- 4. 按"Cancel"鍵退出電池放電參數編輯介面。
- 5. 按"On/Off"鍵打開負載,開始電池放電容量測試。
- 6. 按"On/Off"鍵關閉負載,暫停電池放電容量測試。
- 7. 按"Cancel"鍵清除電池已放電時間和電池已放電容量。
- 8. 按其他功能鍵,按"Cancel"鍵退出電池放電容量測試。

舉例:進入電池放電容量測試。設置電池終止電壓15V,放電電流3A。打開負載,開始電池放電容量 測試。關閉負載暫停電池放電容量測試。清除電池已放電時間和電池已放電容量。退出電池放電容量測試。

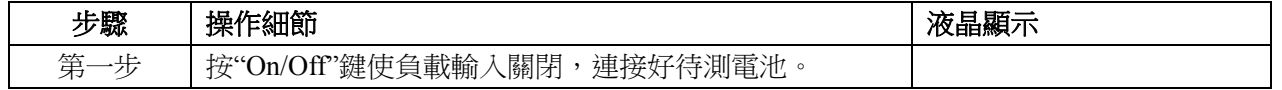

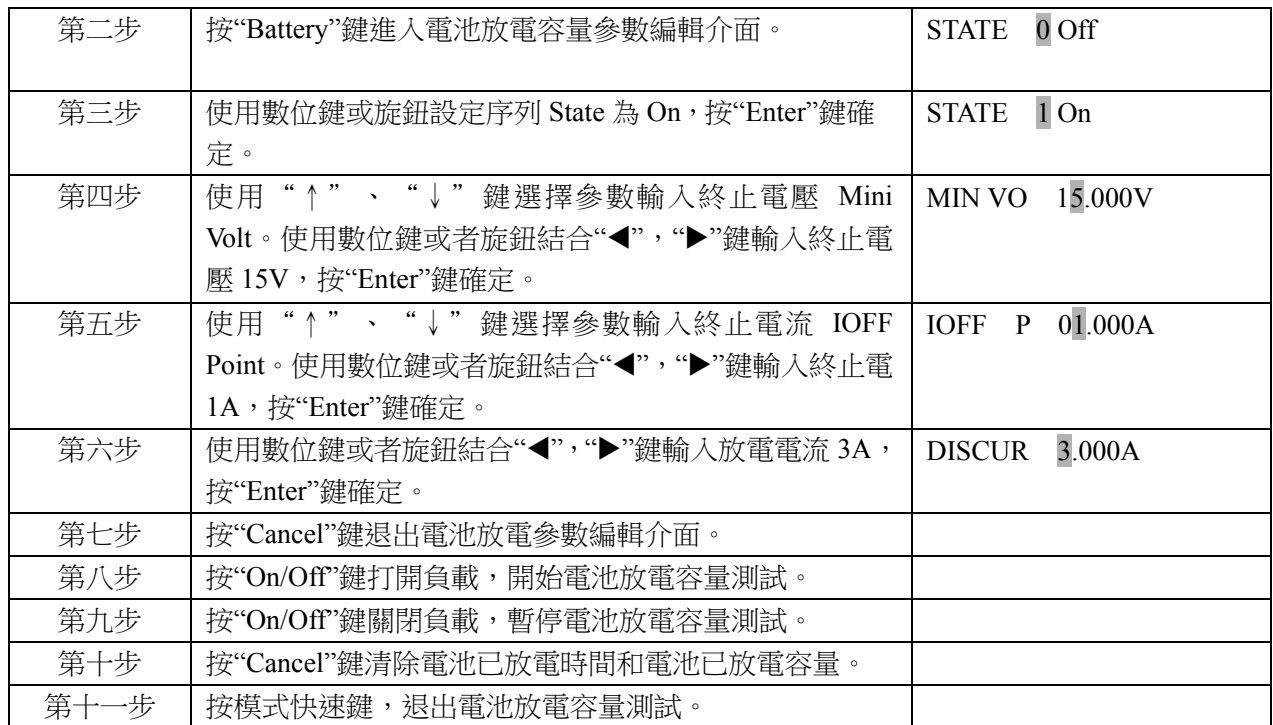

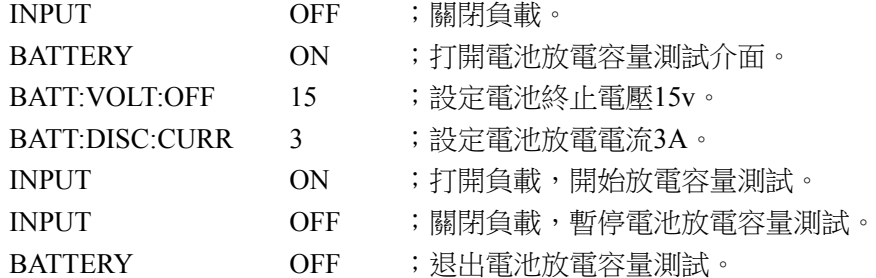

## **4.10** 負載保存和調用

負載保存和調用操作步驟如下:

- 1. 按"Shift"+"1store"鍵,進入電子負載保存功能表,或按"Shift"+"2Recall"鍵,進入電子負載調用功能 表。
- 2. 按數位鍵或旋鈕,選擇保存或調用位置。
- 3. 按"Enter"鍵確定同時退出電子負載保存功能表或電子負載調用功能表。如是保存,表 2-1 的参數 值保存到該位置指定的 EEPROM 裡。如是調用,表 2-1 的参數值為該位置指定的 EEPROM 裡得 值。

例 1: 設置電子負載為 CCL 模式, 電流值為 2A。打開電子負載, 保存該狀態到位置 0 指定的 EEPROM 裡,開機自動載入。

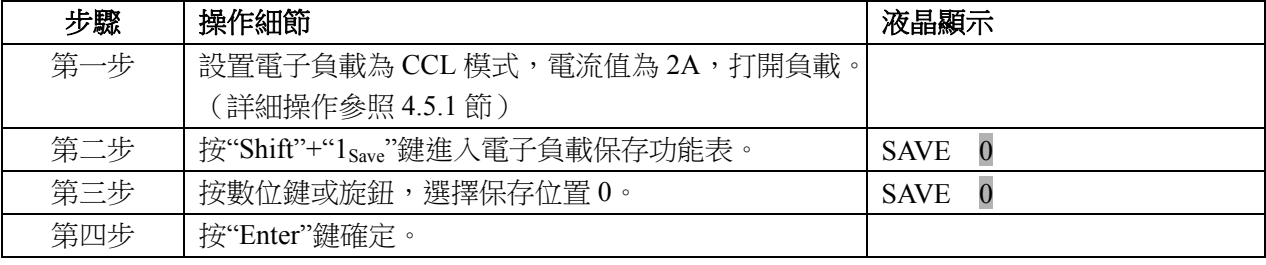

上述步驟對應的 SCPI 命令為:

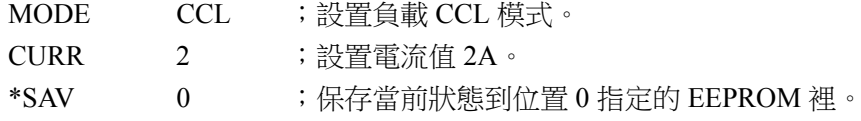

例 2: 在上例的基礎上,設置電子負載為 CVH 模式,雷壓值為 40V。現在調用保存在位置 0 指定的 EEPROM 裡的值。具體操作步驟如下:

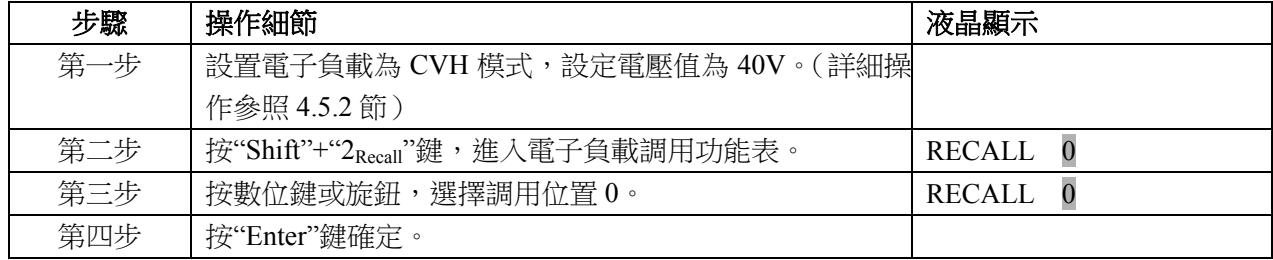

上述步驟對應的 SCPI 命令為:

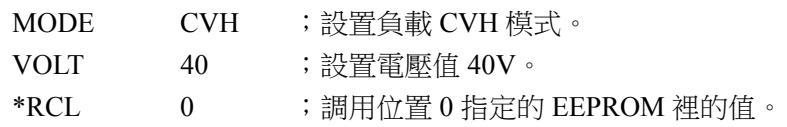

## **4.11** 負載保護狀態清除

負載保護狀態清除操作步驟如下:

- 1. 排除引起電子負載保護的原因。
- 2. 按"Cancel"鍵。

例 1:清除電子負載 RV 保護狀態。具體操作步驟如下:

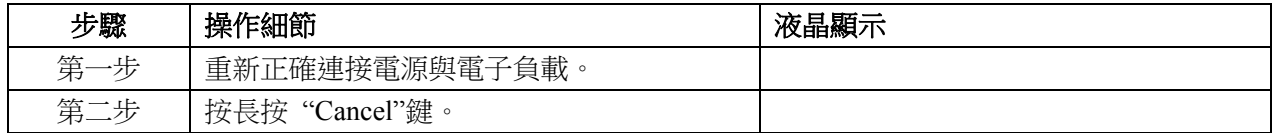

上述步驟對應的 SCPI 命令為:

INP:PROT:CLE ;清除負載保護狀態。

## **4.12** 負載觸發

在觸發模式為外部(EXTernal)模式時,觸發操作如下:

1. 設置好觸發物件(詳細內容見 2.8 節。)。

2. 按"Shift"+"0<sub>Trigger</sub>"鍵或觸發端子(TRIG IN) 接收到 TTL 低電壓,觸發一次觸發對象。

例 1: 在觸發功能選擇 List, 觸發一個序列測試。序列為 4.8.1 節例子的序列。具體操作步驟如下:

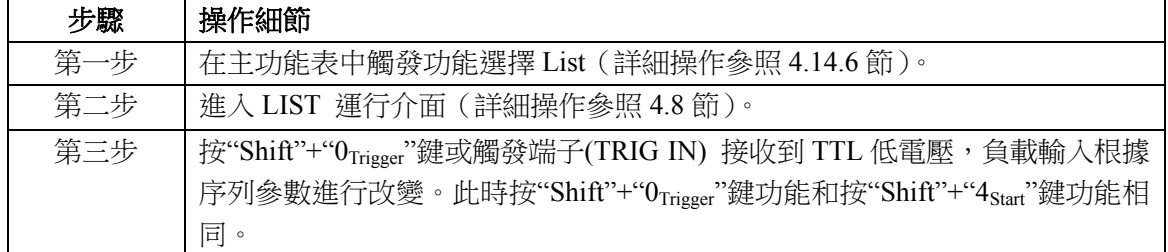

上述步驟對應的 SCPI 命令為:

TRIG:FUNC LIST ; 觸發功能選擇 LIST。

TRIG **be a contract of the contract of the state of the contract of the contract of the contract of the contract of the contract of the contract of the contract of the contract of the contract of the contract of the contr** 

## **4.13** 電子負載主功能表

電子負載主功能表操作步驟如下:

- 1. 按"Menu"鍵進入主選單。
- 2. 使用數位鍵或者旋鈕鍵選擇選單項。
- 3. 使用"↑"、"↓"鍵選擇參數,或使用數位鍵或者旋鈕結合"◀","▶"鍵輸入設定值。按"Cancel" 鍵退出參數修改或退出主選單。
- 4. 按"Enter"鍵確定。
- 5. 按"Cancel"鍵退出主選單。

### **4.13.1** 載入缺省值

舉例:載入缺省值(Load Default)。具體操作步驟如下:

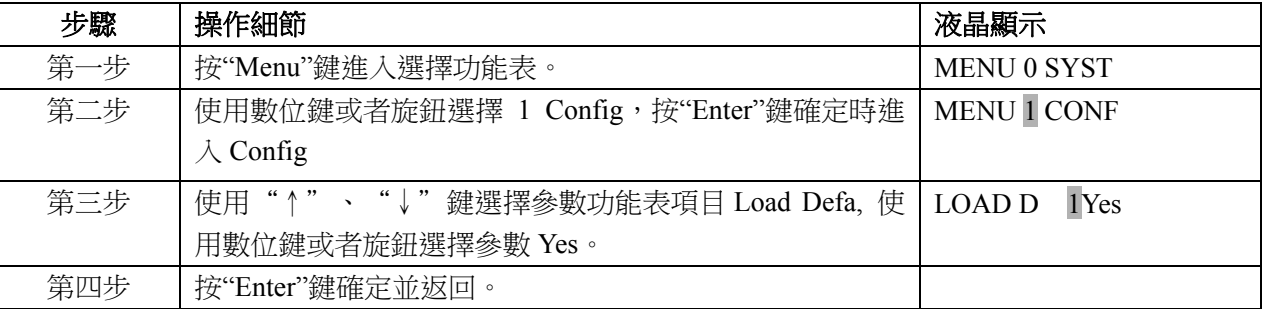

### **4.13.2** 短路測試

舉例:CVL 短路測試(Short)。具體操作步驟如下:

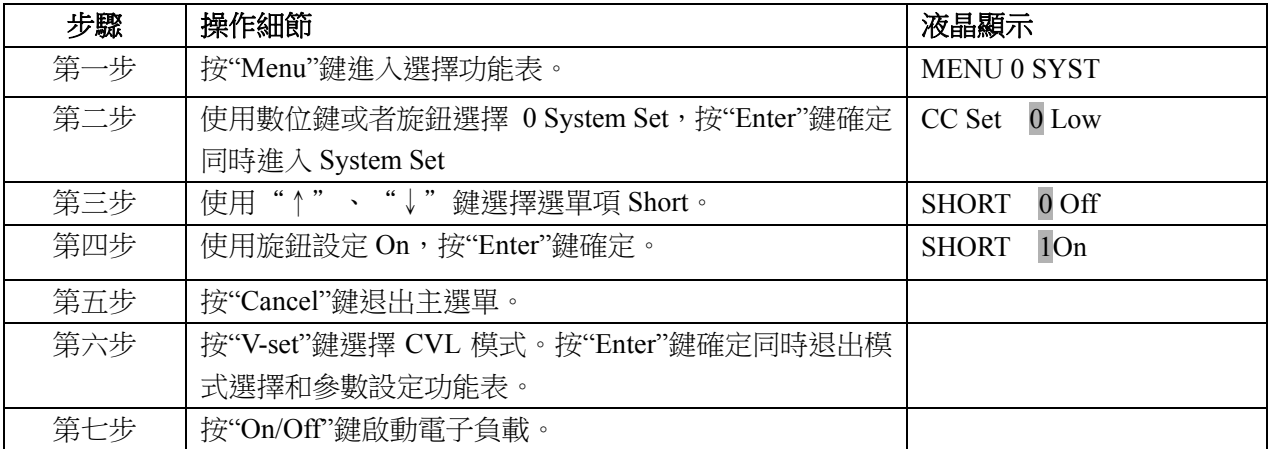

上述步驟對應的 SCPI 命令為:

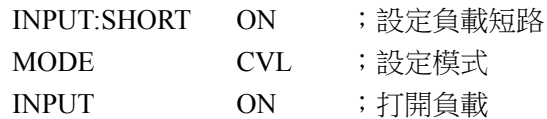

### **4.13.3** 帶載電壓及帶載電壓鎖定

舉例:設置負載帶載電壓鎖定(Von Latch)關閉,帶載電壓(Von Point)為 1V,打開電子負載。此例實現 負載輸入自動打開和關閉,有效簡化測試操作。具體操作步驟如下:

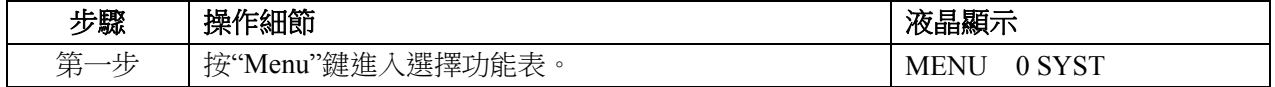

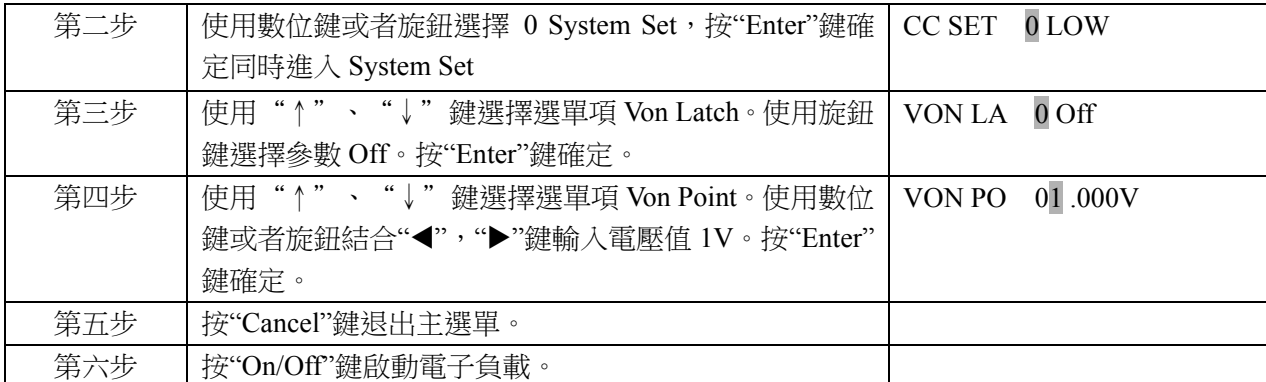

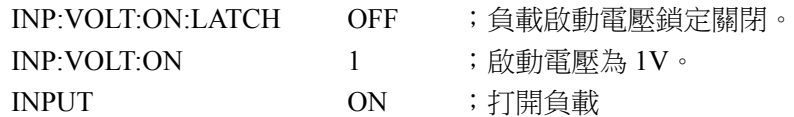

## **4.13.4** 定電壓模式電流限制值

舉例:設置電子負載為 CVL 模式,電壓值為 2V, 定電壓模式電流限制值(CV Curr Limit)為 20A。負 載打開。具體操作步驟如下:

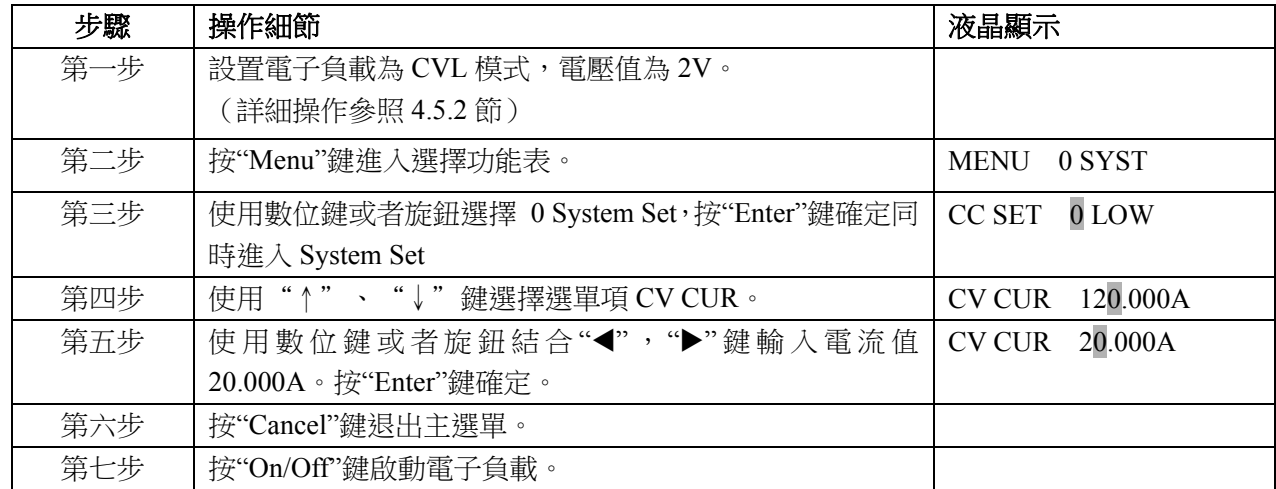

上述步驟對應的 SCPI 命令為:

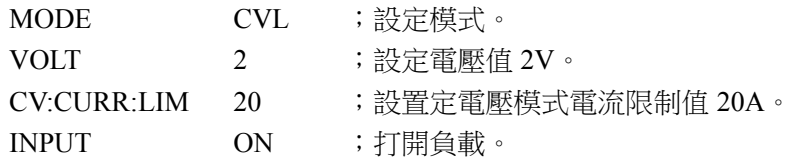

### **4.13.5** 定電流模式電流上升速率及電流下降速率

舉例:設置電子負載為CCH模式,電流值為2A,定電流模式電流上升速率(Curr Rise Rate)為0.002A/us, 電流下降速率(Curr Fall Rate) 為 0.005A/us。具體操作步驟如下:

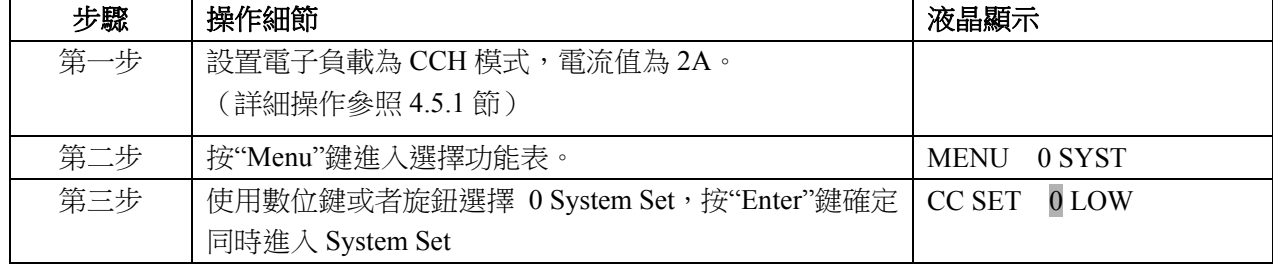

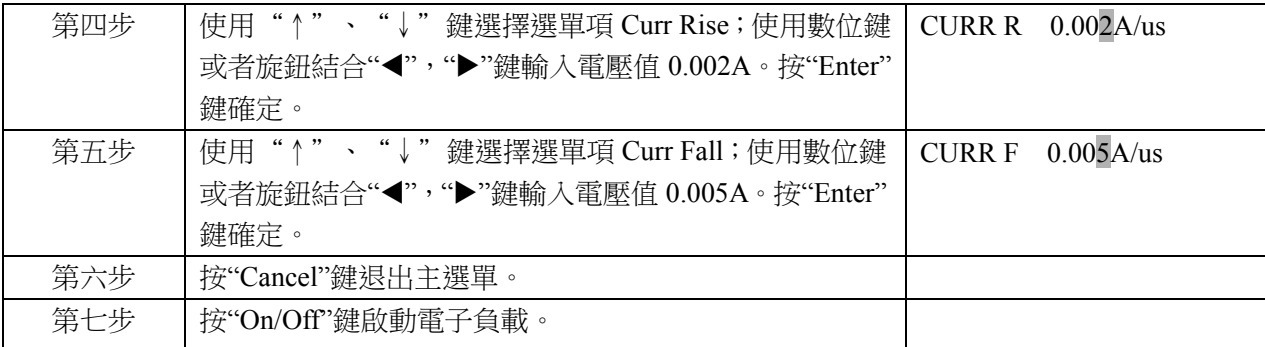

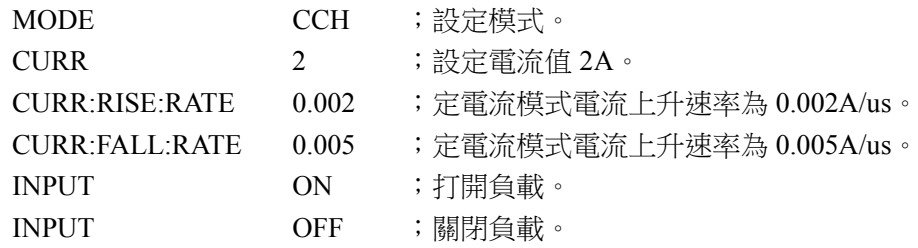

## **4.13.6** 觸發功能選擇

舉例:設定觸發功能選擇(Trig Fonction)為 Tran。

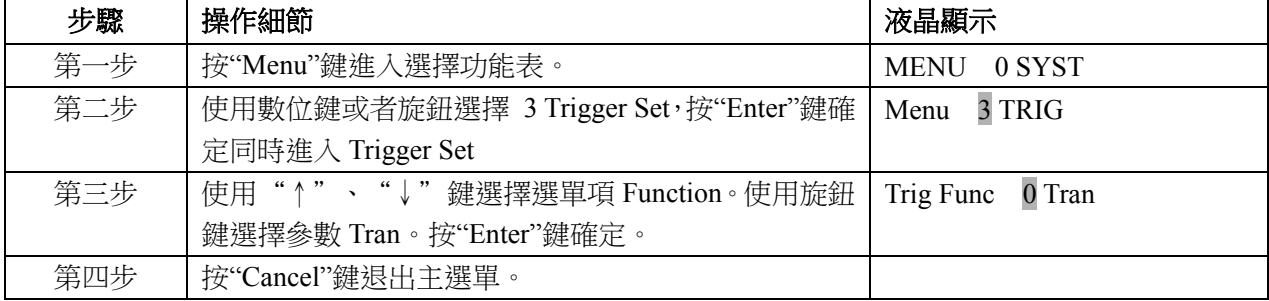

上述步驟對應的 SCPI 命令為:

TRIG:FUNC TRAN ;觸發功能選擇瞬態測試。

## **4.13.7** 旋鈕功能

舉例:設定旋鈕功能(Knob)打開。

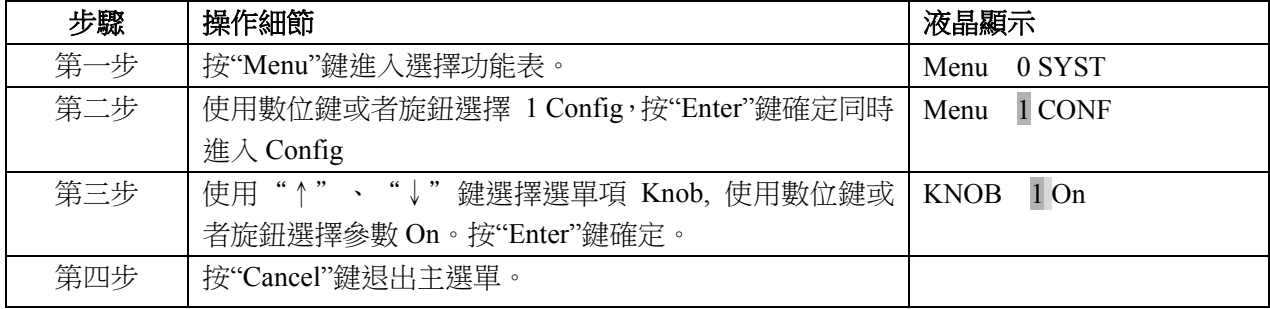

## **4.13.8** 按鍵聲音

舉例:設定按鍵聲音(Key Sound)打開。

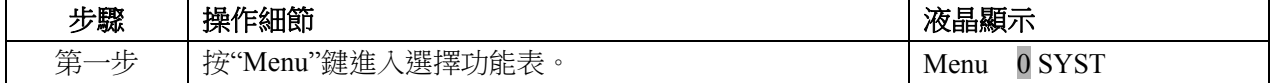

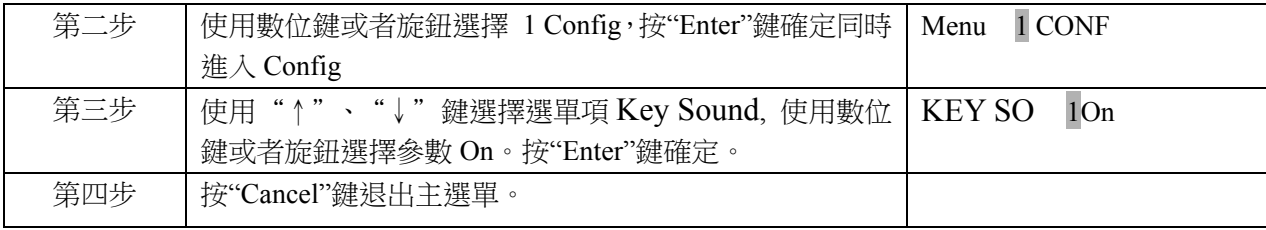

## **4.13.9** 通信介面

舉例: 選擇 RS232 通信介面 (Interface),設置串列傳輸速率為 9600, 奇偶檢驗為無, 資料位元為 8,

| 步驟  | 操作細節                               | 液晶顯示                      |
|-----|------------------------------------|---------------------------|
| 第一步 | 按"Menu"鍵進入選擇功能表。                   | 0 SYST<br>Menu            |
| 第二步 | 使用數位鍵或者旋鈕選擇 1 Config, 按"Enter"鍵確定同 | 1 CONF<br>Menu            |
|     | 時進入 Config                         |                           |
| 第三步 | 使用"↑"、"↓"鍵選擇選單項 Baud Rate。使用旋鈕     | <b>BAUDR</b><br>2 9 6 0 0 |
|     | 或"←", "→"鍵選擇參數 9600。按"Enter"鍵確定。   |                           |
| 第四步 | 使用"↑"、"↓"鍵選擇選單項 Parity Check。使用旋   | <b>PARITY</b><br>0 None   |
|     | 鈕鍵選擇參數 None。按"Enter"鍵確定。           |                           |
| 第五步 | 使用"↑"、"↓"鍵選擇選單項 Data Bit。使用旋鈕      | DATA B<br>0 8bit          |
|     | 鍵選擇參數8。按"Enter"鍵確定。                |                           |
| 第六步 | 使用"↑"、"↓"鍵選擇選單項 Stop Bit。使用旋鈕      | <b>STOP B</b><br>12bit    |
|     | 鍵選擇參數2。按"Enter"鍵確定。                |                           |
| 第七步 | 按"Cancel"鍵退出主選單。                   |                           |

停止位為 2,流控制為打開。

## 第五章 遠程操作

本電子負載支援本地手動操作和電腦遠端控制兩種操作模式,如何使用儀器自帶的按鍵或者旋鈕操作 電子負載在前面章節已經詳細介紹,本章將要介紹如何使用遠端埠對電子負載進行操作。在本地和遠端程 式設計的一些相似性隨著你讀這一段將會顯現出來。本章首先説明你快速熟悉電子負載的遠端操作。程式 設計的例子用的是 SCPI 最簡形式。詳細的 SCPI 語言在《電子負載 SCPI 程式設計參考手冊》中有詳細的 介紹。

## **5.1** 通訊連接埠

#### **5.1.1 RS232**

RS232 串口通訊連接埠是本負載的標準配置。用隨機自帶的串口交叉連接線將負載和電腦正確連接, 並設置相應的串列傳輸速率,同位檢查位元,資料位元,停止位元通信參數,電腦軟體設置相同的參數, 在電腦軟體介面輸入合法的 SCPI 命令即可操作電子負載。

## **5.2** 遠程控制指示燈

儀器顯示幕有個名為 Rmt 的遠端狀態指示。當電子負載通過 RS232 接收到遠端命令(SYSTem:REMote) 接收到命令時,Rmt 遠端狀態指示點亮,負載進入遠端控制狀態。在遠端控制狀態下,所有的鍵盤和旋鈕 操作均無效("Lock/Local"鍵除外),電子負載的一切操作均受遠端控制器控制。在接收到返回本地控制的指 令(例如 SYST:LOC)後,Rmt 遠端狀態指示熄滅,電子負載返回本地控制狀態。在遠端控制狀態下,也可 以通過長按下"Lock/Local"鍵,讓電子負載返回本地控制狀態。

## **5.3** 發送一個遠端設置命令

像本地操作儀器一樣,可以使用電腦遠端設置儀器的工作模式,工作參數。

## **5.4** 返回資料

電子負載可以返回參數設置值、輸入電壓值、輸入電流值、輸入功率值等參數到電腦,也可以返回關 於它內部資訊和儀器標識的資訊。舉個例子:"MEAS:CURR?"查詢命令是要求電子負載返回在輸入端實際 的電流。查閱《本系列電子負載 SCPI 程式設計參考手冊》可以得到更全面的關於查詢命令的詳細資訊。 電子負載的輸出緩衝區一直保存這些回饋資訊直到它被電腦讀取或者新的消息替代。

## **5.5** 遠端程式設計命令

SCPI 命令中有許多為程式設計者提供的可選關鍵字,熟悉這些關鍵字會使您對程式設計有更加深刻的 瞭解。大多數命令有一個查詢語法,查詢語法是用來把目前的參數設定值返回到控制器,詳細內容參見《本 系列電子負載 SCPI 程式設計參考手冊》。電子負載的主要功能通過相關的一些命令可以遠端程式設計。當 你遠端程式設計電流值,電阻值,電壓值和功率值時,下面的一些點是很有必要去記住的。

#### **5.5.1** 基本測試模式

不管相應的基本測試模式是否處於工作狀態,定電流,定電壓,定電阻,定功率的值可以遠端程式設 計。假如輸入打開,當相應的模式被選擇,相應的程式設計值將會在輸入端起效。

### **5.5.2** 瞬態值

瞬態的定電壓,定電流,定電阻高值必須大於各自的瞬態低值,否則瞬態測試關閉。

#### **5.5.3** 可程式設計電流保護

當可程式設計電流保護功能打開時,電流保護值和電流延遲時間都超過時,電子負載輸入關閉。

## **5.6** 定電流模式的例子

這個例子設置了電流值為 0.5A,然後讀回實際的電流值。

- 1 "INPUT OFF"; 關閉電子負載輸入
- 2 "MODE CCL" ;選擇小電流定電流模式
- 3 "CURR 0.5" ; 設置電流值為 0.5A
- 4 "INPUT ON"; 打開負載輸入
- 5 "MEAS:CURR?"; 測量實際輸入電流。

## **5.7** 定電壓模式的例子

這個例子預先設置了觸發電壓值為 5V,選擇了外部觸發源。 l "INPUT OFF" ; 關閉電子負載輸入 2 "MODE CVL" ;選擇定電壓模式 3 "VOLT:TRIG 5" ;預先設置觸發電壓值 5V 4 "TRIG:SOUR EXT"; 選擇外部輸入作為觸發源 5"INPUT ON" ;打開負載輸入 在這個例子中,當電子負載接收到外部觸發信號,輸入電壓值將會設置到 5V。

## **5.8** 定電阻模式的例子

這個例子設置了電流保護限制值為 3A, 電流保護延遲時間 10s, 電阻值 10 歐姆以及返回計算的功率。

1 "INPUT OFF" ; 關閉雷子負載輸入 2 "MODE CRM" ; 選擇中電阳模式 3 "CURR:PROT:LEV 3 ; 設置電流保護限制值 3A 4"CURR:PROT:D EL 10 ; 設置電流保護延遲時間 10s 5 "CURR:PROT:STAT ON"; 打開電流保護 6 "RES 10" ; 設置雷阳值 10 歐姆 7 "INPUT ON" ; 打開電子負載輸入 8 "MEAS:POW?" ; 測量計算的輸入功率值

## **5.9** 連續方式瞬態測試的例子

這個例子設置了電壓瞬態高值,電壓瞬態低值,上升沿時間,下降沿時間,高值時間,低值時間及瞬 態方式參數。

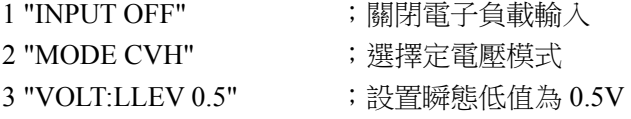

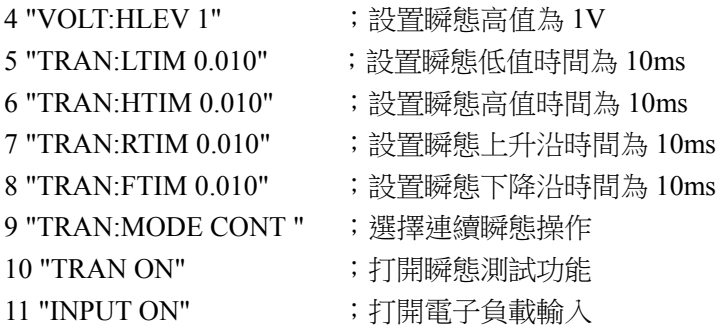

## **5.10** 脈衝方式瞬態測試的例子

這個例子選擇了定電壓脈衝方式瞬態測試,選擇了匯流排作為觸發源,設置了 1ms 高電壓脈衝寬度。 1 "INPUT OFF" ; 關閉電子負載輸入 2 "MODE CVH"; 選擇定電壓模式 3 "TRIG:FUNC TRAN"; 觸發功能選擇瞬態測試 4 "TRIG:SOUR BUS";選擇觸發源為匯流排 5 "VOLT:LLEV 0.5" ; 設置瞬態低值為 0.5V 6 "VOLT:HLEV 1" ;設置瞬態高值為 1V 7 "TRAN:HTIM 0.001" ;設置瞬態高值時間為 1ms 8 "TRAN:RTIM 0.000250" ;設置瞬態上升沿時間為 250us 9 "TRAN:FTIM 0.000250" ;設置瞬態下降沿時間為 250us 10 "TRAN:MODE PULSE " ;選擇脈衝瞬態操作 11 "TRAN ON" ;打開瞬態操作功能 12 "INPUT ON" ;打開電子負載輸入 13 "\*TRG" ;\*TRG 命令使電子負載輸入端產生一個 1ms 高電壓的脈衝

## 第六章 自動測試功能說明

## **6.1** 主選單描述

按下 ... 鍵後進入"Auto Test"功能表功能。此時按下"Enter"鍵,將會進入游標所在位置的功能選項, 可使用"↑"、"↓"鍵來翻轉 LCD 螢幕, 此時按"↓"鍵就可以進入下一級子功能表。按"Cancel"鍵退 出選單設置。

自動測試相關功能表清單:

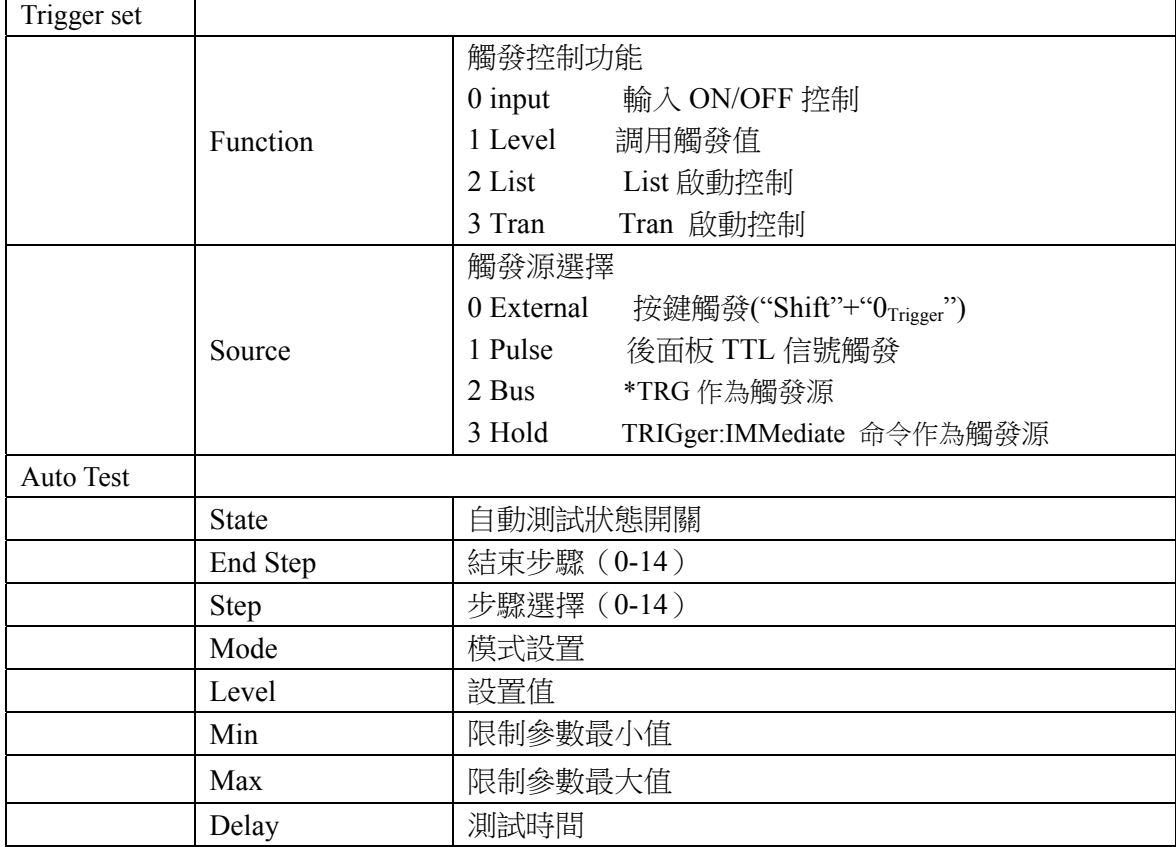

## **6.2** 液晶顯示資訊描述

液晶屏顯示實際電壓、電流、功率和電阻,下排顯示測試狀態和測試步驟。

## **6.3** 功能描述

電子負載具有自動測試功能,使用者可設置測試模式、模式設置值、極限值範圍、測試時間、結束步 驟。具有自動觸發和外部 TTL 電壓觸發功能。自動觸發時,只需輸入端接入大於 Von (帶載電壓)的電壓 即可觸發開始測試,小於 Voff(卸載電壓)時自動進入等候狀態;外部 TTL 電壓觸發時,需要後面框 TTL TRIG IN 端短接即可觸發,可多台電子負載同步測量多路電源。測試步驟達 15 步,設置步驟參數,打開 自動測試狀態,輸入觸發信號,即開始測試。測試會顯示步驟、參數及測試狀態,如測試錯誤,會關 閉輸入,並停留在當前步驟顯示測量值,需要按"Clear"鍵清除錯誤狀態。

## **6.4** 本地操作

#### **6.4.1** 單路電源測試

舉例:設置電子負載測試 5V2A 充電寶,接入電子負載輸入自動啟動測試。 測試步驟:

| 步驟 | 模式               | 設置值     | 最小值     | 最大值     | 說明                        |
|----|------------------|---------|---------|---------|---------------------------|
|    | CCI <sup>-</sup> | 00.000A | 4.500V  | 5.500V  | 測試空載的電壓範圍 4.8V-5.5V       |
|    | CCI              | 02.000A | 4.500V  | 5.500V  | 測試帶載 2A 的電壓範圍 4.5V-5.5V   |
|    | <b>CVI</b>       | 04.500V | 01.000A | 02.500A | 測試 4.5V 輸出的帶載能力 1.0A-2.5A |

具體操作步驟如下:

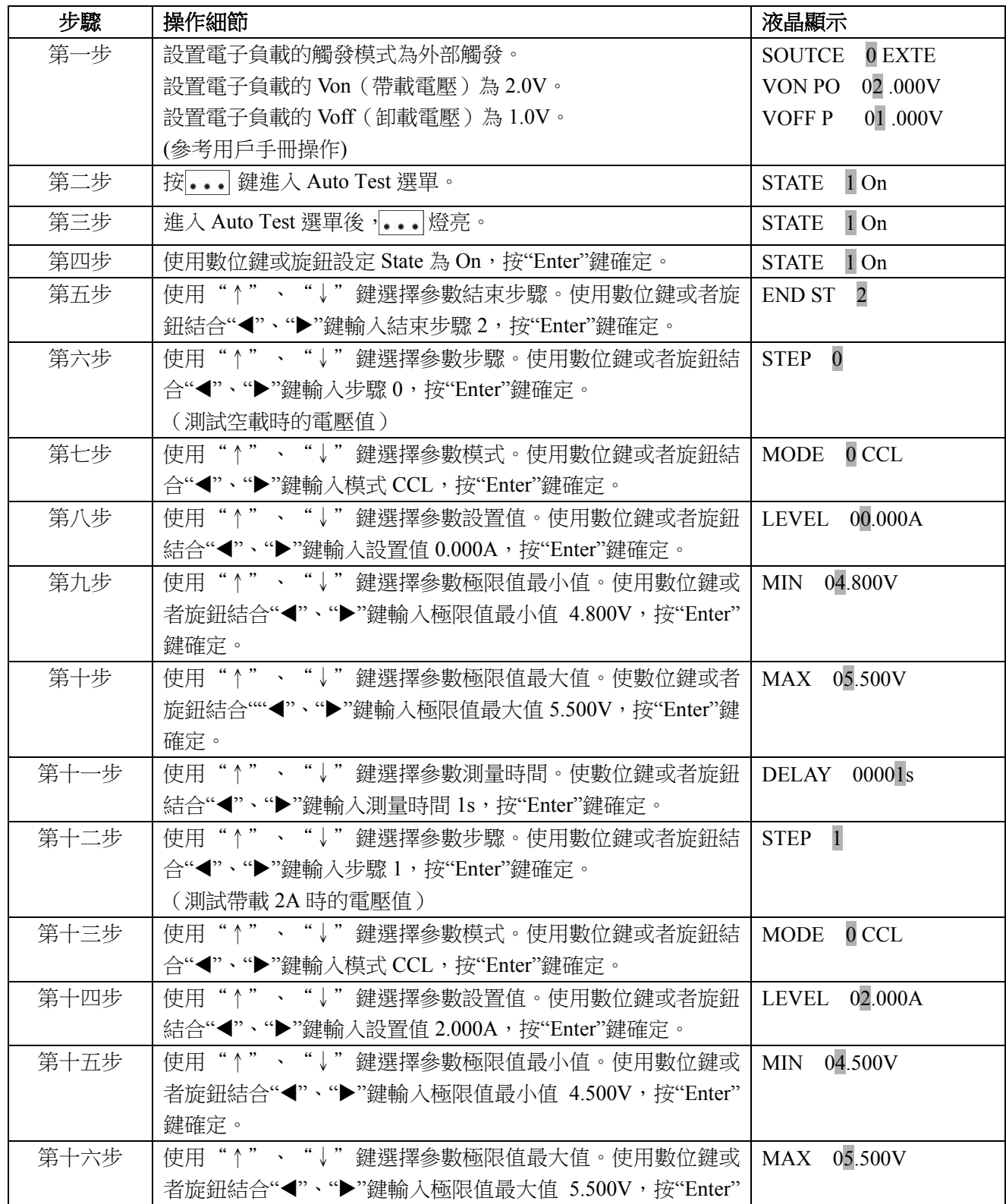

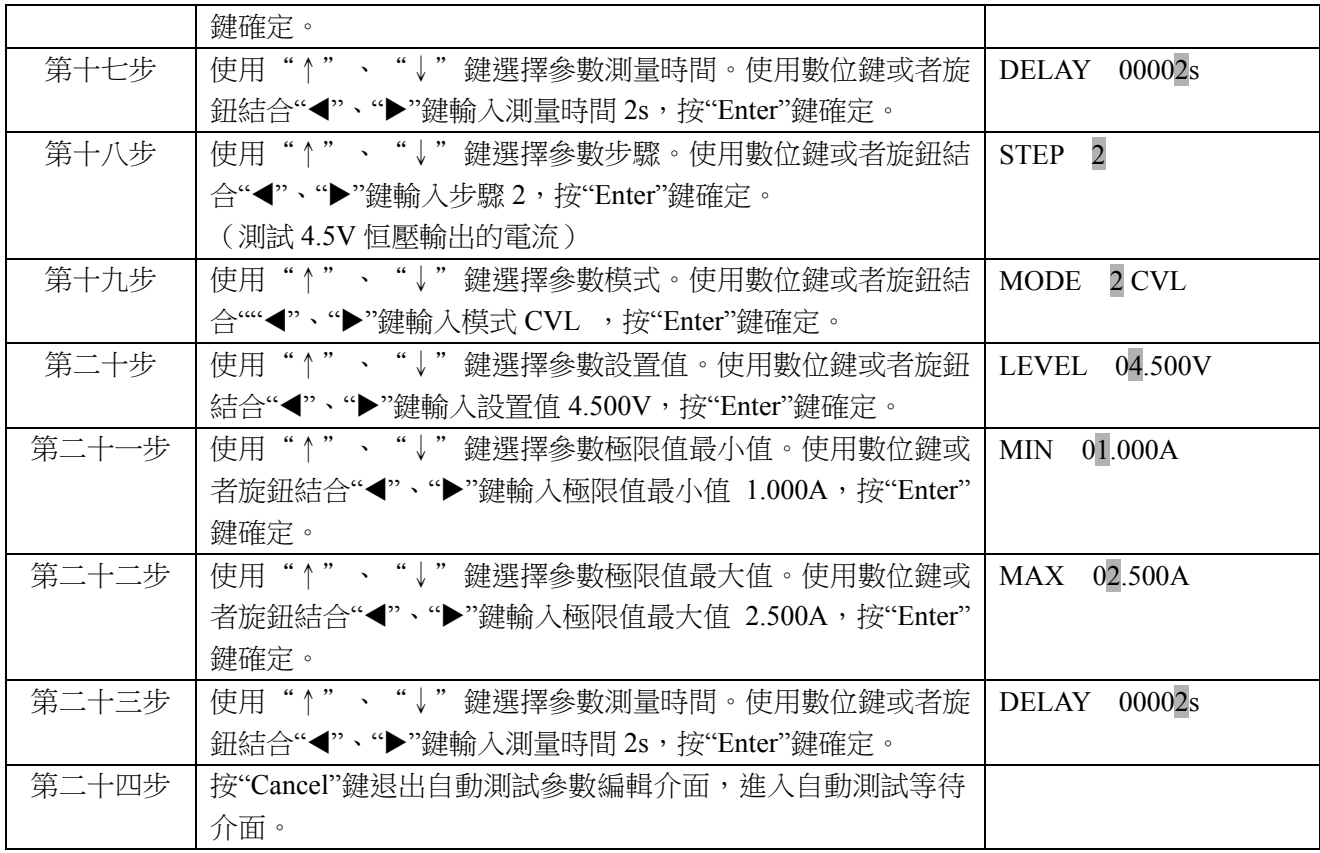

上述步驟設置完成後,只需把充電寶接入輸入端即可自動測試,不需要按鍵操作。

## **6.4.2** 多路電源測試

舉例:設置電子負載測試多路開關電源 75W, 5V/6A,+15V/2.3A,-15V/0.5A。如下圖 6-1 連接測試電 源:

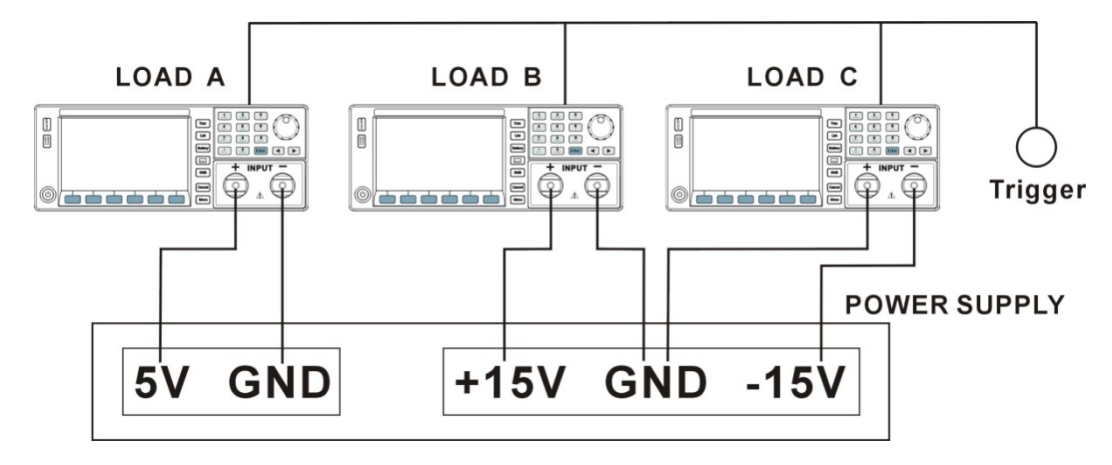

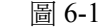

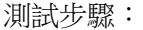

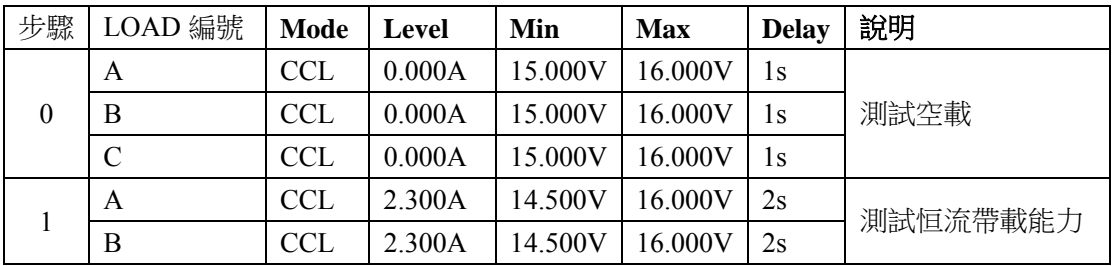

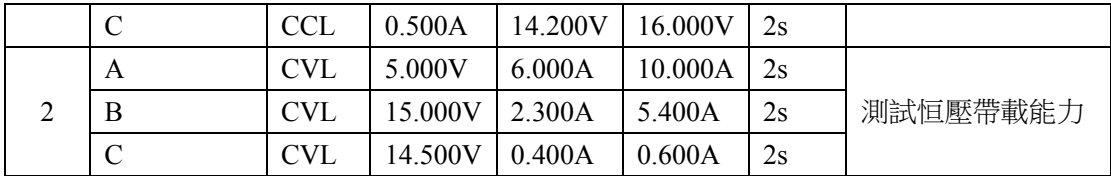

具體操作步驟如下:

## **(1)** 電子負載 **A**,測試 **5V/6A** 設置:

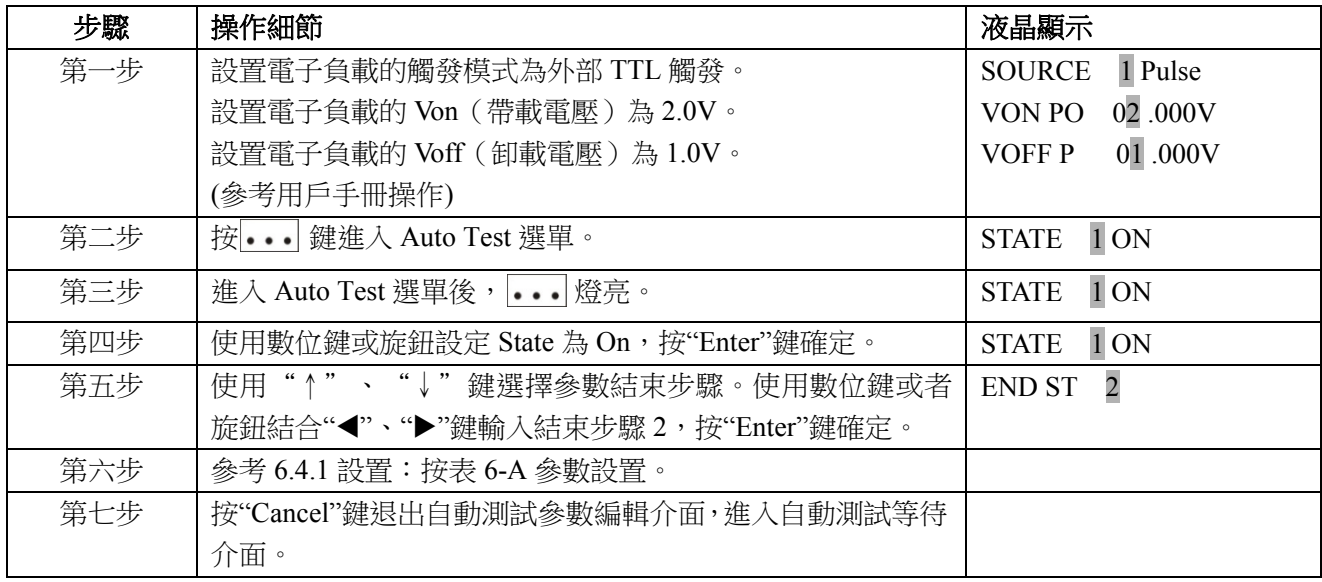

5V/6A 設置參數:

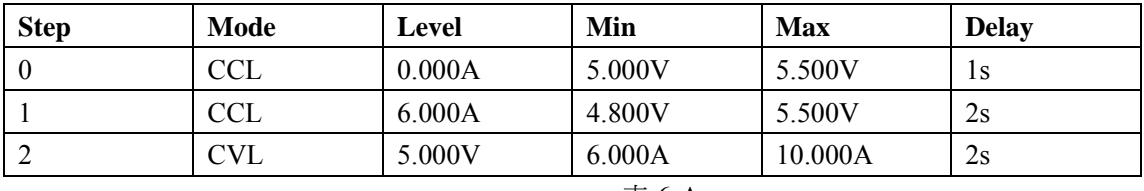

表 6-A

## **(2)** 電子負載 **B**,測試**+15V/2.3A** 設置:

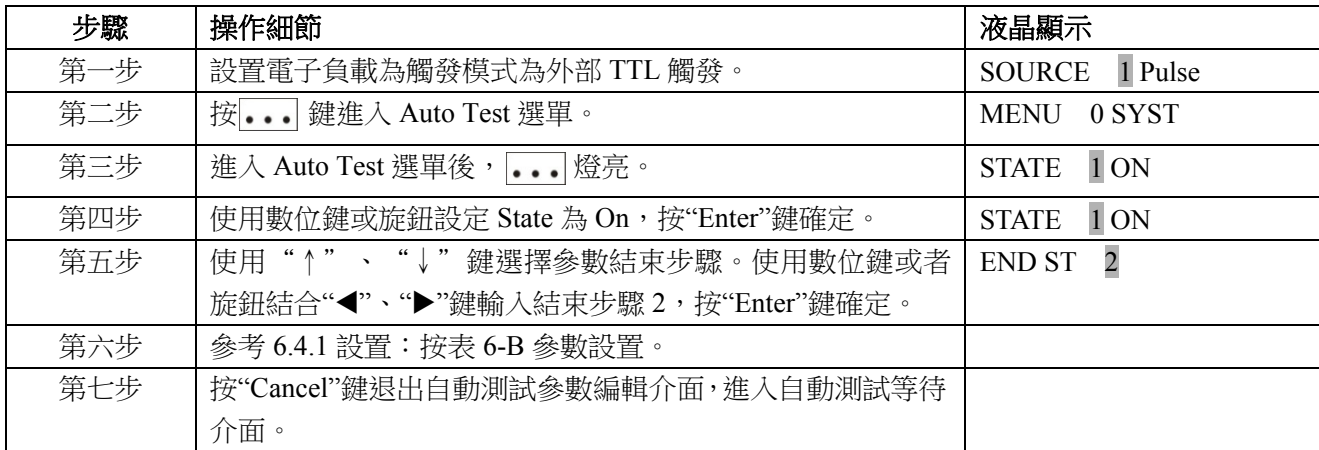

+15V/2.3A 設置參數 :

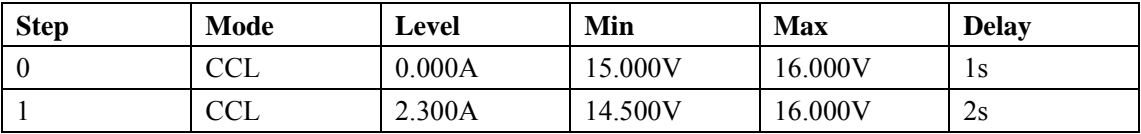

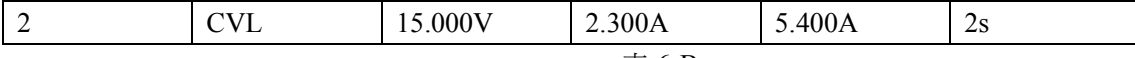

#### 表 6-B

### **(3)** 電子負載 **C**,測試**-15V/0.5A** 設置:

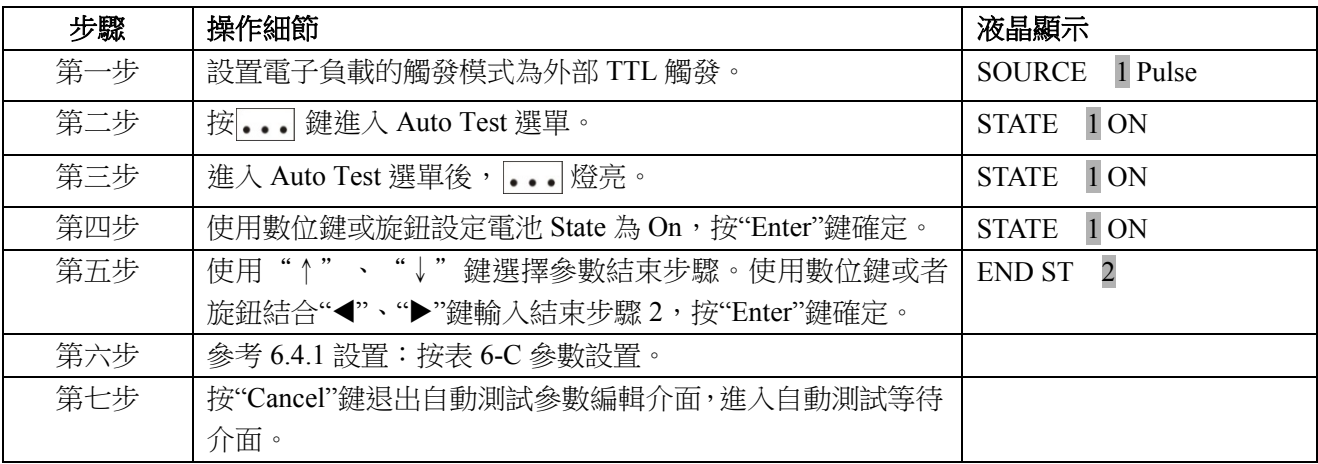

-15V/0.5A 設置參數:

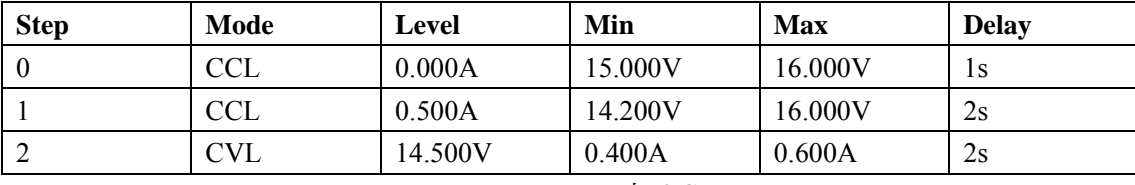

表 6-C

上述步驟設置完成後,把電源按圖 6-1 接入輸入端,三台電子負載的觸發信號都連接在一個按鍵上, 接下觸發按鍵即開始測量,第一步測量空載電壓範圍,第二步測量帶載電壓範圍。測試完成,斷開測試電 源後進入等候狀態。

## **6.4.3** 通過測試信號端子控制測試

舉例:通過測試信號端子控制測試啟動。具體操作步驟如下:

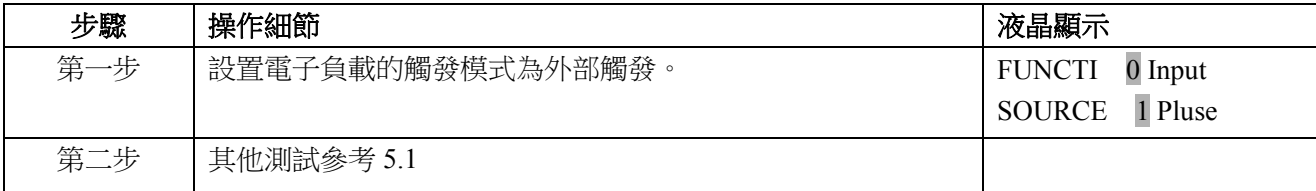

上述步驟設置完成後,把測試信號接入電子負載輸入端,測試信號端子輸入一個觸發信號(觸發信號接 一個輕觸開關到地,按一次觸發一次),啟動自動測試;測試 PASS 時,PASS 信號輸出高電壓;測試 FAIL 時,FAIL 信號輸出高電壓;其他狀態 PASS 信號與 FAIL 信號輸出低電壓。

## 主要技術參數

預熱 30 分鐘,環境溫度 25℃±5℃

表一:

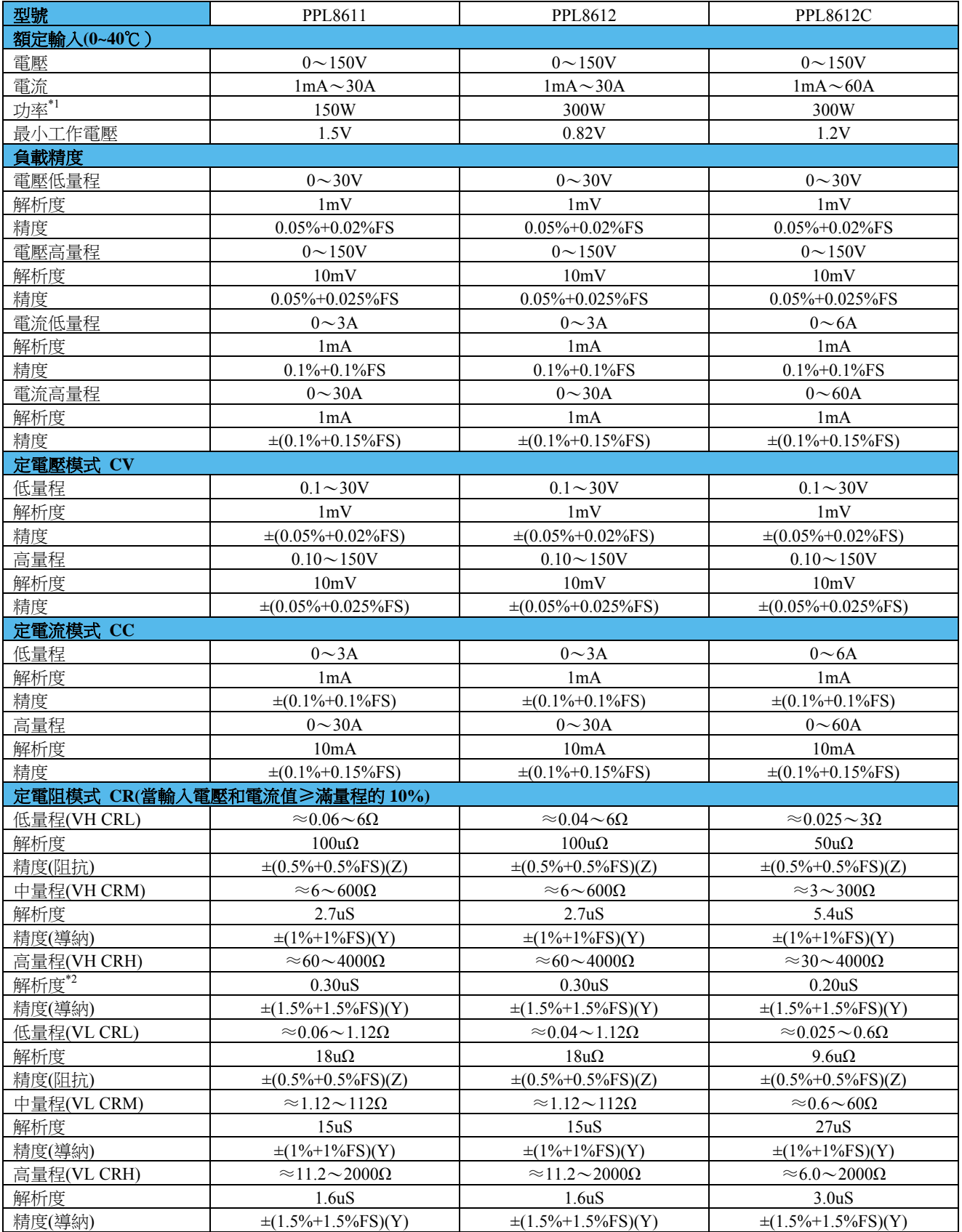

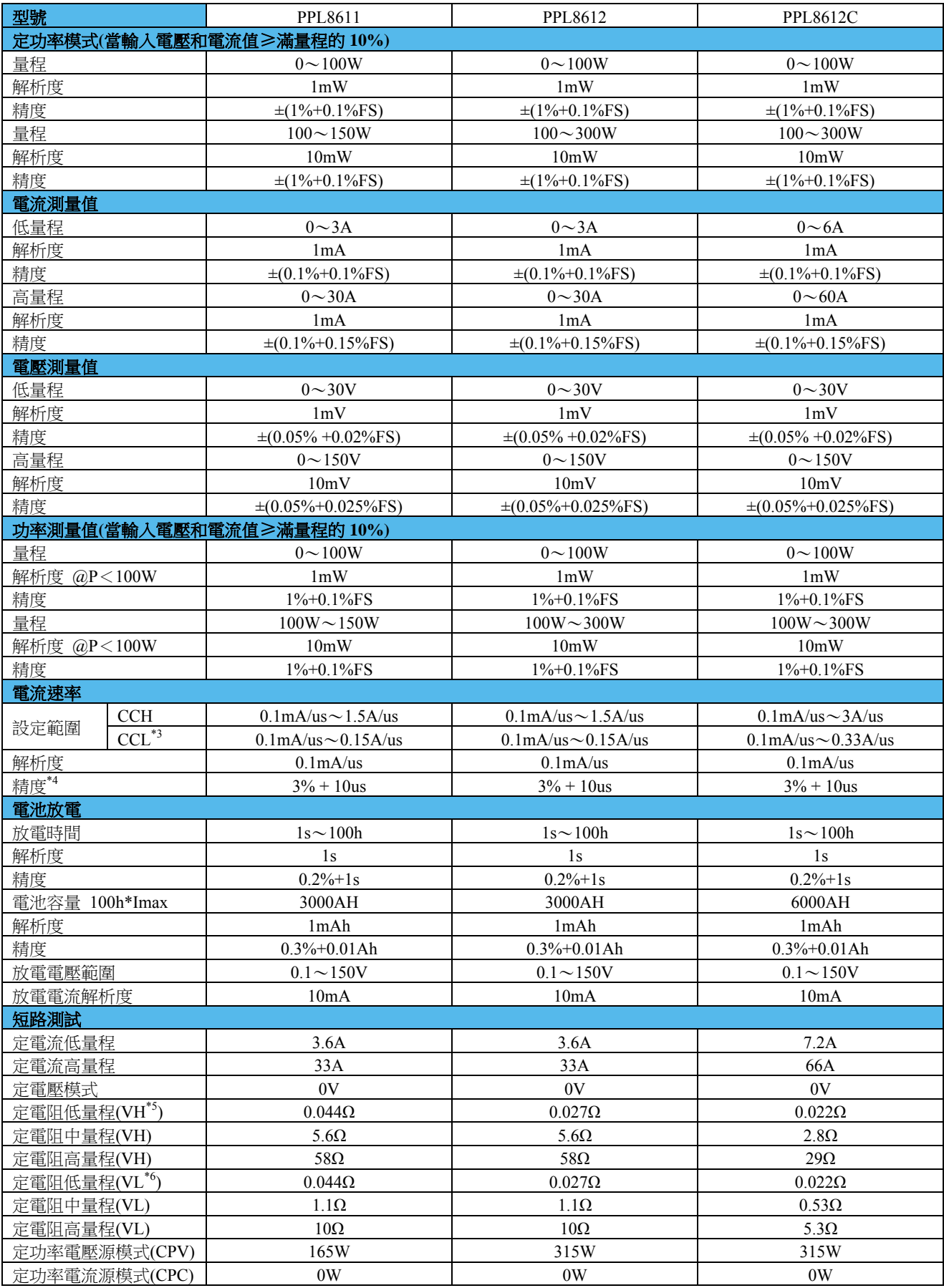

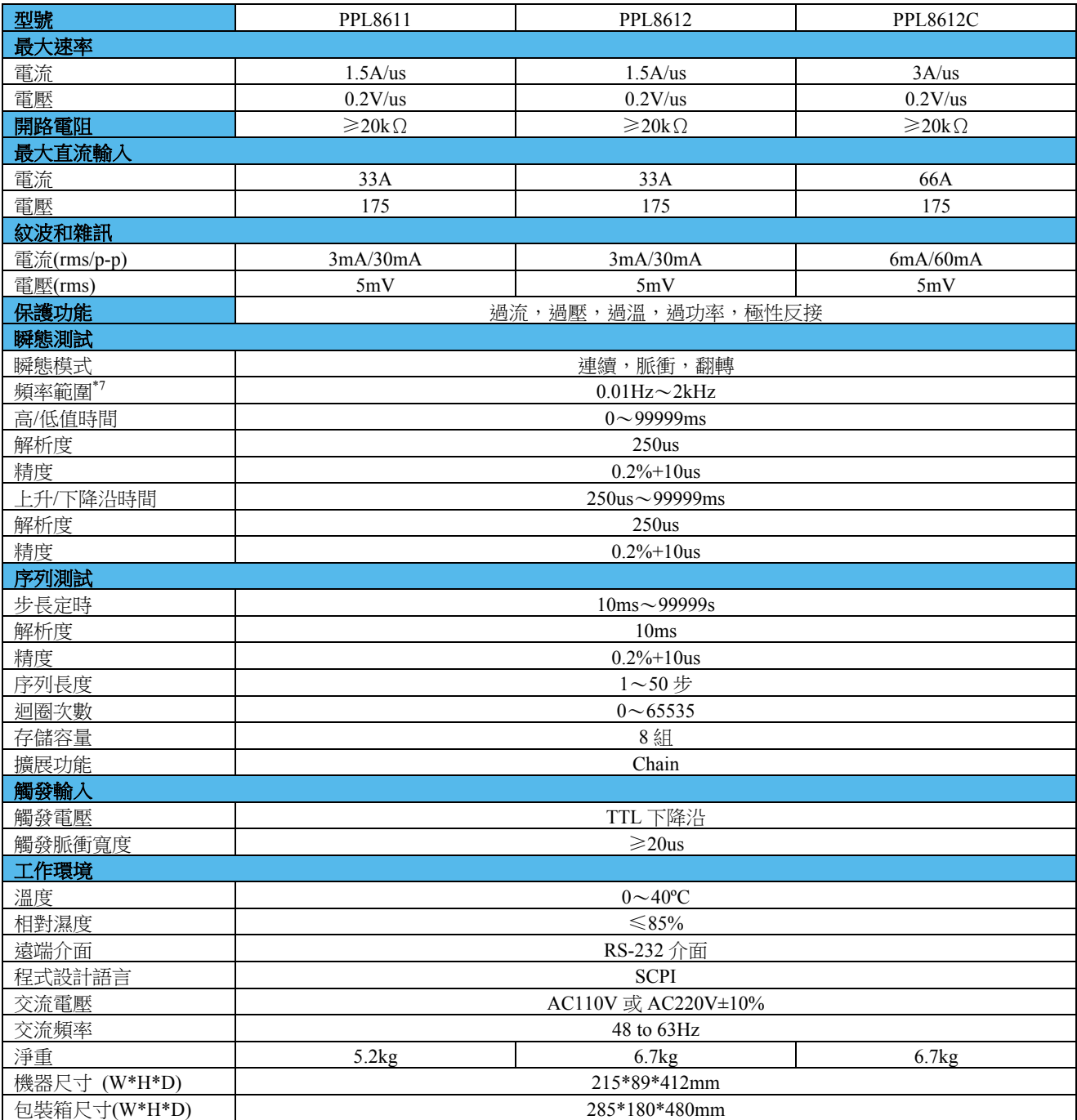

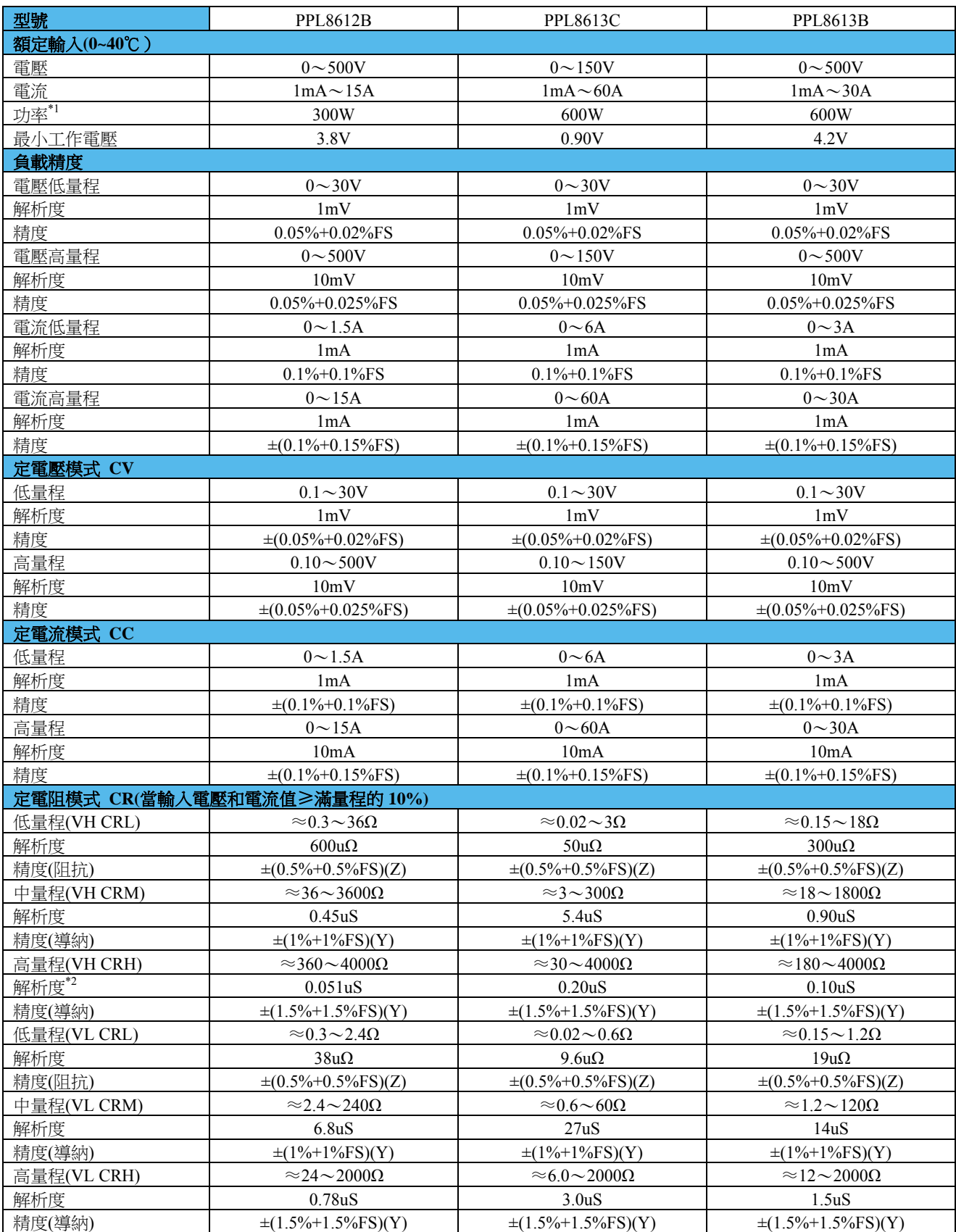

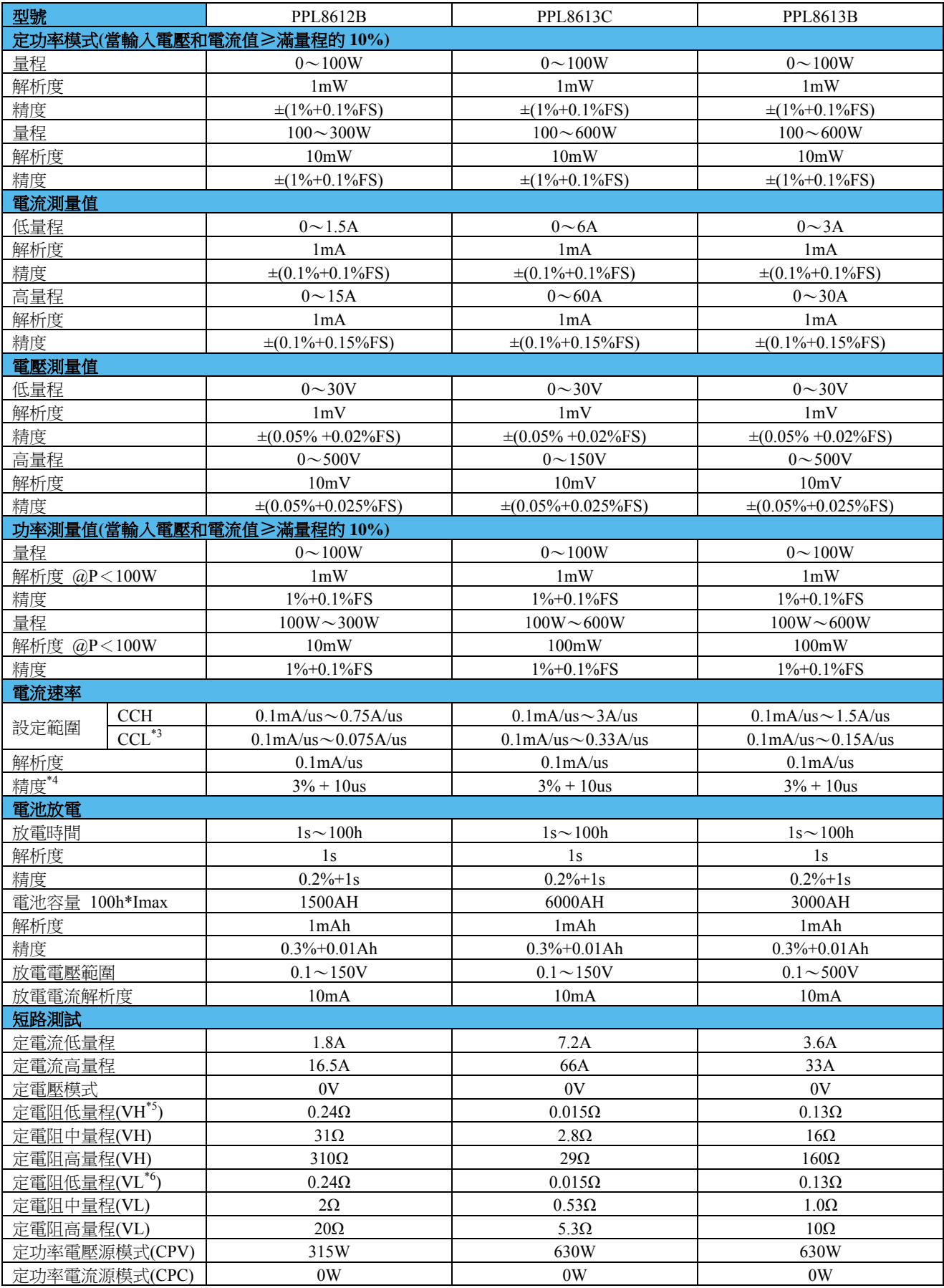

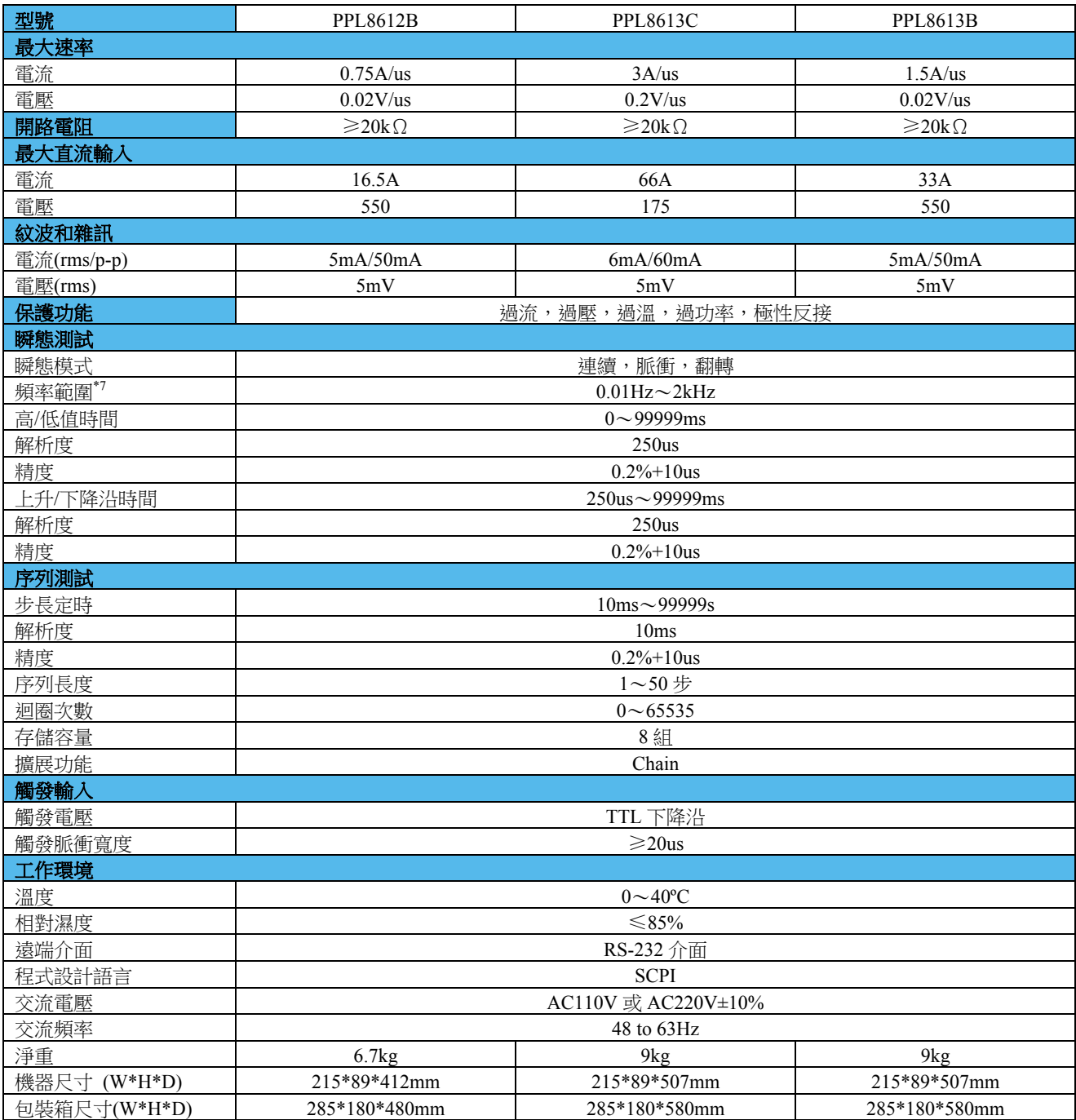

\*1、環境溫度在40ºC以下時儀器最大連續輸入功率可達到額定功率,40ºC以上至50ºC,最大連續輸入功率由額定功率的100% 線性下降至75%。

\*2、"S"為電導單位西門子,電導是電阻的倒數。

\*3、CCL 模式下的電流變化率是設定值的1/10。

\*4、轉變時間是指輸入變化從10%到90%所需要的時間。

\*5、VH 表示電壓高量程。

\*6、VL 表示電壓低量程。

\*7、瞬態測試頻率由高/低值時間和上升/下降沿時間決定。

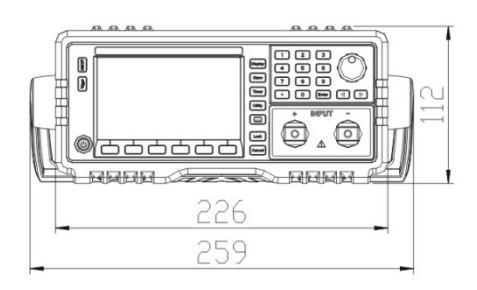

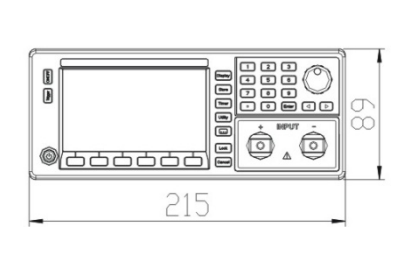

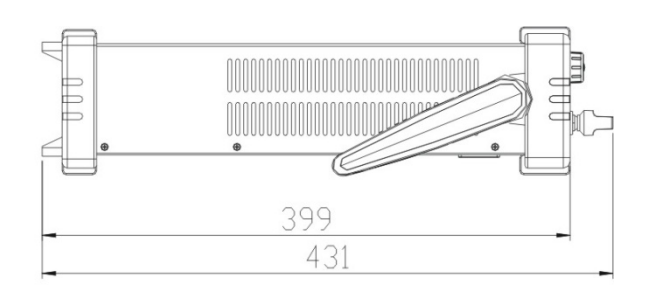

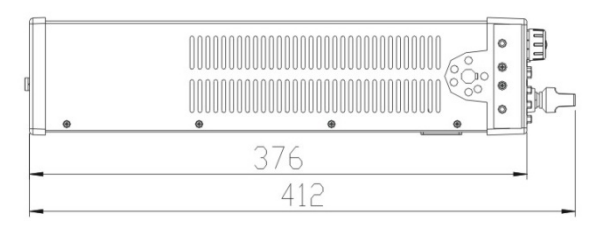

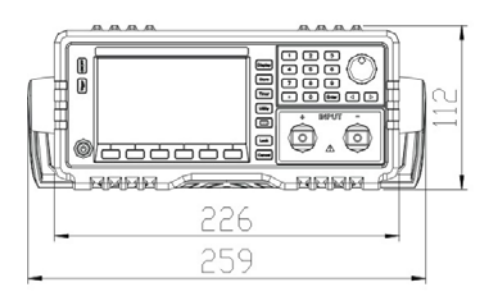

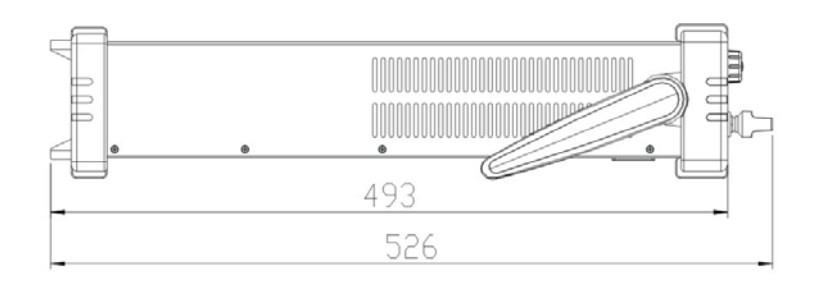

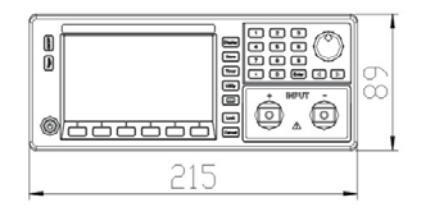

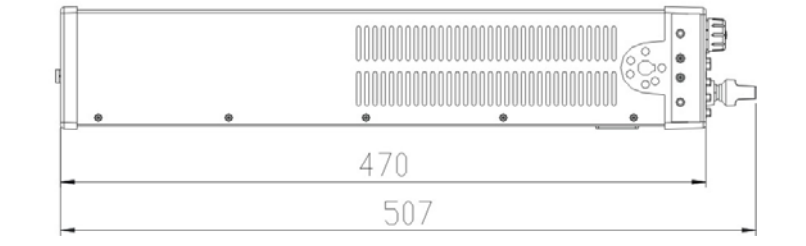